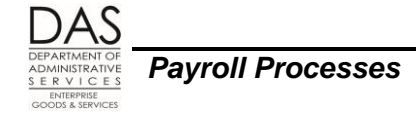

**PEBB Benefits** 

# <span id="page-0-0"></span>**PEBB BENEFITS**

# <span id="page-0-1"></span>**TABLE OF CONTENTS**

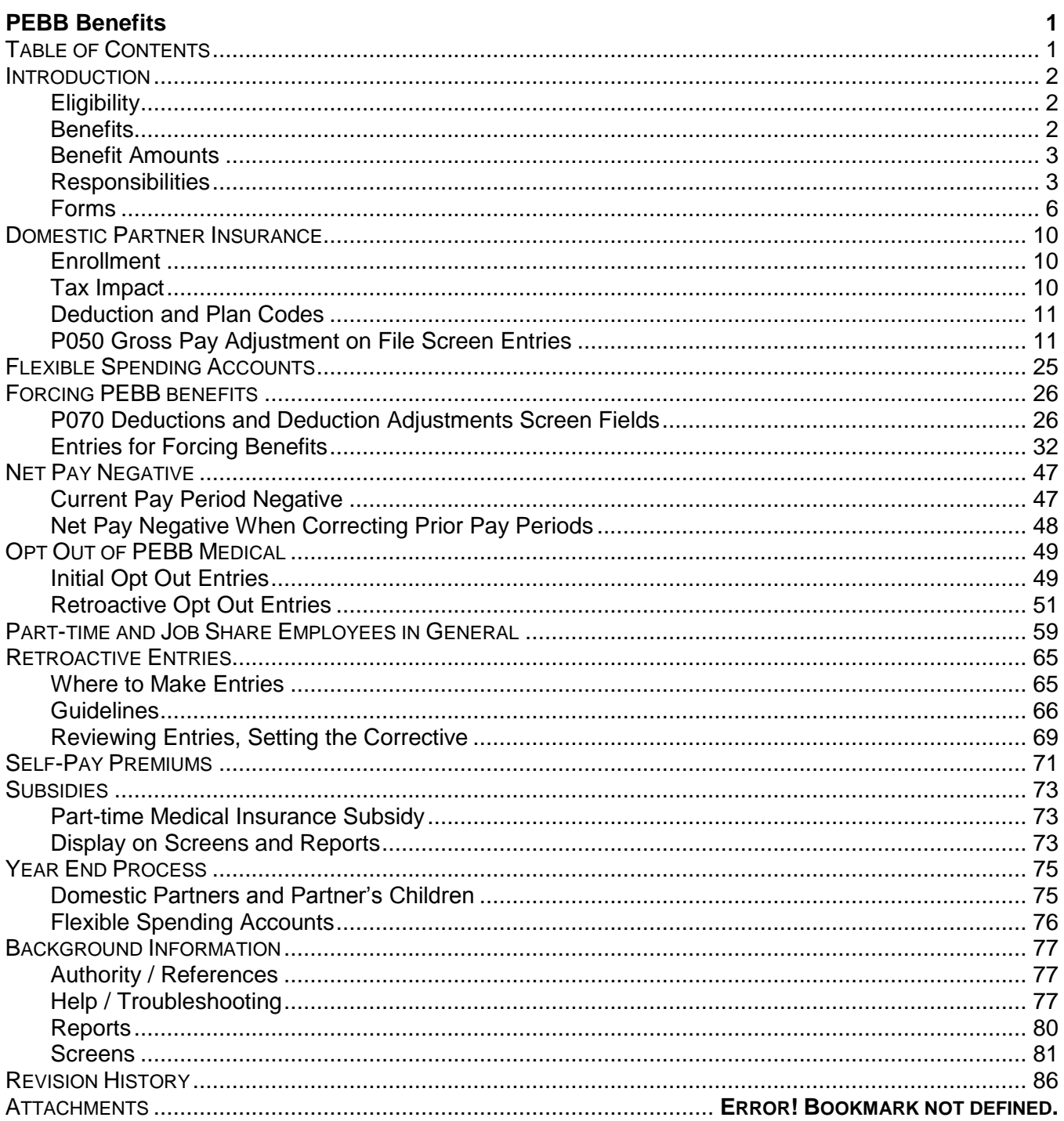

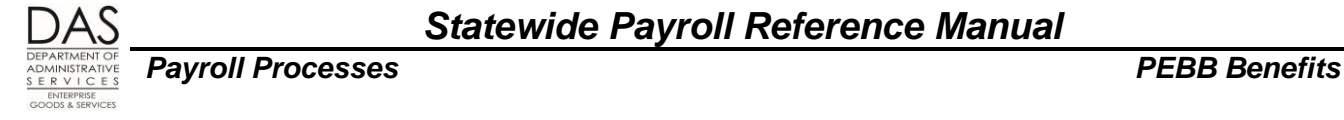

# <span id="page-1-0"></span>*INTRODUCTION*

The following overview is a general summary of PEBB rules. See PEBB's web site: <http://oregon.gov/DAS/PEBB/pages/index.aspx>for more detailed information on regulations and plans.

# <span id="page-1-1"></span>*ELIGIBILITY*

Generally, state employees are eligible for PEBB benefits if a combination of these statements is true:

- The agency expects them to be in the position for at least 90 days and
- They will work at least half-time or are in a job share position or
- They are in a non-job share position that is at least .50 FTE or
- The applicable collective bargaining agreement (CBA) defines them as eligible or
- Otherwise qualified under the Patient Protection and Affordable Care Act (ACA)

With the exception of new employees, non-job share employees must have at least 80 paid regular hours in a month,be on a protected leave or qualify under the ACA to be eligible for benefits in the next month. Job share employees must have at least one hour,be on protected leave or otherwise qualify under the ACA. New employees who will meet the general criteria are eligible for employer paid benefits in the first month of employment, regardless of the number of paid regular hours. To identify new employees, OSPA looks at the P030 Job Status Data screen for RECOG SVC DT's in the current pay period.

Paid regular hours include:

- Time worked
- Paid leave, including vacation, sick, personal business and holidays
- Compensatory time taken

Eligible employees may enroll in benefits:

- Within 30 days of hire
- During open enrollment
- For any qualifying family status change
- <span id="page-1-2"></span>Become qualified under the ACA

# *BENEFITS*

Eligible employees must have the following "mandatory" or "core" PEBB insurances, unless they opt out of medical or decline all benefits. The employee and employer share the costs.

- Medical
- Basic life, except for benefit package YJ Judges in the Judicial Department

Eligible emplyoees may elect to enroll in the following "core" PEBB insurances. The employee and employer share the costs.

- **Dental**
- Vision for the PPO plans

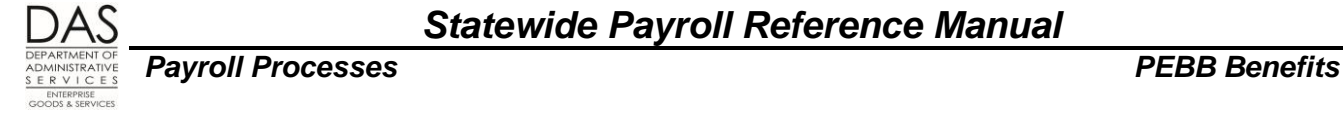

In addition, employees may have any of the following optional PEBB benefits. Employees pay the full cost of these benefits.

- Accidental death & dismemberment
- Dependent care or health care flexible spending accounts
- Long-term care for employee and/or spouse or partner (As of 2012, Standard is not offering this insurance for new employees. Employees who had insurance prior to 2012 will continue to deductions.)
- Long-term disability
- Optional life for employee and/or spouse or partner
- <span id="page-2-0"></span>Short-term disability

# *BENEFIT AMOUNTS*

The state sets the monthly benefit amount through any of the following:

- The collective bargaining process
- Decision by the Department of Administrative Services (DAS)
- Decision by the employee's agency

For plan year 2016

benefit amount for full-time employees = total cost of employee's core benefits \* .095<sup>1</sup>

For part-time employees, the employee's agency pays a pro-rated amount based upon the employee's regular paid hours in the month. If the part-time employee's monthly hours vary, so will the monthly benefit amount.

The benefit amount for job share employees is: the benefit amount for a full-time employee X the employee's PT-FT PCT on the P030 Job Status Data screen.

If a part-time or job share employee enrolls in a part-time plan, s/he will receive a flat subsidy amount for the coverage tier the employee selects. This increases the pro-rated monthly benefit amount. See Subsidies section below.

A few benefit packages also have a flat monthly subsidy for employees who have a monthly salary ≤ a defined threshold. This subsidy goes toward the employee's share of the premiums. See the Subsidies section below.

### <span id="page-2-1"></span>*RESPONSIBILITIES*

# *Applies To*

This handbook applies to all state agencies that use OSPA and participate in PEBB.

Questions? Contact the OSPS Help Desk e-mail: OSPS.Help@oregon.gov Telephone: 503-378-6777 ProcessPEBB.docx 5/12/2016

<sup>1</sup> There are a few medical plans where the agency pays 99% and the employee pays 1%. For the PEBB statewide and Kaiser HMO medical plans , the agency pays 95% and the employee pays 5%.

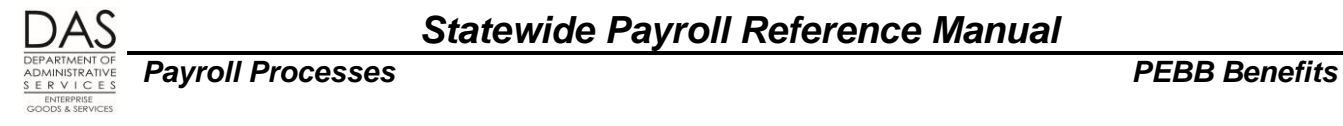

# *Organizational Units*

Statewide, several organizations play a role in administering PEBB benefits. They include:

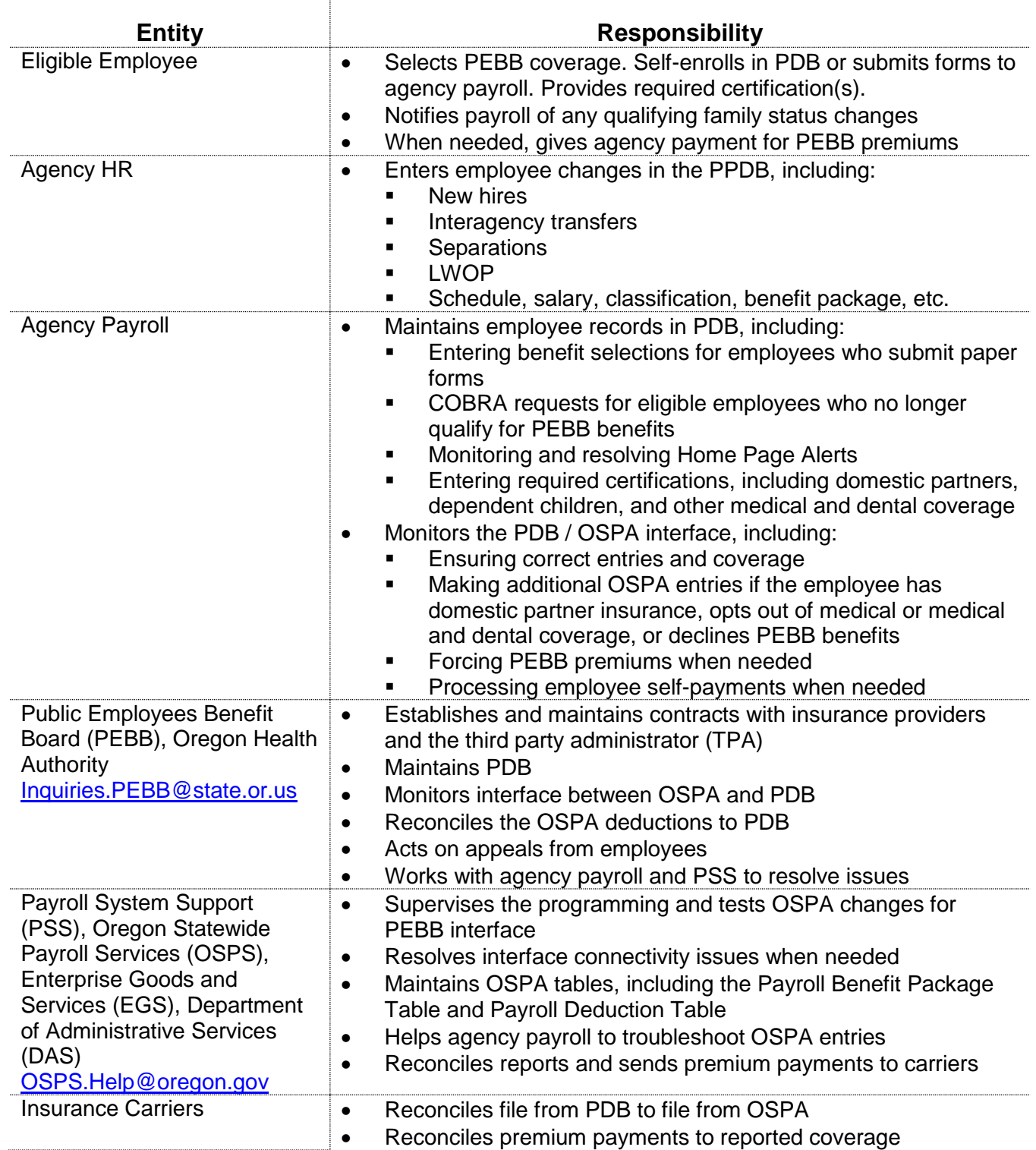

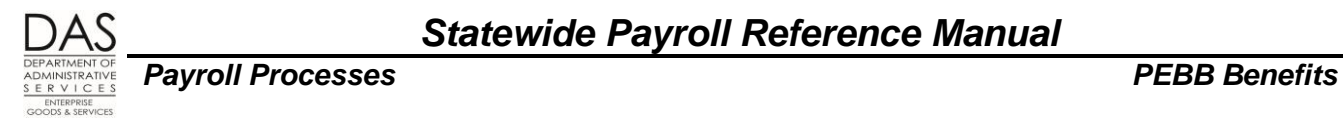

### *Systems*

The following computer applications play a role in managing employee benefits:

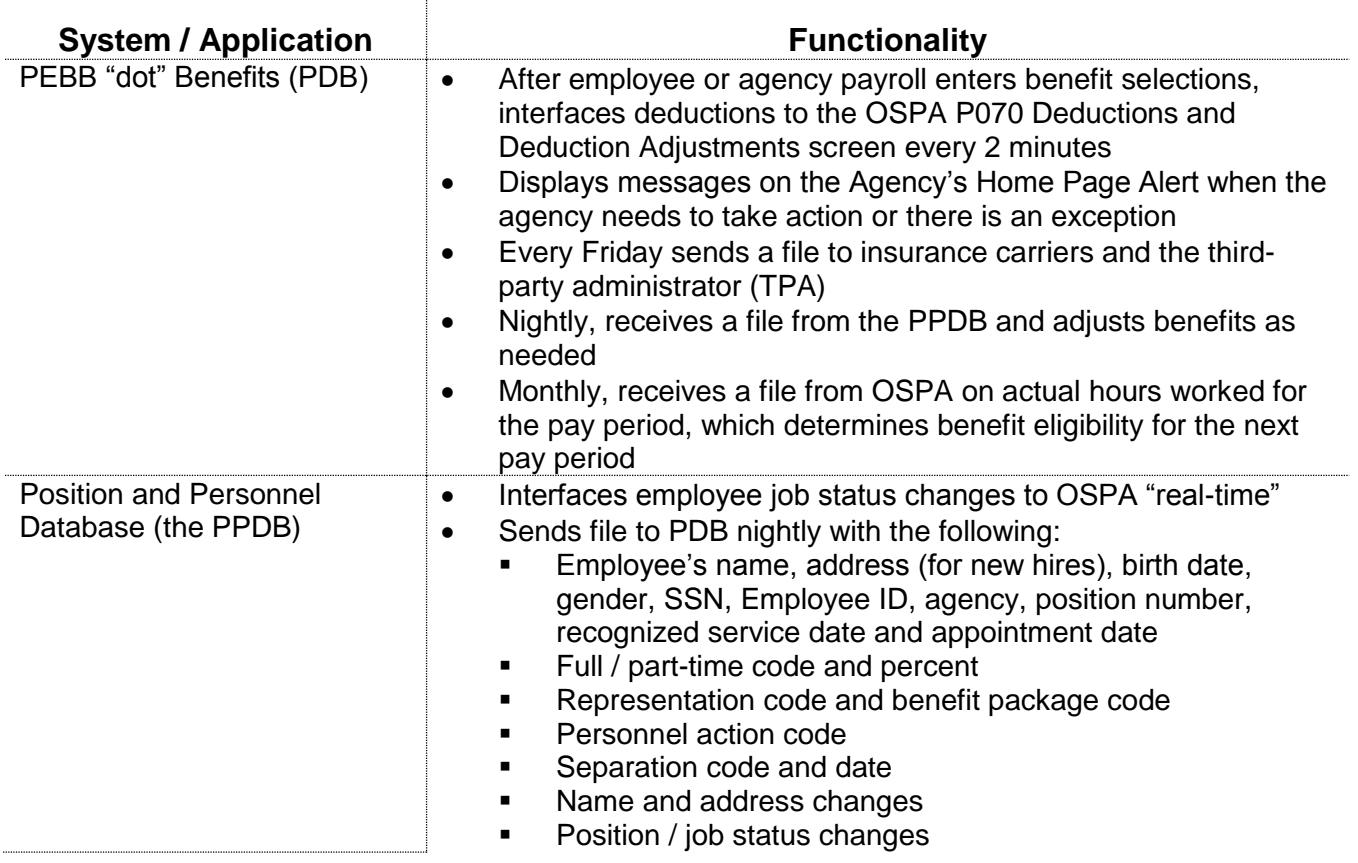

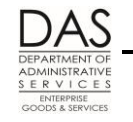

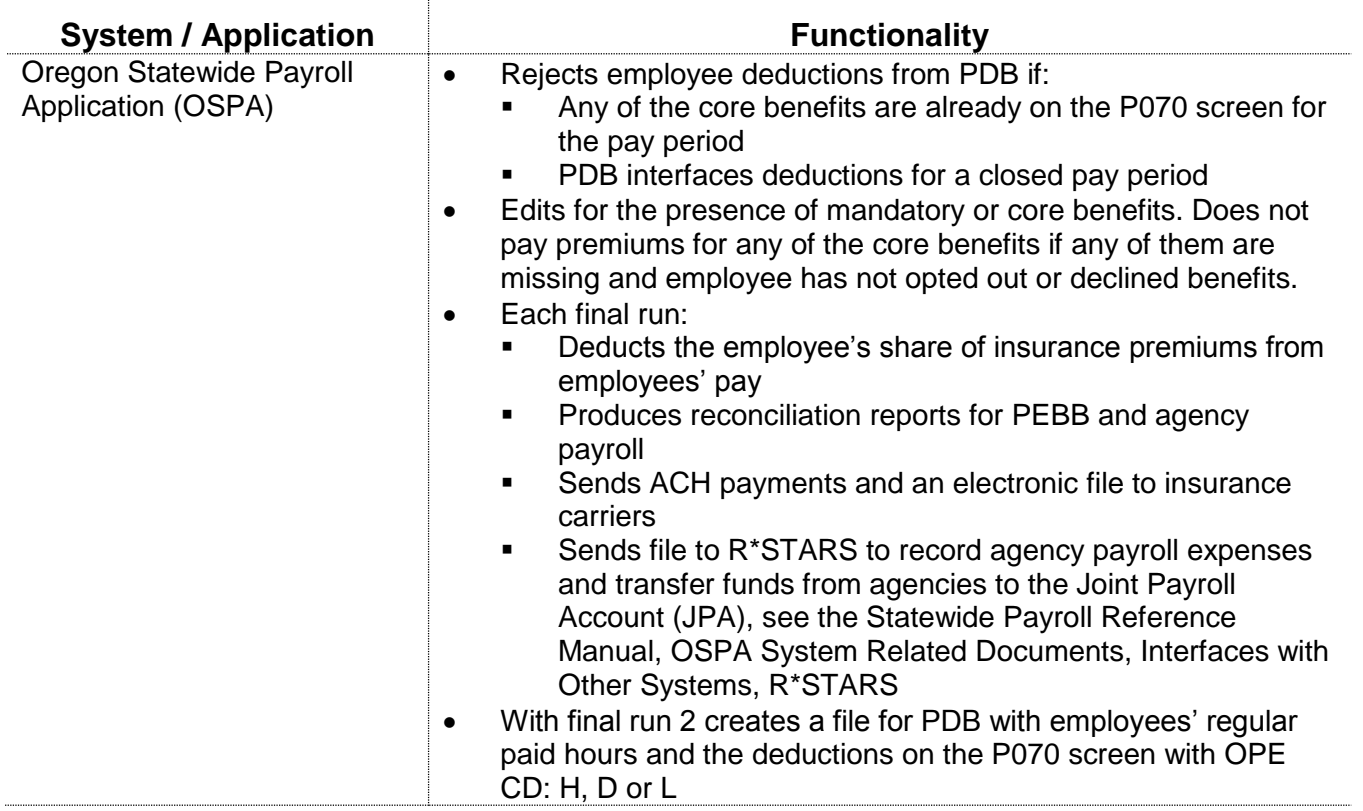

# <span id="page-5-0"></span>*FORMS*

The following forms provide authorization and documentation for the employee's PEBB benefits and deductions.

PEBB forms,<http://www.oregon.gov/oha/pebb/Pages/forms.aspx>. They include the following:

- Affidavit of Domestic Partnership
- **Domestic Partner Certification of Dependent Tax Status**
- **Domestic Partner Worksheet**
- **Enrollment forms**
- **Termination of Domestic Partnership**

OSPS forms and worksheets:

- OSPS.99.24 Payment Notification, [oregon.gov/DAS/Financial/Payroll/Documents/OSPS.99.24.pdf](http://oregon.gov/DAS/Financial/Payroll/Documents/OSPS.99.24.pdf)
- **Job Share and Part-time Forced Insurance Worksheet.** [oregon.gov/DAS/Financial/Payroll/Pages/processingtools.aspx](http://oregon.gov/DAS/Financial/Payroll/Pages/processingtools.aspx)

# *Decline Benefits*

OAR 101-020-0018 allows an employee to decline benefits and waive the right to the employer contribution and enrollment in any of the benefits available through PEBB. This includes flexible spending accounts and all optional insurance plans. Unlike opting out of PEBB medical or medical and

Questions? Contact the OSPS Help Desk e-mail: OSPS.Help@oregon.gov Telephone: 503-378-6777 ProcessPEBB.docx 5/12/2016

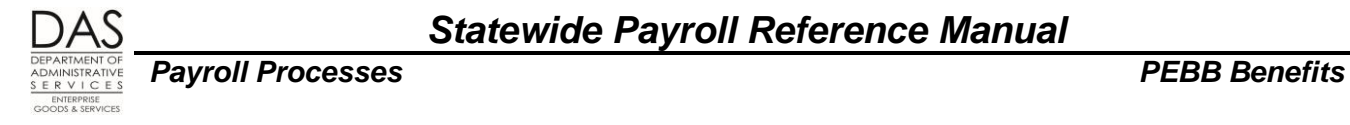

dental insurance, the employee does not receive cash in lieu of a premium – the employee has declined the right to the state benefit.

If an employee declines benefits, make the following entries, which will remove the employee from the following reports (see Background Information below, Reports section):

- XREF51 PEBB Insurance Exceptions
- E120-042A, E120-052A, E122-042A and E122-046A Payroll Exception Reports

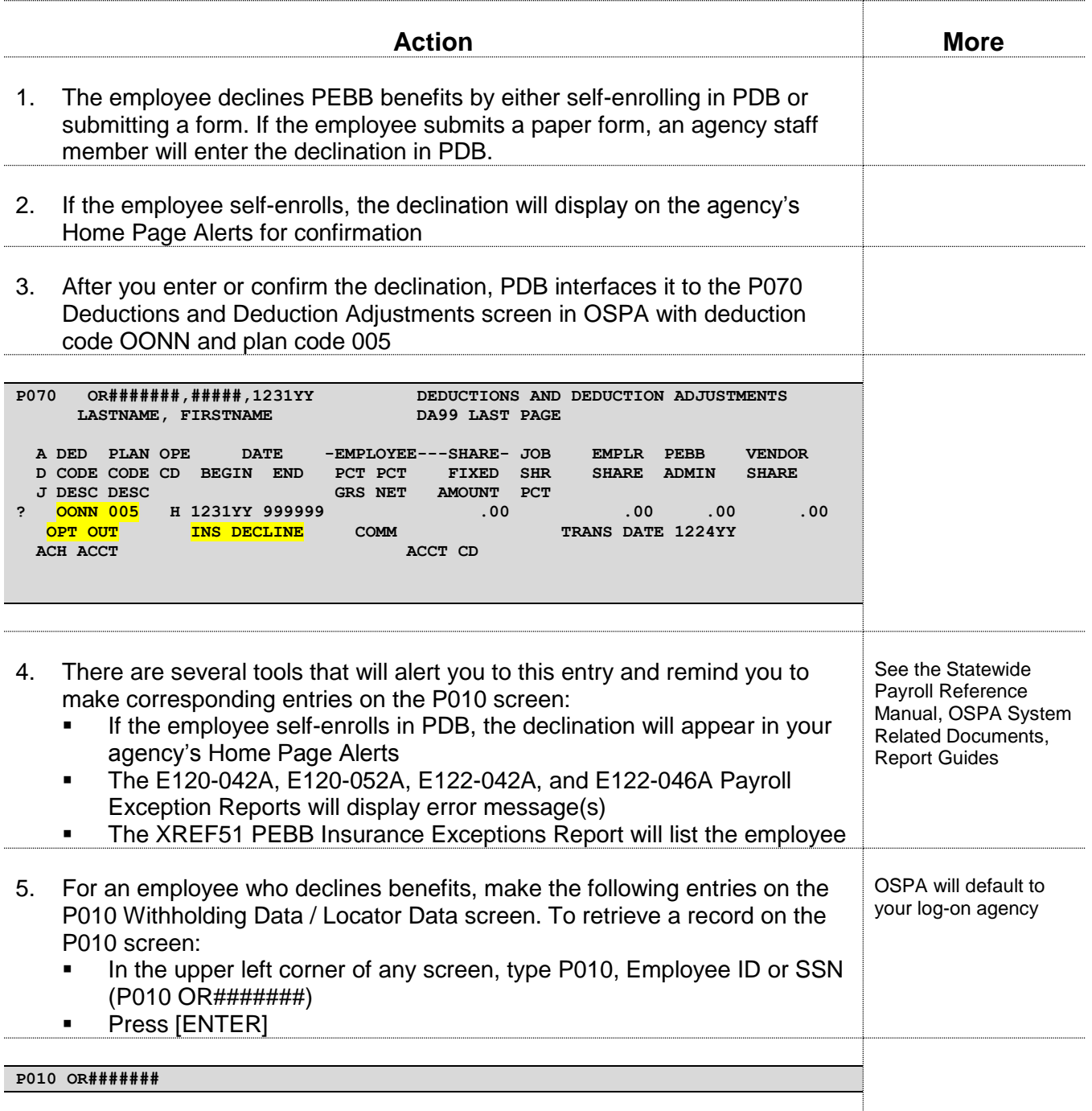

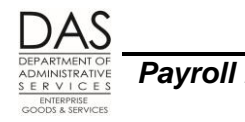

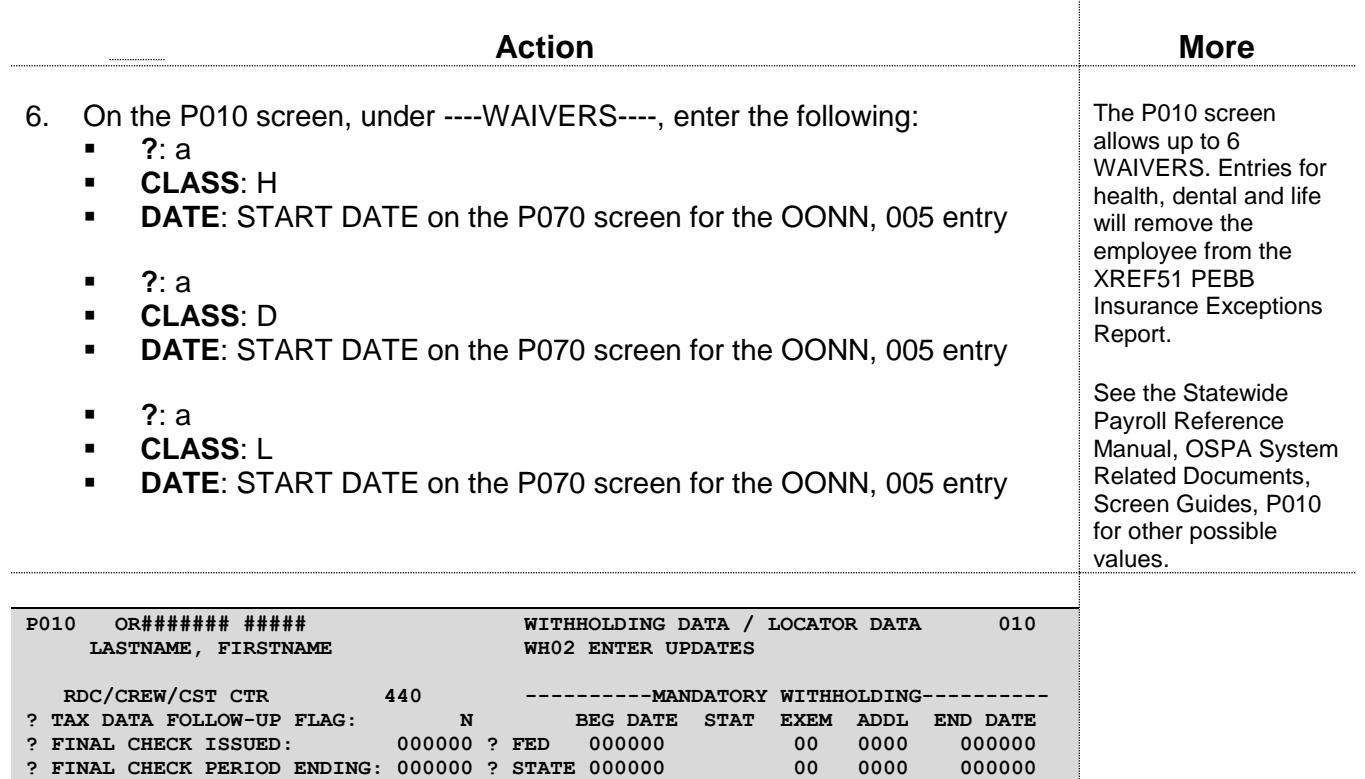

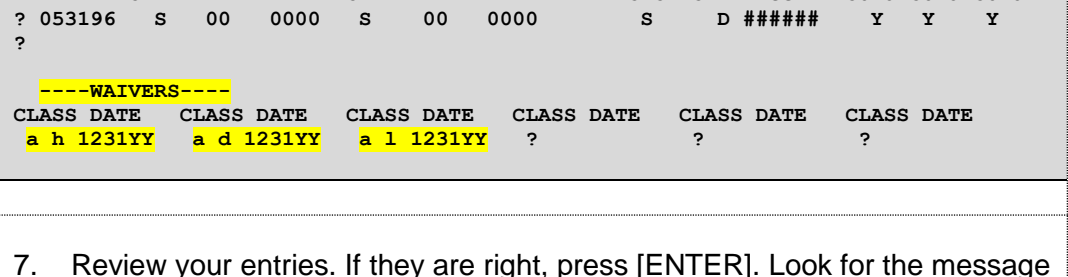

 **EFF ----FEDERAL---- -----STATE----- RTMT RTMT RTMT FICA SAIF UNEM DATE STAT EXEM ADDL STAT EXEM ADDL STST STAT ACCT SUBJ SUB**<br>053196 S 00 0000 S 00 0000 S D###### Y Y

7. Review your entries. If they are right, press [ENTER]. Look for the message WH09 UPDATE COMPLETED. If you receive other messages, see the Statewide Payroll Reference Manual, OSPA System Related Documents, Screen Guides, P010 or Code Lists, Screen Message Codes.

**? RETIREMENT START DATE: 000000**

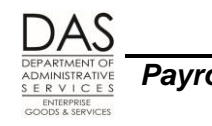

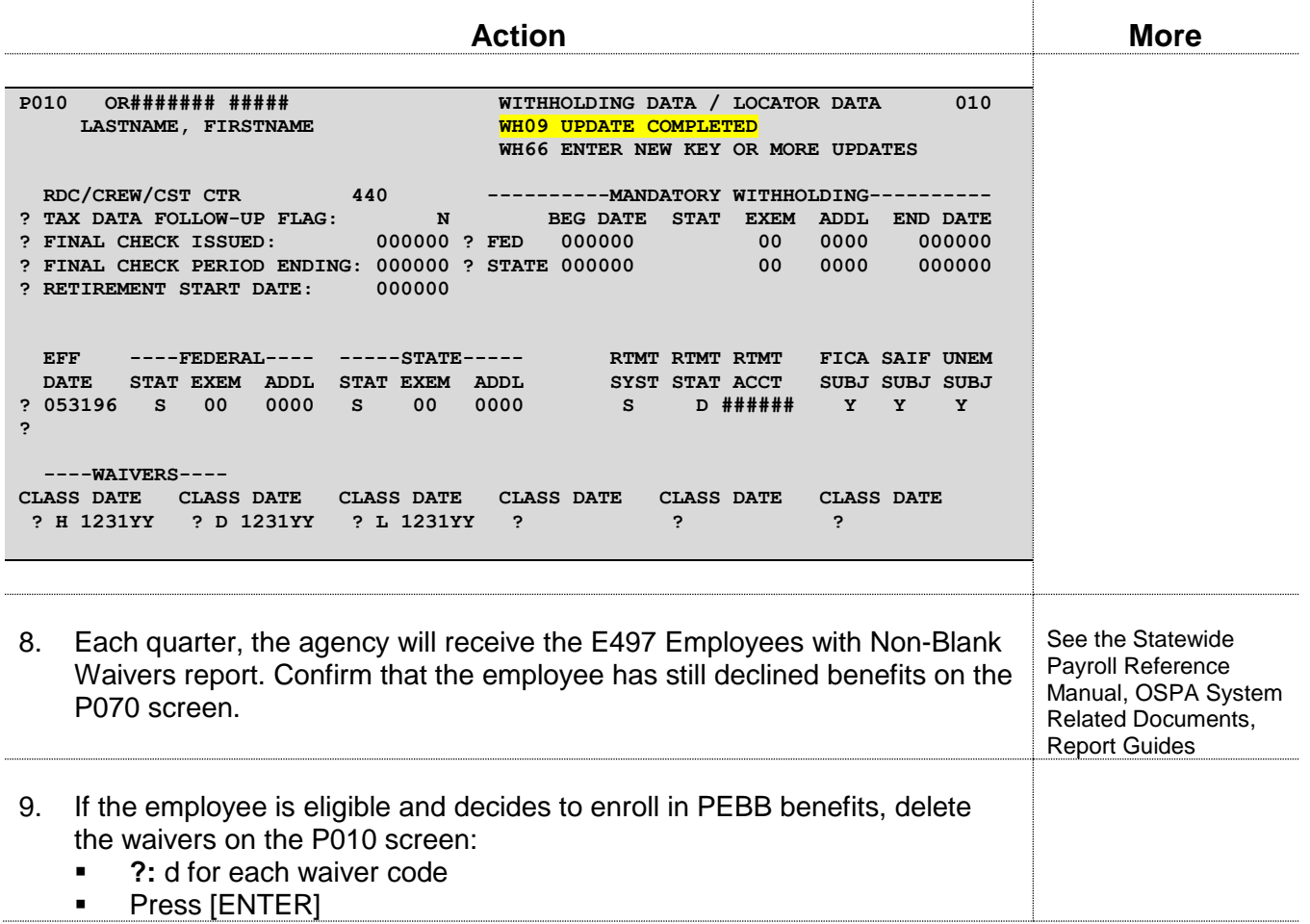

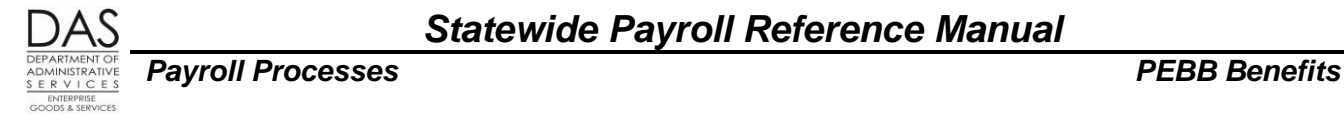

# <span id="page-9-0"></span>*DOMESTIC PARTNER INSURANCE*

## <span id="page-9-1"></span>*ENROLLMENT*

For PEBB, the employee may insure a domestic partner if they have:

- Registered their same sex domestic partnership under Oregon law or
- Submitted a signed and notarized PEBB Affidavit of Domestic Partnership

An eligible employee may enroll a domestic partner and/or the partner's eligible children in medical, dental, vision and/or optional life insurance.

If the employee enrolls the domestic partner and/or the partner's eligible children in insurance:

- The employee may enroll through PEBB "dot" Benefits (PDB) or by completing applicable forms
- If the employee establishes the partnership by affidavit, s/he must submit a signed and notarized PEBB Affidavit of Domestic Partnership to agency payroll within five days of enrollment. Agency payroll will make an entry in PDB when they receive the affidavit.

If the employee does not file an affidavit within five days, the agency must cancel the insurance for the domestic partner and/or the partner's eligible children from the **first effective date**.

See Summary Plan Description, Section 1: Eligibility, Enrollment and Dates of Coverage, Individuals Eligible for Coverage on the PEBB website:<http://www.oregon.gov/oha/pebb/2015Benefits/SPD.pdf>

# <span id="page-9-2"></span>*TAX IMPACT*

**CAUTION:** Do not provide tax advice to the employee. Doing so puts you and the agency at risk for liability. Instead, instruct the employee to contact his/her tax advisor, the U.S. Internal Revenue Service (IRS) or the Oregon Department of Revenue (DOR). Employees also have access to legal and tax advice through the PEBB sponsored Employee Assistance Program (EAP), see the PEBB web site, <http://oregon.gov/DAS/PEBB/Pages/index.aspx>.

Under federal and state tax law, health insurance benefits provided by an employer to an employee and the employee's spouse or eligible dependents are not taxable to the employee. The employee may claim the domestic partner and/or the partner's children as tax dependent(s) for health care purposes. To do so, the employee submits a PEBB Domestic Partner Certification for Dependent Tax Status to agency payroll each plan year. See Domestic Partner Insurance, DP and/or DP's Children as Dependents for Pre-tax Health Coverage Purposes later in this section.

If the employee does not certify the domestic partner and/or the partner's children as tax dependents for health care coverage, the market or imputed value of the benefit for the domestic partner and/or the DP's eligible children is taxable income to the employee. For these employees, payroll makes entries on the P050 Gross Pay Adjustments on File screen with the applicable DPT / DPN / DPS pay types. See Domestic Partner Insurance, Medical, Vision and/or Dental Insurance for DP and/or DP's Children later in this section.

**NOTE**: Employees who are on protected LWOP are still liable for the taxes on the imputed value as long as the agency is paying premiums for medical, dental or vision insurance and the DP and/or

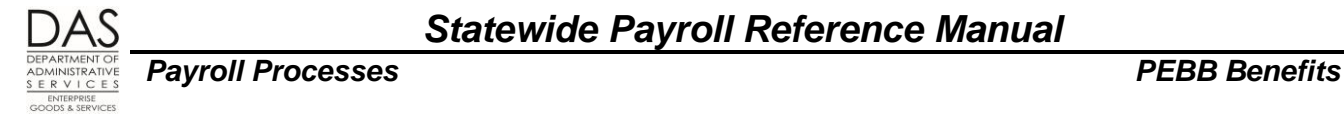

children are not tax dependents. If the employee does not have enough wages to cover the taxes, you will see a negative NET PAY on the P370 Calculation of Current Payoff screen.

# *Oregon Tax Law*

If the employee has imputed value for domestic partner coverage entered on the P050 screen, OSPA calculates withholding on the imputed value for both federal and state taxes. If the employee submits a PEBB Domestic Partner Certification for Tax Status form, it will apply to both federal and state taxes.

### *Same Sex Domestic Partners*

Same-sex Domestic Partners are an exception for Oregon tax law. The state's attorney has advised us that the Oregon Court of Appeals decision in *Tanner v. OHSU* exempts the value of the domestic partner benefit from Oregon taxable income if the person qualifies as a same-sex domestic partner as described in OAR 150-316.007-(B) "Application of Various Provisions of Tax Law to Domestic Partners." The ruling took effect December 31, 1999.

If the employee has a same-sex domestic partner, the employee can claim the imputed value as an "other subtraction" on the Oregon tax return. The employee may want to file a separate W-4 for Oregon to decrease state withholding.

The court case did not address opposite-sex partners.

# <span id="page-10-0"></span>*DEDUCTION AND PLAN CODES*

The information in PDB determines the plan code PDB will enter on the OSPA P070 screen. For domestic partner coverage, the deduction will have a plan code in the 800 series, unless one of the following conditions exists. For these situations, the deduction will have an alpha plan code:

- The employee will insure the domestic partner only and the partner is a tax dependent
- The employee will insure the DP's children only and they are dependents for tax purposes
- The employee will insure both the domestic partner and the partner's eligible children and they are all tax dependents

# <span id="page-10-1"></span>*P050 GROSS PAY ADJUSTMENT ON FILE SCREEN ENTRIES*

Unless the domestic partner and/or the partner's children qualify as tax dependents for health care coverage (see DP and/or DP's Children as Dependents for Pre-Tax Health Coverage Purposes later in this section), the market or imputed value of the benefit for the domestic partner and/or the DP's eligible children is taxable income to the employee. To record the tax liability for the imputed value, agency payroll makes applicable on-going entries on the P050 Gross Pay Adjustments on File screen. The entries record non-cash gross pay adjustments that will affect the employee's federal and state income, social security and Medicare subject wages and withholding.

The imputed value is an estimate of the premium an employee would pay if s/he bought the domestic partner coverage on the open market. It is not the same as the premium cost listed in the PEBB Summary Plan Description or on the PTD2 Payroll Ded/Plan Table screen in OSPA. The PEBB insurance carriers establish the values prior to each plan year. PEBB publishes an updated chart by the

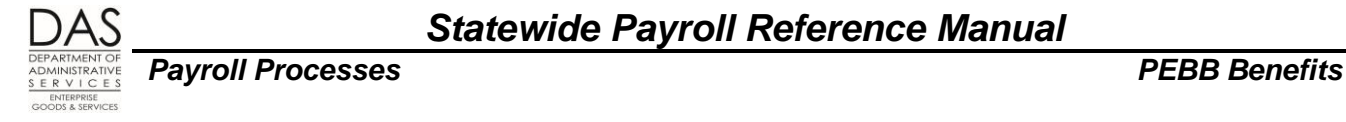

end of open enrollment. Agency payroll makes new entries on the P050 screen with the new values each plan year, see Year End Process section below.

The non-cash pay codes to enter on the P050 screen include:

- **DPT Domestic Partner Taxable**  This entry records the imputed value of the insurance coverage for the domestic partner and/or the partner's children. It increases the employee's reported federal and state income, social security and Medicare subject wages and withholding.
- **•** DPN Domestic Partner Non-taxable -- Part-time and job share employees with part-time medical insurance may have out-of-pocket costs for DP insurance. They may have their tax liability reduced with a negative DPN entry. See Part-time Medical Insurance with DP Coverage later in this section.
- **DPS Domestic Partner Surcharge**  Employees may pay surcharges if the covered domestic partner:
	- Could have obtained insurance through another employer plan
	- Reported the use of tobacco
	- Chose not to participate in the Health Engagement Model or did not complete the HEM health assessment or the required e-learning lessons by the deadlines

A positive DPS entry on the P050 screen records the imputed value of the surcharges for the domestic partner and increases the employee's reported federal and state income, social security and Medicare subject wages and withholding.

Agency payroll determines and enters the amounts on the P050 screen. Resources to determine the amount include:

- PDB Home Page Alert if the agency has not yet received the Affidavit of Domestic Partnership
- PDB Imputed Value report through the Agency Module
- PEBB Domestic Partner Worksheet (available from PEBB)

Instructions in this section cover entries for the following circumstances:

- Full-time Medical, Vision and/or Dental Insurance Plans with DP Coverage
- Part-time Medical Insurance Plans with DP Coverage
- DP and/or DP's Children as Dependents for Pre-tax Health Coverage Purposes
- Retroactive DPT / DPS / DPN Entries

### *Full-Time Medical, Vision and/or Dental Insurance Plans with DP Coverage*

For a full-time employee with medical or dental insurance for a domestic partner and/or the partner's eligible children who are not tax dependents, make the following entries. For a part-time or job share employee **with part-time medical insurance**, see these and the following instructions in this section.

**NOTE**: If the employee has submitted a Domestic Partner Certification for Dependent Tax Status, do not use the process that follows. Instead, see DP and/or DP's Children as Dependents for Pre-tax Health Coverage Purposes later in this section.

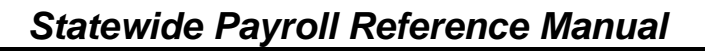

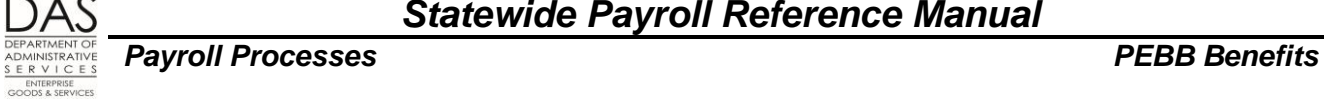

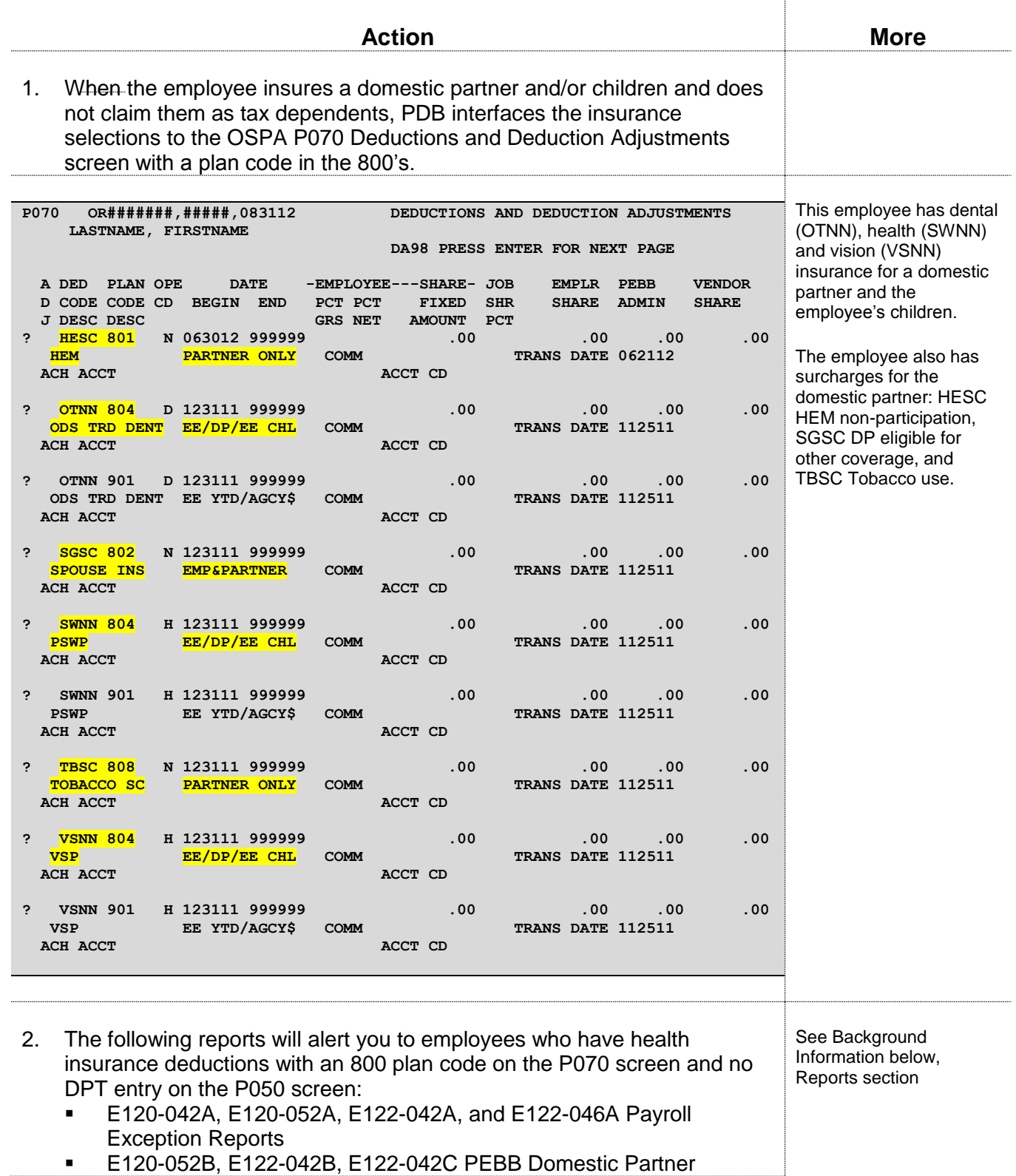

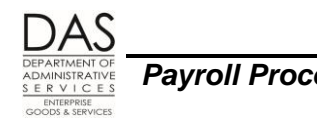

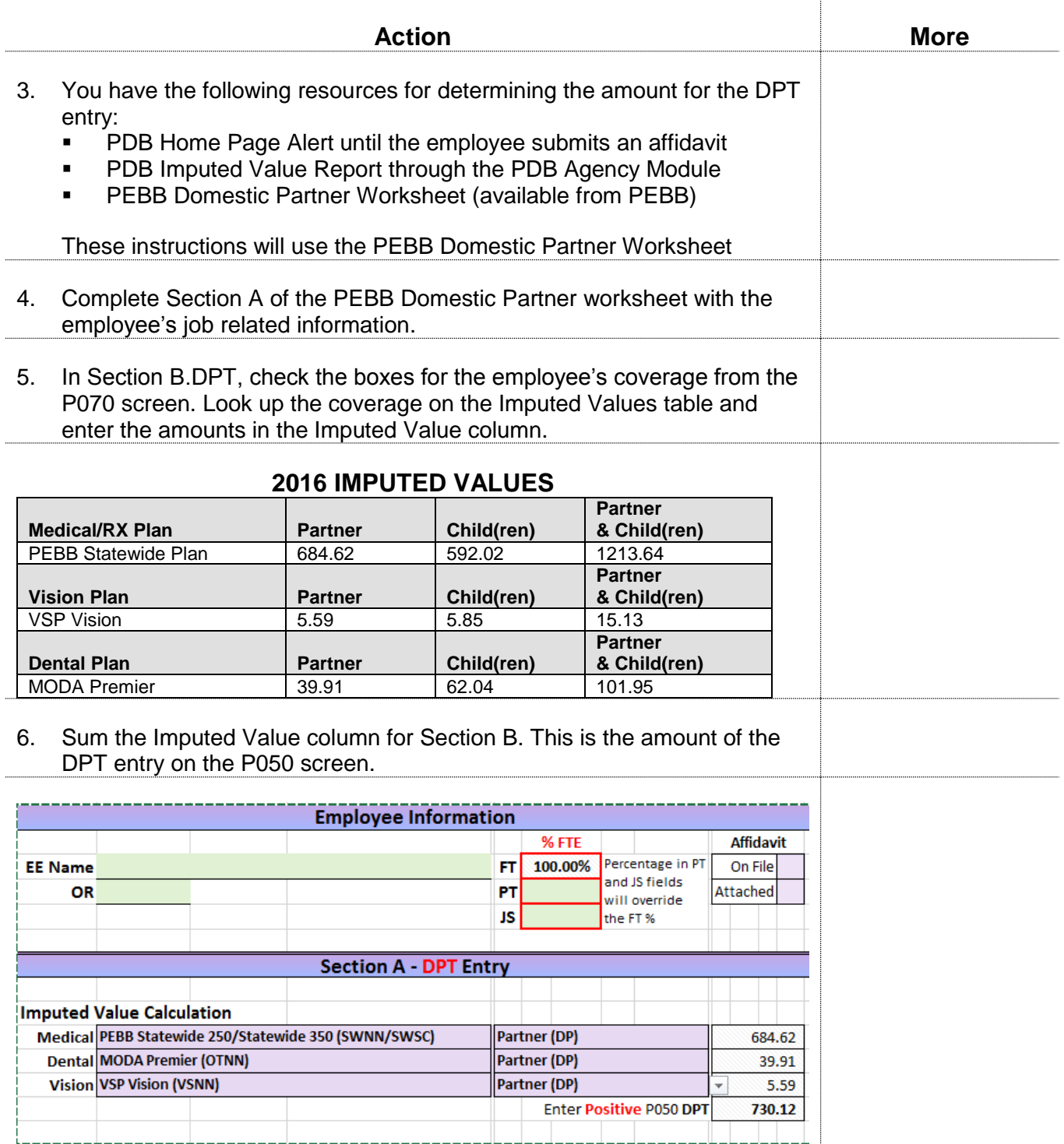

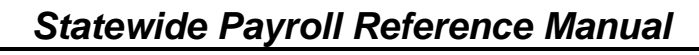

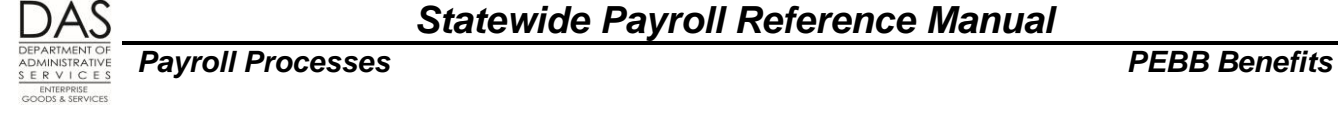

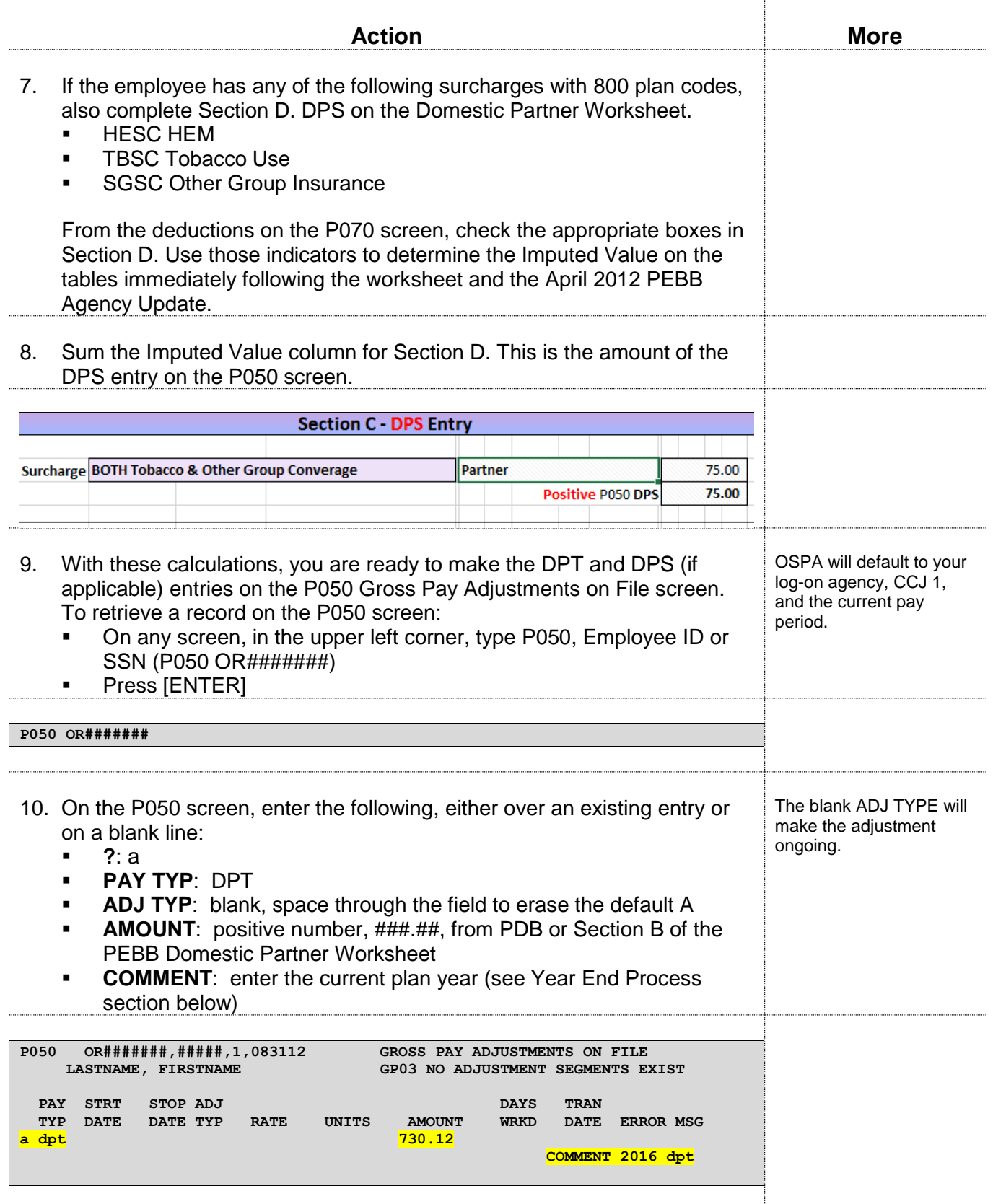

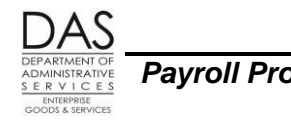

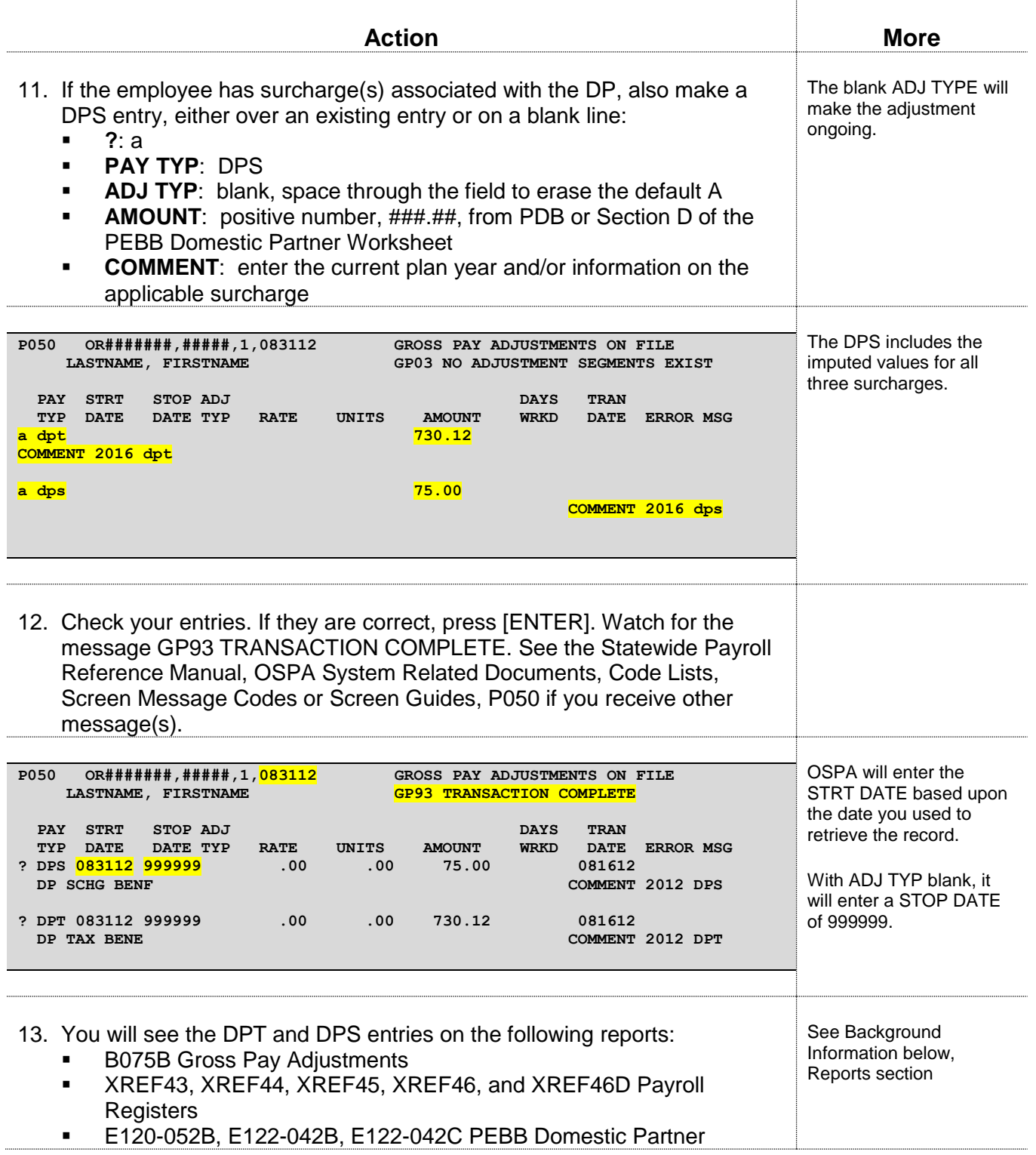

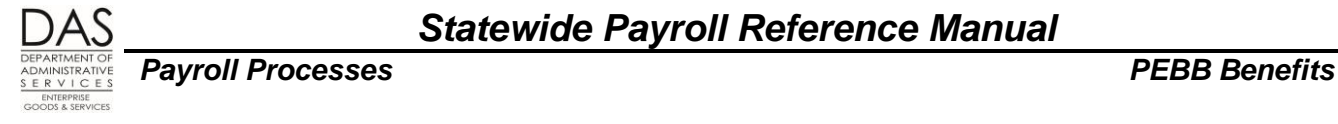

## *Part-time Medical Insurance Plans with DP Coverage*

For part-time or job share employees who have **part-time medical insurance** coverage for a domestic partner and/or children, out-of-pocket costs for domestic partner medical, vision and/or dental insurance may reduce the employee's tax liability. For these employees, **if Section C. DPN on the PEBB Domestic Partner Worksheet is negative, you will make an** additional negative DPN entry on the P050 screen. This DPN entry will reduce the employee's taxable income and tax withholding.

**NOTE**: If the employee has submitted a Domestic Partner Certification for Dependent Tax Status, do not use the process that follows. Instead, see DP and/or DP's Children as Dependents for Pre-tax Health Coverage Purposes later in this section.

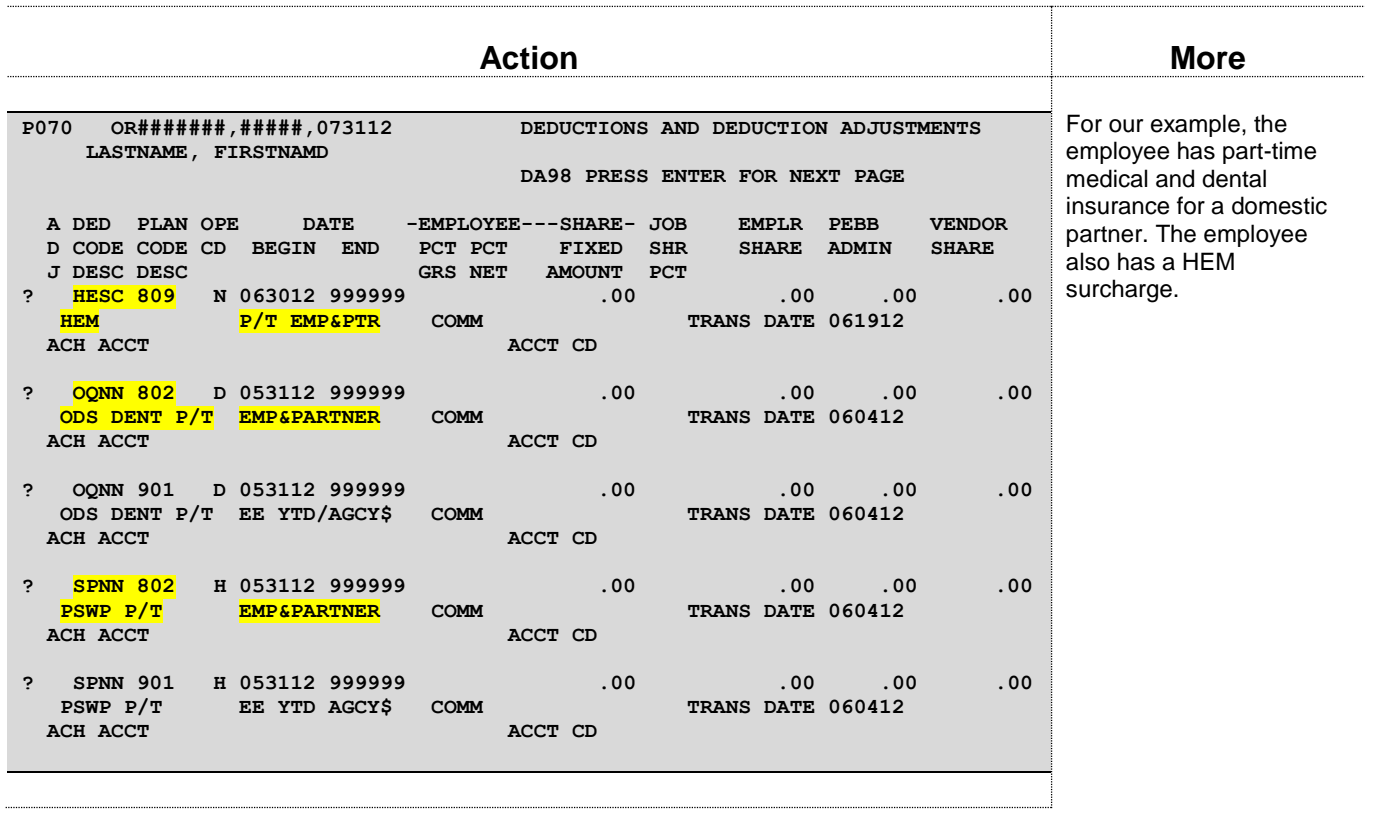

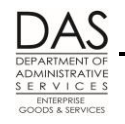

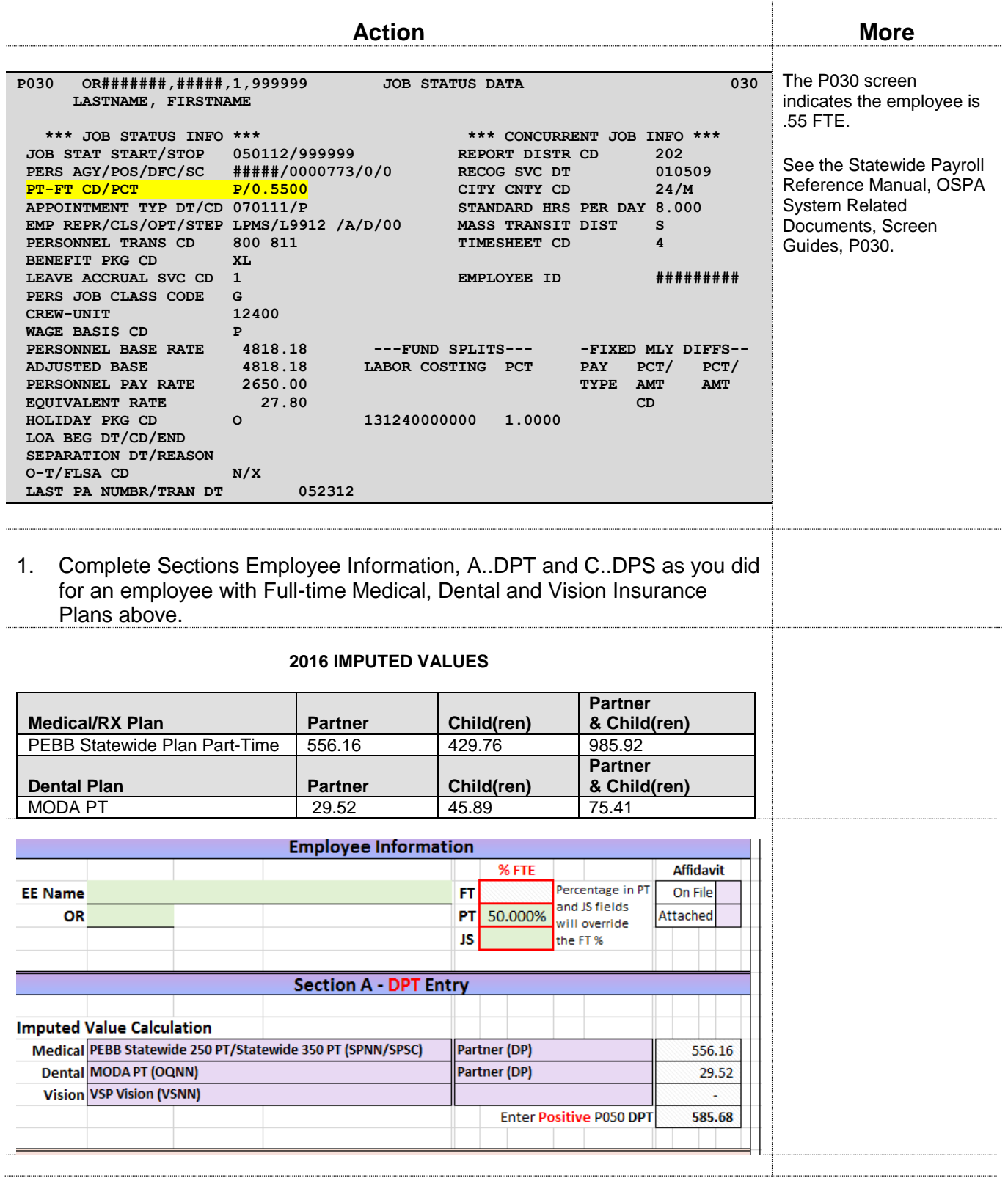

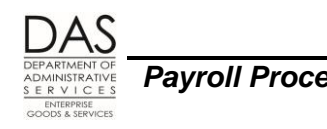

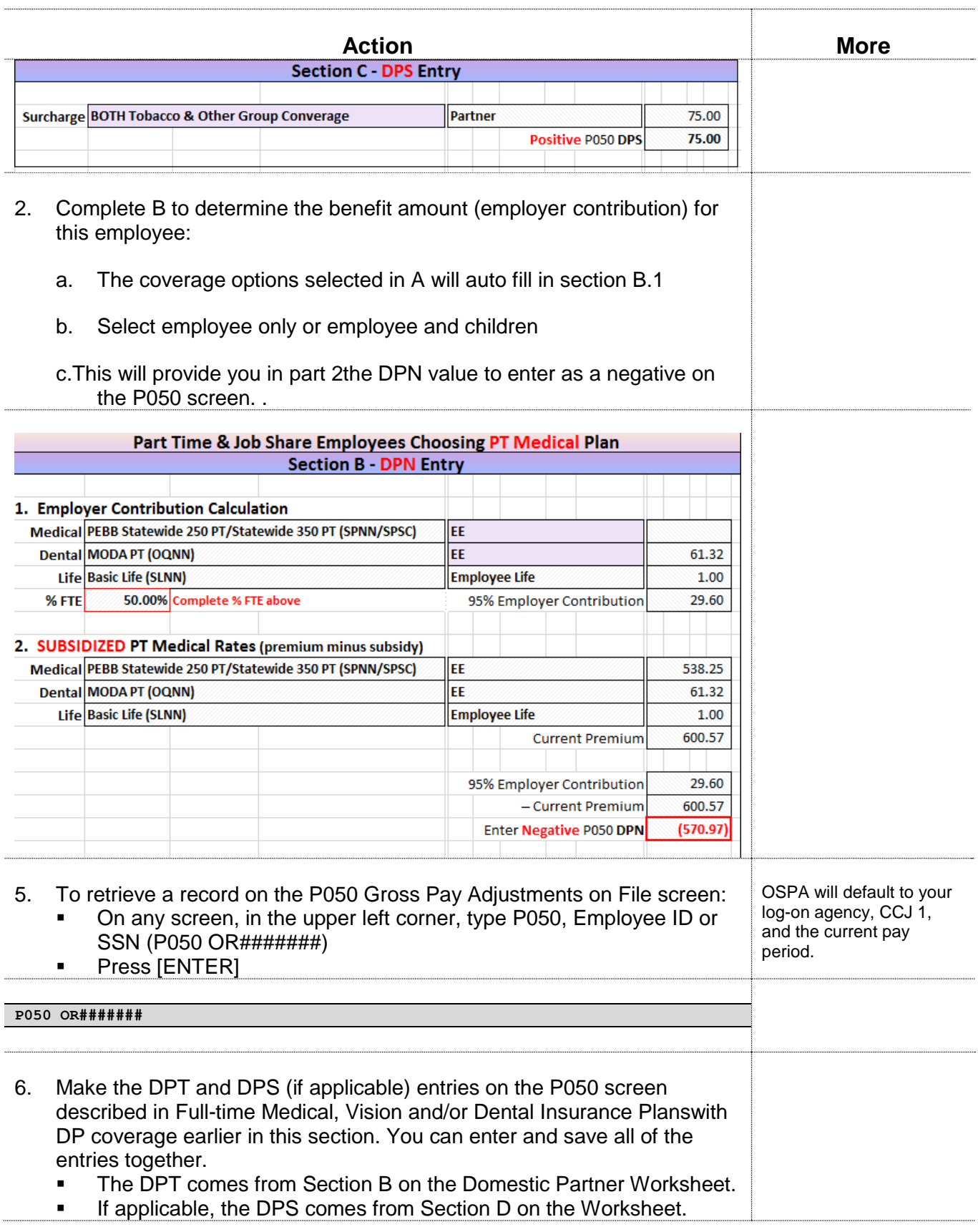

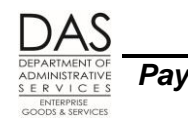

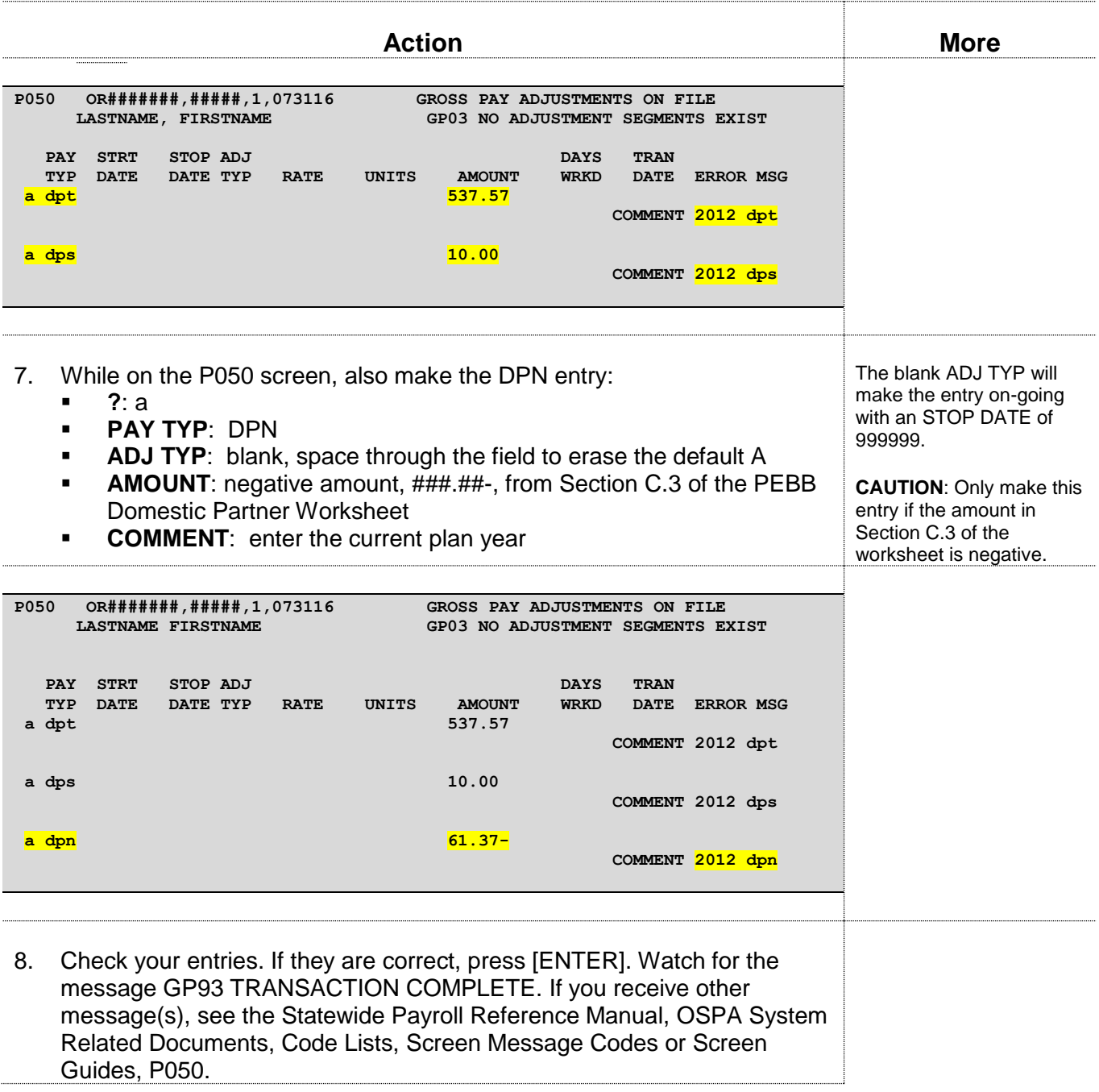

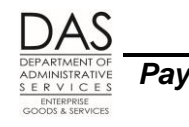

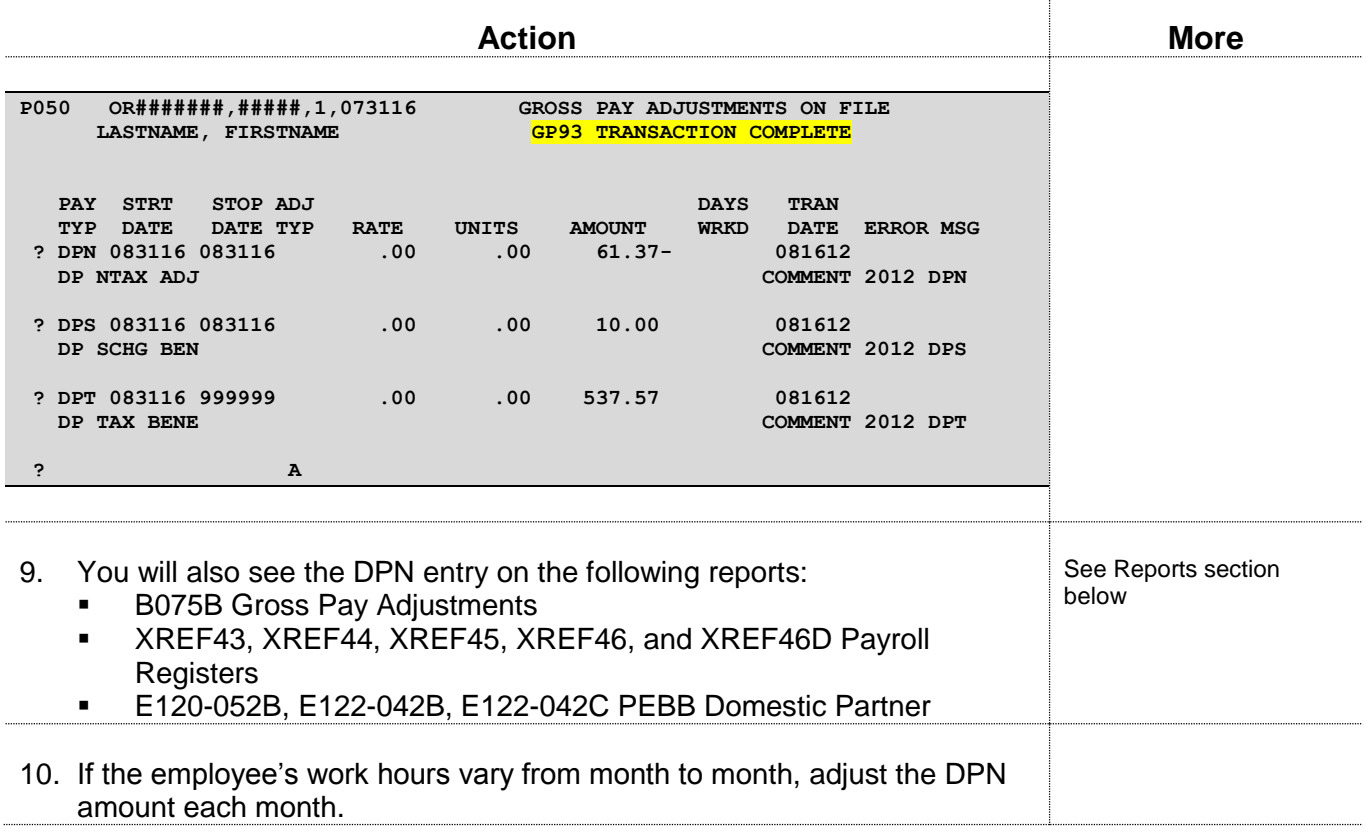

### *DP and/or DP's Children as Dependents for Pre-tax Health Coverage Purposes*

If the employee submits a PEBB Domestic Partner Certification for Dependent Tax Status, then the premiums paid by the employer for medical, dental or vision insurance for the domestic partner and/or partner's children are not taxable to the employee.

The employee may also enroll the domestic partner's eligible children in medical, dental or vision insurance. Because it is more difficult to qualify the DP's children as tax dependents, the employee may or may not claim them as dependents for tax purposes, even if the employee has claimed the domestic partner. If they are not dependents, the imputed value of their health care coverage is taxable to the employee, even when the coverage for the partner is not.

To avoid paying taxes on the imputed value for domestic partner coverage, the domestic partner and/or partner's children must qualify as a tax dependent for the entire tax year. It their tax status changes during the year, the imputed value is taxable income to the employee for the entire year or from the time the employee started covering the partner and/or children. This change may necessitate retroactively adding the P050 DPT/DPN/DPS entries on the P050 screen. See Retroactive Entries section below.

#### *Statewide Payroll Reference Manual*

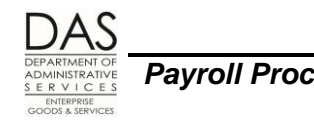

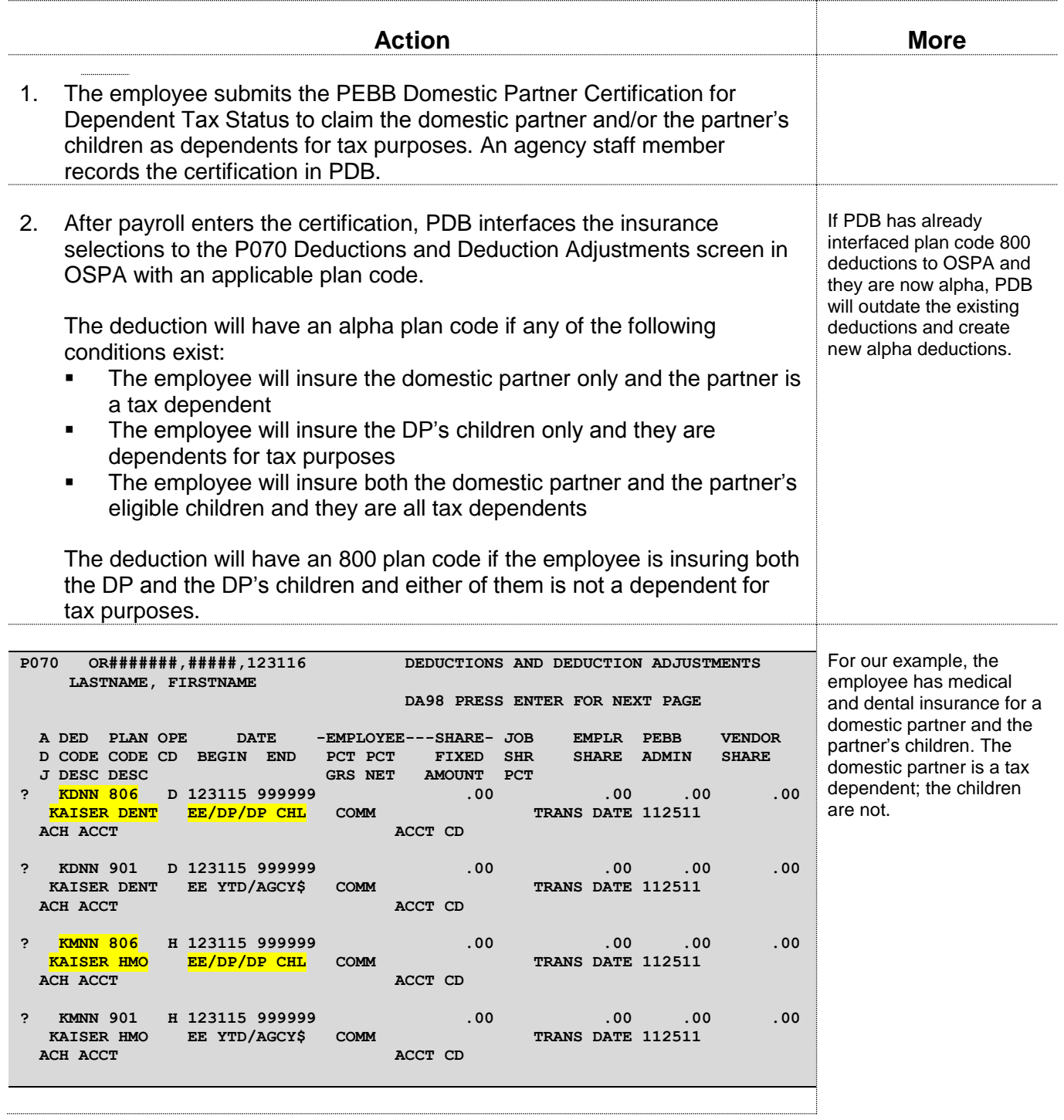

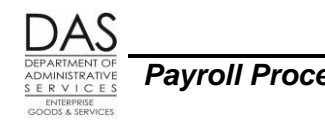

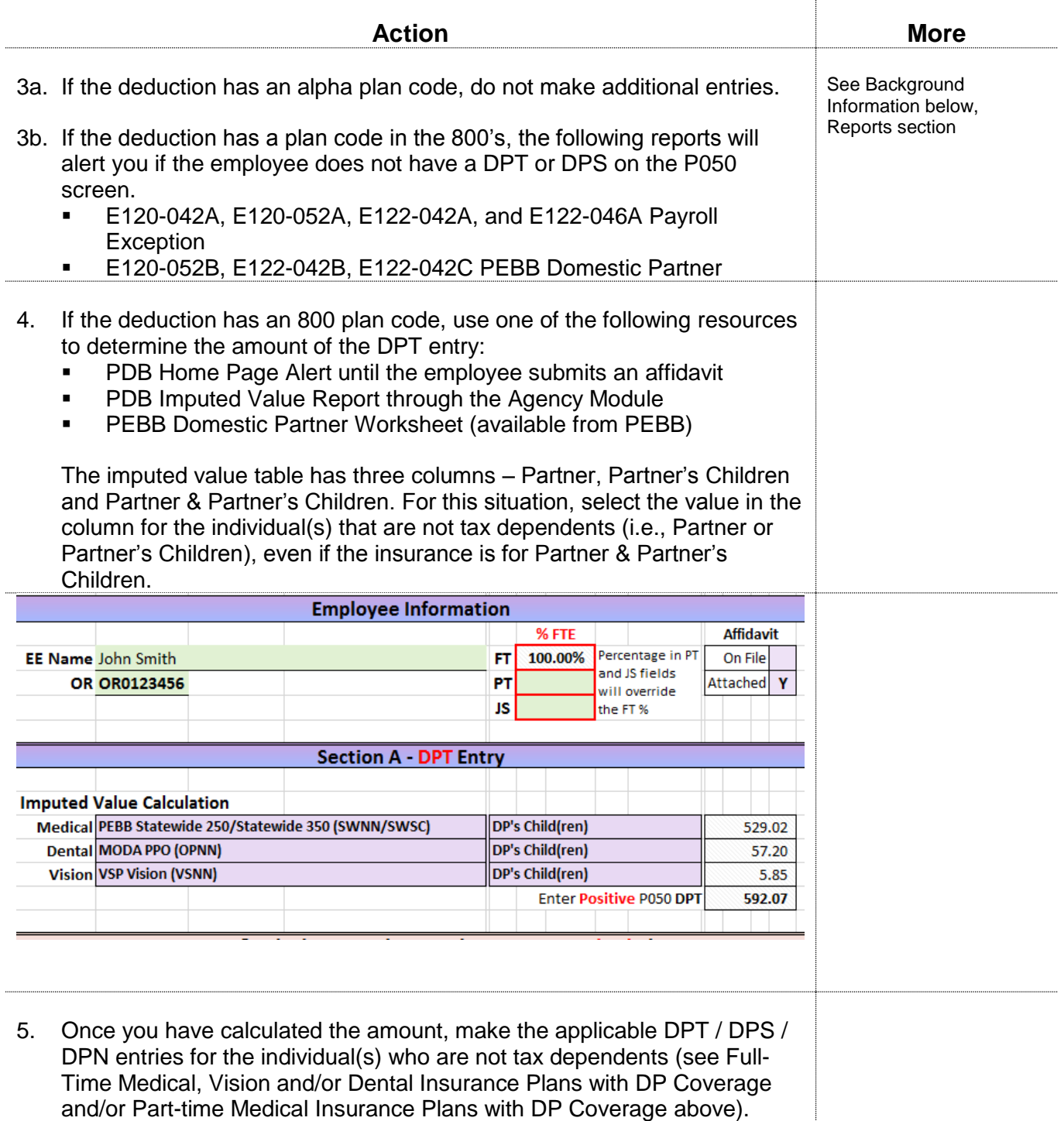

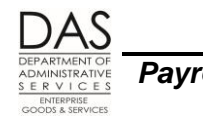

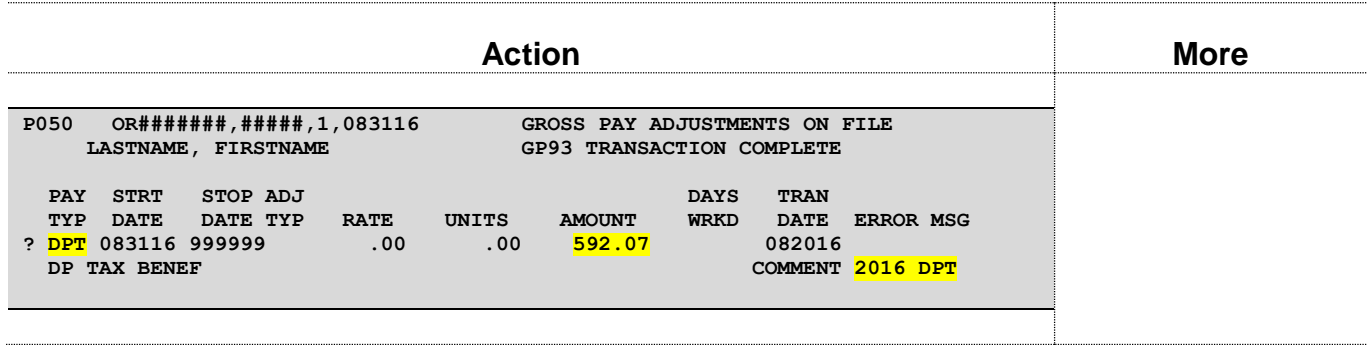

# *Retroactive DPT/DPN/DPS Entries*

Circumstances that may require retroactive DPT / DPN / DPS entries include:

- You made the P050 entries with an ADJ TYP of A (one-time). The imputed value was only included in the employee's taxable income for the first month.
- DPT / DPN / DPS entries were not made in the first month(s) the employee had health coverage or a surcharge for a domestic partner and/or the partner's eligible children
- The employee removed the domestic partner and/or children from coverage and the DPT / DPN / DPS entries were not removed from the P050 screen in the month of the change
- Sometime during the tax year, the domestic partner and/or the children were no longer tax dependents
- The employee submitted the PEBB Domestic Partner Certification for Dependent Tax Status after you had made DPT / DPN / DPS entries on the P050 screen

The domestic partner and/or the partner's children must qualify as a tax dependent for the entire tax year. If they only qualify for part of the calendar year and had coverage for additional months, the employee is subject to the imputed value for the entire period they were covered. If this occurs, make retroactive entries from the beginning of the current tax year or the month in which coverage started.

For the current tax year, make the retroactive entries as soon as you identify the need. If the retroactive entries increase the employee's tax liability, the employee will have catch-up withholding. The state's attorneys have advised PEBB that the employee must pay catch-up withholding by the end of the current tax year.

If the correction is for a prior tax year, request a corrected W-2 (W-2c). See the Statewide Payroll Reference Manual, Payroll Processes Using OSPA, Income Taxes.

The following reports will help identify the months and amounts to correct (see Background Information below, Reports section).

- XREF76C Deduction Register Detail
- B075B Gross Pay Adjustments
- XREF44 and XREF46 Payroll Registers
- E120-052B and E122-042B PEBB Domestic Partner

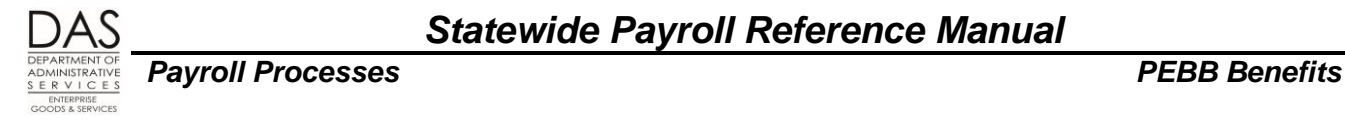

# <span id="page-24-0"></span>*FLEXIBLE SPENDING ACCOUNTS*

PEBB offers both health (OAR 101-020-0065) and dependent care (OAR 101-020-0060) flexible spending accounts (FSA's) for eligible employees. FSA contributions are exempt from income, social security and Medicare taxes. Employees use the funds to pay for eligible out-of-pocket health or dependent care expenses. The employee enters an annual amount to contribute to the FSA in PDB. OSPA makes a pre-tax monthly payroll deduction.

- **Administrative Fee**  With the 2012 Benefit Year, PEBB began charging an administrative fee for flexible spending accounts. PDB will load a separate deduction with deducation code FSAF FSA Administrative Fee. The employer pays the fee. There is one fee, even if the employee has both a health and a dependent care FSA.
- **Maximum Amount per Year** -- The IRS defines the maximum amount per year that is tax exempt. The PTD1 Payroll Deduction Table screen, Maximum Amt YTD field displays the maximum dollar amount that the employee may deduct in the current year for a non-taxable healthcare FSA (FHNN) or dependent care (FDNN) FSA deduction.

For each payroll run, OSPA will edit against the Maximum Amt YTD. During the payroll run, if the employee's deduction is nearing the maximum, the employee will be on the E120-042A, E120- 052A, E122-042A, E122-046A and E122-056A Payroll Exception Reports with the following messages:

- 8625-YTD AMT WILL EXCEED MAX NEXT MONTH
- **8625-YTD REDUCE MONTHLY DED AMOUNT**
- **Protected Leave** -- If you are forcing premiums for an employee who is on protected leave, see OAR Chapter 101, Division 30 Continuation of Insurance – Active Employees. If the employee is eligible to continue contributions to an FSA, do not force entries in OSPA. The employee pays PEBB's third-party administrator (TPA), which is currently Benefit Help Solutions (BHS)
- **Separating and Deceased Employees** The employee may only make one contribution to an FSA each month. When the employee separates or passes away, the employee is not eligible for an FSA deduction, even if the employee has enough regular paid hours in the final month. If PDB does not outdate the FSA deduction for the last month, delete it on the P070 screen for the employee's final pay. See OAR 101-020-0060(6)(a) and OAR 101-020-0065(7)(a).
- **Year End** Employees must re-enroll in FSA's each plan year. At the end of each year, PDB will outdate the FSA deduction in OSPA as of the 11/30/YYYY pay period. See Year End Process section below.

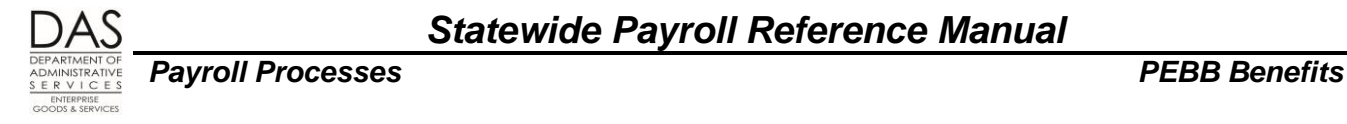

# <span id="page-25-0"></span>*FORCING PEBB BENEFITS*

This section covers the following:

- P070 Deductions and Deduction Adjustments Screen Fields
- Entries for Forcing Benefits (separate sections for full-time and part-time employees)

Unless there are special circumstances, the employee or agency payroll will enter the employee's insurance selections in PDB, which will interface the entry to the P070 screen.

You may need to make manual entries because of legal or policy requirements or specific instructions from PEBB. Some of the reasons include:

- The employee entered benefits late. Upon appeal, PEBB has agreed to begin coverage with a closed payroll month.
- An employee is on protected LWOP and qualifies for a continuation of benefits
- The employee is on LWOP status and qualifies for a continuation of beneifts under the ACA
- The employee is transferring to another state agency and will have less than 80 regular paid hours with the losing agency in the last month. See the Statewide Payroll Reference Manual, Payroll Processes Using OSPA, Transfers

# <span id="page-25-1"></span>*P070 DEDUCTIONS AND DEDUCTION ADJUSTMENTS SCREEN FIELDS*

# *Pay Period End Date*

When you retrieve a record on the P070 screen, you can allow OSPA to default to the current pay period by omitting the pay period end in the query (P070 OR#########).

If you are correcting a closed pay period that is still on the P190 screen, retrieve the P070 record for that pay period by including the pay period end date in the inquiry (P070 OR####### MMDDYY), see Retroactive Entries section below.

# *ADJ Code*

Normally, PEBB deductions are on-going (blank ADJ on the P070 screen). You will use a different ADJ code when you are making one-time entries or multiple entries in the same month.

Possible ADJ codes include:

- **A** -- One-time deduction, operator calculated (you will enter the amounts). Use this code unless one of the other options applies. PEBB benefit entries with this code will print on the E315-009D Payroll Deduction Adjustment (A) Other report.
- **F** -- One-time deduction, operator calculated (you will enter the amounts), to force the core PEBB premiums when an employee is on FMLA. Entries made with this code will print on the E315-009C Payroll Deduction Adjustment (F) FMLA report.

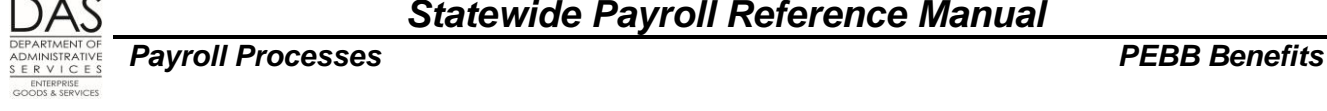

**T** -- One-time deduction, system calculated (table driven). This adjustment is used primarily for "double deductions" when premiums are entered late. Do not enter amounts; OSPA will look them up from the PTD2 Payroll Ded/Plan Table screen or programming. For this ADJ, OSPA performs the same edits as for a blank ADJ code.

Use this ADJ only if your entry meets **all** of the following criteria:

- The premiums are for one month
- You are making the entry in the applicable month and setting a corrective; or, the current pay period is in the same plan year as the month to be corrected
- The entry is for an insurance with a plan code
- **W** -- Ongoing, operator calculated (you will enter the amounts), to force the core PEBB premiums for an employee protected by a SAIF claim or a military leave of absence (USERRA). Entries made with this code will print on the E315-009B Payroll Deduction Adjustment (W) Ongoing report.

**NOTE:** If you use this ADJ, monitor the entries closely because they are on-going. If the employee does not have a LWOP code in the PPDB and has enough hours to qualify for paid benefits, OSPA may make duplicate payments. The E315-009B report is a good tool to monitor the deductions.

### *Pre and Post-tax Deductions*

Under federal and state tax law, health insurance benefits provided by an employer to an employee and the employee's spouse or eligible dependents are not taxable to the employee.

- **On-going Deduction Settings**: OSPA uses the Non Taxable Code on the PTD1 Payroll Deduction Table screen to determine if the deduction is exempt (pre-tax) or subject (post-tax) to federal (FIT) and state income (SIT) and FICA (social security and Medicare) tax withholding. The values include:
	- With the exception of Flexible Spending Accounts, PEBB insurance deduction codes have a Non Taxable Code of T on the PTD1 Payroll Deduction Table screen (see the Screens section below). With this non taxable code:
		- o The alpha plan codes are exempt from FIT, SIT and FICA (pre-tax).
		- $\circ$  If the deduction code does not have plan codes, or they are numeric, the deduction is subject to FIT, SIT and FICA (post-tax).

**EXCEPTIONS:** Because of hard coding in OSPA, the following deduction / plan codes are exceptions to these settings:

- o For SLNN Basic Life, the Non Taxable Code on the PTD1 screen is T. Plan code 001 is **not subject** to FIT, SIT or FICA. Plan code 101 **is subject** to FIT, SIT and FICA.
- $\circ$  An employee may cover a domestic partner (DP) and/or the DP's children for medical, dental and vision insurance. If the employee does not claim the DP and/or children as tax dependents, the deductions have plan codes in the 800 series. Although numeric, OSPA treats these deductions as exempt from FIT, SIT and FICA.
- **The FSA's have a Non Taxable Code: X and are exempt from FIT, SIT and FICA.**

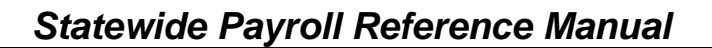

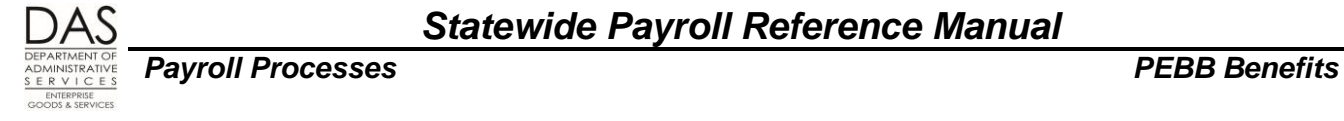

**When Forcing Premiums** -- Use the following guidelines to avoid negative tax when you are adjusting prior pay periods or forcing PEBB premiums:

- If the employee has wages that will cover the PEBB deductions use the same deduction and plan codes as the on-going deductions (alpha or 800 series)
- If the employee is on protected leave and will not have wages to cover the deductions, use the numeric (post-tax) codes
	- o **NOTE**: If the employee has domestic partner insurance with an 800 plan code, use the equivalent plan code in the 100 series for a post-tax deduction.

**EXCEPTION**: If an employee has FICA SUBJ: N on the P010 Withholding Data / Locator Data screen, do not use a deduction and plan code that is FICA exempt.

- **This entry will create negative social security and Medicare tax.**
- You will see the message "5100-FICA EXEMPT W/INVALID PLAN DED CODE/PLAN = AAAA/AAA DATE = YYYYMMDD" on the P370 Calculation of Current Payoff screen and the E120-042A, E120-052A, E122-042A, E122-046A, and E122-056A Payroll Exception Reports.
- **If an employee has a negative tax for a pay period, OSPA will not transmit the employee's** wage and tax information to the IRS. If the negative tax remains at the end of the year, the employee will not receive a W-2.

### *Required Core Benefits*

Following are some guidelines for determining the fields and amounts to enter on the P070 screen for core benefits. The Entries for Forcing PEBB Benefits in this section below includes sample screen prints of some of these entries.

**Employee Share** -- Starting with the 2012 plan year, employees pay a percentage of the premiums for required core benefits. For medical, dental and vision, the employee (Emple Share) and employer (Emplr Share) amounts are on the PTD2 Payroll Ded/Plan Table screen. See Background Information below, Screens section.

**Subsidies –** Employees may receive a subsidy toward the core insurance premiums:

- If a part-time or job share employee has part-time medical insurance, the employee will receive a part-time subsidy. OSPA applies the subsidy to the employer share after using up the pro-rated benefit amount. This reduces the employee's out-of-pocket costs. The employee still pays the 1% or 5% employee share. See Entries for Forcing Pebb Benefits, Part-time Employees in this section below.
- If an employee has full-time medical insurance and an ADJUSTED BASE salary on the P030 Job Status Data screen ≤ the salary threshold for the employee's benefit package (St MAX CNTRB C on the PTB1 Payroll Benefit Package Table screen), OSPA will apply a defined subsidy (OPEC LS/MTCH C on the PTB1 screen) to the employee's 1% or 5% contribution.

See Subsidies section below.

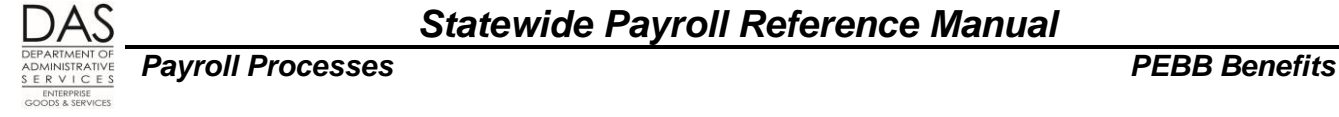

During a normal payroll run, OSPA applies either subsidy in alphabetical order by deduction code. When you are forcing benefits, you can apply it to the medical insurance (Your agency may have the business practice of applying in the same manner as OSPA.). See examples in Entries for Forcing Premiums later In this section.

#### **Medical, Dental and Vision** —See the following guidelines:

 If the employee's wages will **not** cover the employee's portion of the premium, use the post tax (100 series) plan code that corresponds to the on-going pre-tax (alpha or 800 series) plan code.

**NOTE**: domestic partner insurance plans only have numeric plan codes; they are pre-tax because of hard coding in OSPA. For post-tax deductions for domestic partner insurance plans, use comparable plan codes in the 100 series. See Domestic Partner Insurance section above.

See the Self-Pay section below.

- With P070 ADJ codes of A, F or W, you must enter EMPLOYEE SHARE FIXED AMOUNT (unless covered by a subsidy), EMPLR SHARE, PEBB ADMIN and VENDOR SHARE. You can find the amounts on the PTD2 Payroll Ded/Plan Table screen. See the OSPA Statewide Payroll Manual, OSPA System Related Documents, Screen Guides, PTD2.
- Agencies pay administrative fees and taxes on PEBB core benefits. On the PTD2 screen, the PEBB Admin column displays the total amount of fees and taxes for each plan code. Enter this amount in the PEBB ADMIN field on the P070 screen (see Screens below, PTD2 and PTD3 section). When editing, OSPA will require that the EMPLOYEE SHARE FIXED AMOUNT + EMPLR SHARE = PEBB ADMIN + VENDOR SHARE. Also, PEBB ADMIN  $\neq$  0.0
- Do not enter the 901 plan code. See Subsidies section below.

**Basic Life**, deduction code SLNN, has a pre-tax (001) and post-tax (101) plan code. With P070 ADJ codes A, F and W, enter amounts in the EMPLOYEE SHARE FIXED AMOUNT, EMPLR SHARE and VENDOR SHARE. See the PEBB web site for current premiums (see the Authority / References section below). (For the 2012 plan year, it is \$1.00 for \$5,000 of coverage.)

**Surcharges** – Employees may have separate deductions for surcharges for the following:

- SGSC Other Group Insurance the employee insured a spouse or domestic partner who was eligible for coverage under another employer sponsored plan
- TBSC Tobacco Use employee, partner or spouse reported use of tobacco

When you are forcing medical premiums, also force any surcharges. Enter the amounts from the PTD2 screen in the EMPLOYEE SHARE FIXED AMOUNT and the VENDOR SHARE fields.

**Opt Out** – If an employee opts out of medical insurance (deduction code OONN and plan code 001 or 002) or medical and dental insurance (deduction code OHNN and plan code 001 or 002) and is on LWOP under a protected leave, do not force the OONN or OHNN deduction on the P070 screen. The employee is not eligible for the insurance return dollars (IR on the P050 screen). The employee is still eligible for dental (if OONN deduction code) and the basic life insurance.

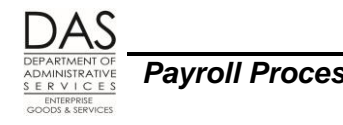

There may be some other circumstances where the employee is not on LWOP and is therefore, eligible for the payment in lieu of premium. In this case, force the OONN or OHNN 001 or 002 deductions. See the following:

- **Screen examples in this section**
- Opt Out of PEBB Medical or Medical and Dental Insurance section below

# *Optional Benefits*

Following are some guidelines for determining the amounts and fields you need to enter on the P070 screen for optional PEBB benefits. Entries to Force PEBB Benefits in this section below includes sample screen prints of some of these entries.

The employee always pays for the optional benefits. If the employee's pay will not cover the optional premiums, see the Self-Pay section below.

- **Accidental death and dismemberment** insurance (employee or employee and dependent) has plan codes. For ADJ codes A, F and W, enter an amount in the EMPLOYEE SHARE FIXED AMOUNT and VENDOR SHARE fields. You can find the amounts on the PTD2 Payroll Ded/Plan Table screen (see the Statewide Payroll Reference Manual, OSPA System Related Documents, Screen Guides, PTD2).
- **Flexible spending account** deduction codes do not have plan codes. For all ADJ codes, only enter an EMPLOYEE SHARE FIXED AMOUNT, which is specific to each employee. You can find the amount in PDB. If the deduction is already in OSPA, you can also find the amount on the P070, P191 and P192 screens, the XREF44 and XREF46 Payroll Registers and the XREF76C Deduction Register Detail reports. Beginning in 2010, the monthly deduction must ≥\$20.00.

#### **NOTE:**

If you are forcing premiums for an employee who is on protected leave, check the PEBB administrative rules and guidelines (see PEBB resources in the Authority / References section below). If the employee is eligible to continue contributions to an FSA, do not force entries in OSPA. Because it is a COBRA event, the employee pays PEBB's third-party administrator (TPA), which is currently Benefit Help Solutions (BHS).

When the employee separates or passes away, the employee is not eligible for an FSA deduction, even if the employee has enough regular paid hours in the final month. This is because an employee may only make one contribution to an FSA in a month.

See the Flexible Spending Accounts section above.

**Long-term care insurance** does not have a plan code and only requires an amount in the EMPLOYEE SHARE FIXED AMOUNT field on the P070 screen. Payroll originally learns the amount from the provider. If the deduction already exists, you can find the amount on the P070, P191 and P192 screens, the XREF44 and XREF46 Payroll Registers and the XREF76C Deduction Register Detail report.

Also, enter the employee's plan information in the COMM field on the P070 screen. If the deduction already exists, you can find the plan information on the P070 screen (COMM field), the XREF43, XREF44, XREF45, and XREF46 Payroll Registers (under REASON) and the XREF76 and

*Statewide Payroll Reference Manual*

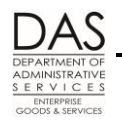

*Payroll Processes PEBB Benefits*

XREF76C Deduction Register Detail reports (COMMENT). Enter them as P#,#Y,#K,## (see the PEBB website, Authority / References below):

- $P#$  = Plan number
- $\blacksquare$  #Y = Number of vears emplovee will receive benefits
- $\blacksquare$  #K = Amount of monthly benefit in thousands
- $\blacksquare$  ## = Employee's age when insurance coverage began

**Optional life** (employee, spouse, domestic partner or dependent) insurance has plan codes. On the P070 screen with ADJ codes A, F and W, enter amounts in the EMPLOYEE SHARE FIXED AMOUNT and VENDOR SHARE fields. You can find the amounts on the PTD2 screen.

The first \$40,000 of group term life insurance for the employee is not taxable. Normally, PDB interfaces the optional life with a pre-tax (alpha) plan code. OSPA generates an additional transaction with a post-tax (numeric) plan code for life insurance >\$40,000 (basic life + optional insurance). When you are forcing premiums, use a post-tax plan for the entire optional life premium amounts. This will prevent the possibility of a negative tax calculation.

**Standard Disability Insurance** premiums vary with the employee's gross wages for the month. OSPA calculates the employee's disability insurance premium(s) as follows:

Employee's gross wages from regular hrs for mo X Insurance premium rate

See the PEBB web site (Authority / References section below) for the current rates.

With the formula above, OSPA will prorate the premium if the employee has less than full-time paid hours but enough regular paid hours to qualify for PEBB benefits for the month.

To force the premiums, use the premium amount from a prior month where the employee had paid hours for the employee's regular schedule. You can find the amount on the P191 and P192 screens, the XREF44 and XREF46 Payroll Registers and the XREF76C Deduction Register Detail reports. On the P070 screen, with ADJ codes A, F and W, enter the same amount for EMPLOYEE SHARE FIXED AMOUNT and VENDOR SHARE.

If the employee receives disability payments under short or long-term disability coverage from Standard Insurance, Standard will notify your agency and waive the short or long-term disability premiums. If you receive notification, do not continue to force the premiums. If Standard approved the claim retroactively, refund the applicable premiums by making a negative P070 entry for each month.

If the employee receives a disability payment from Standard and has regular paid hours for the same month, Standard may require the employee return the disability payment.

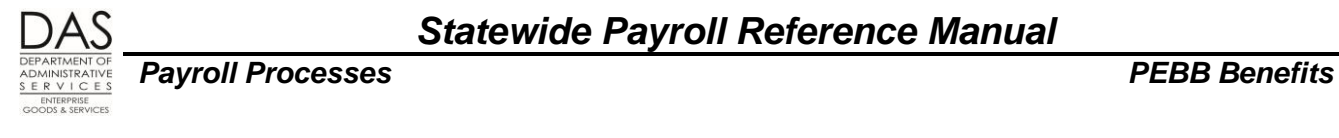

# <span id="page-31-0"></span>*ENTRIES FOR FORCING BENEFITS*

### *Full-time Employees*

Once you have determined deduction and plan codes, ADJ code, amounts and fields, you are ready to make the entries in OSPA. For full-time employees, make the following entries. For part-time employees, see the next entries in this section.

If you need to make entries for closed months, see Retroactive Entries section below.

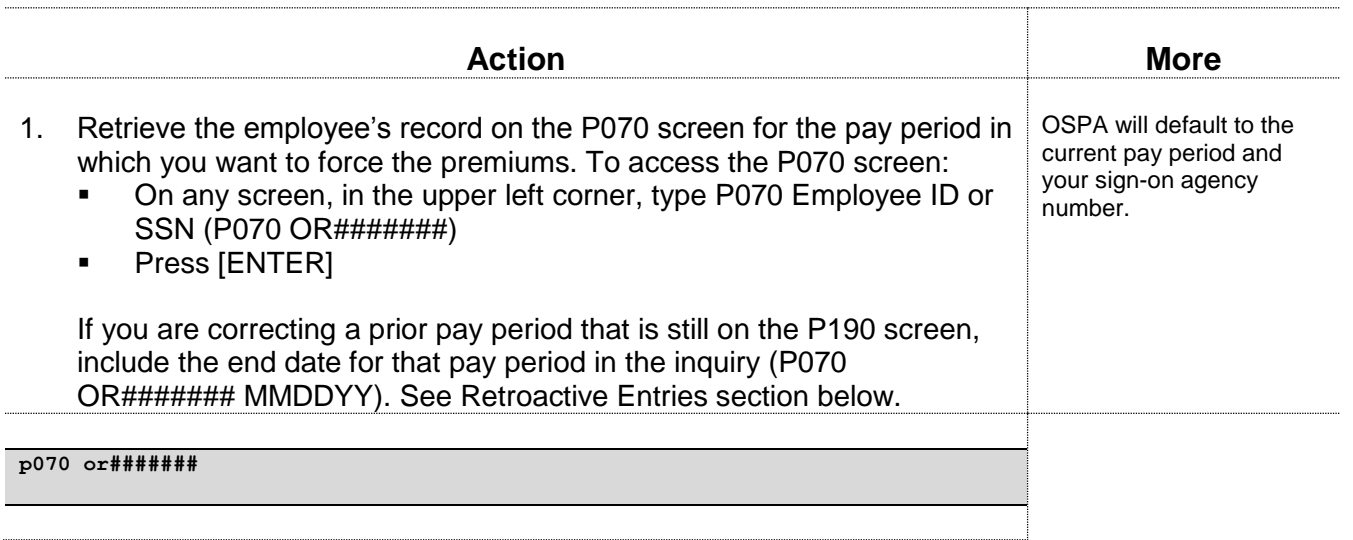

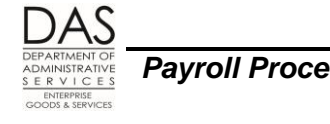

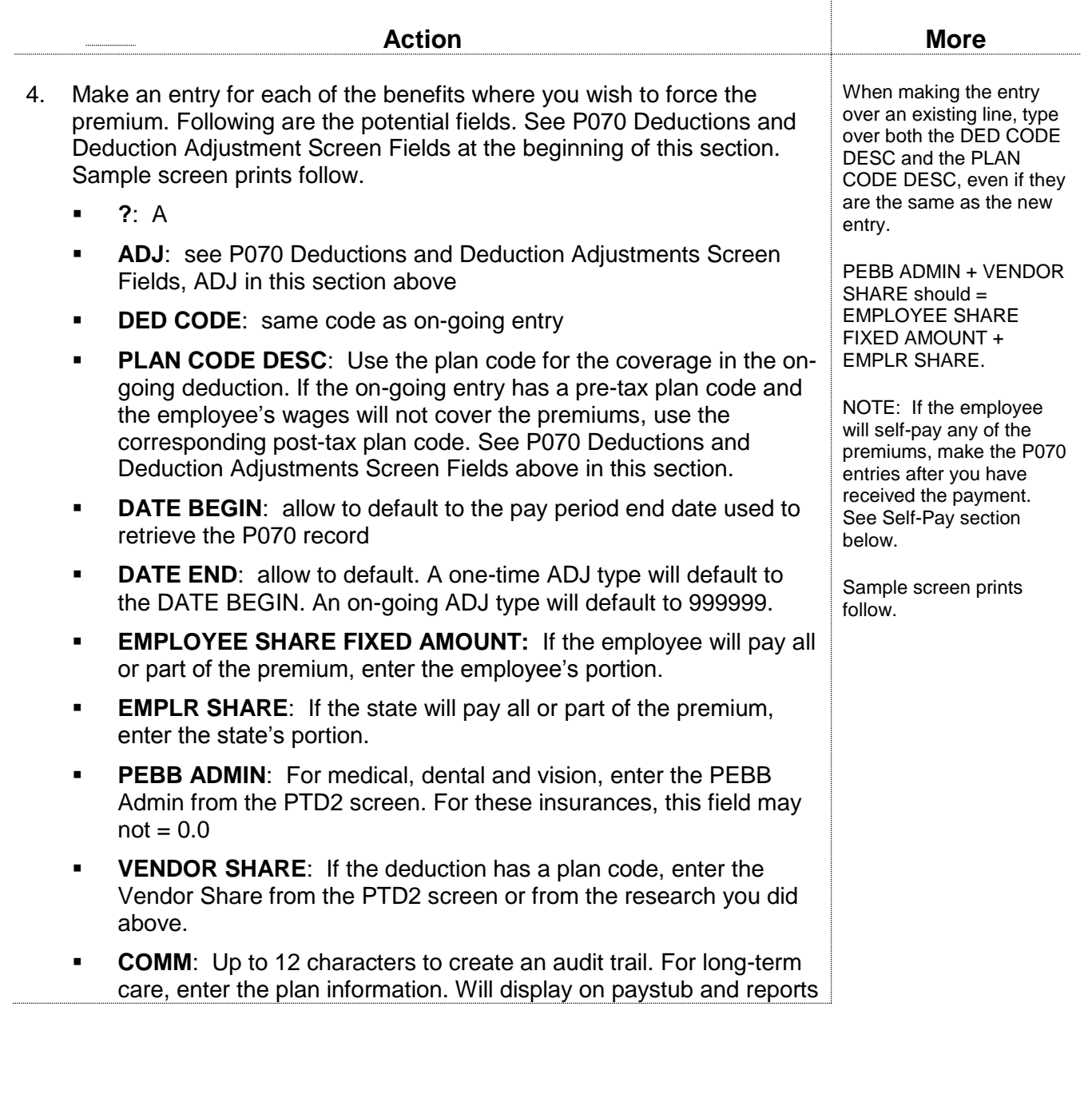

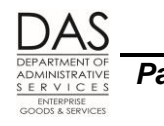

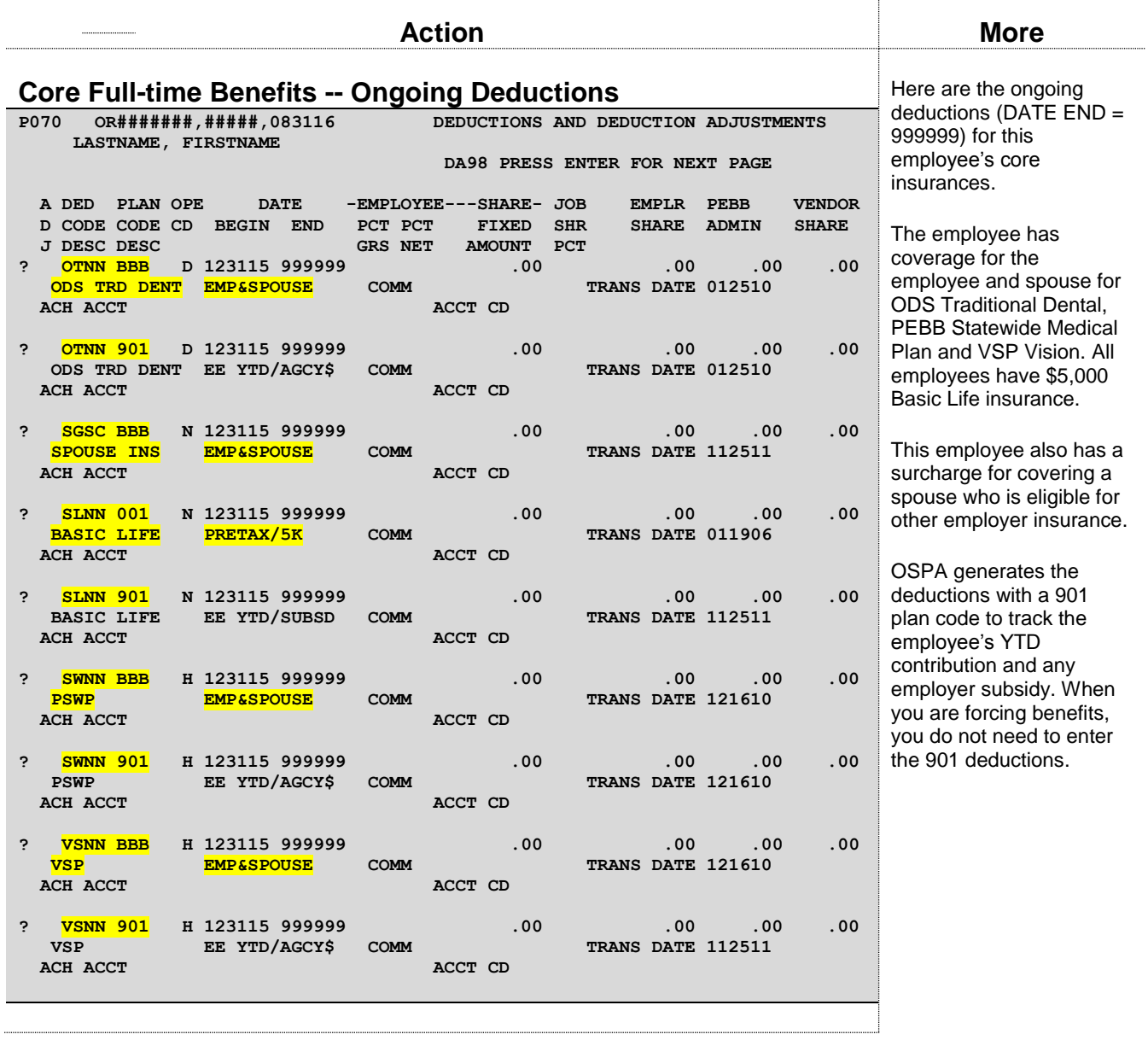

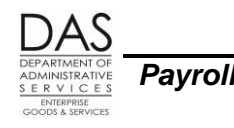

Ţ

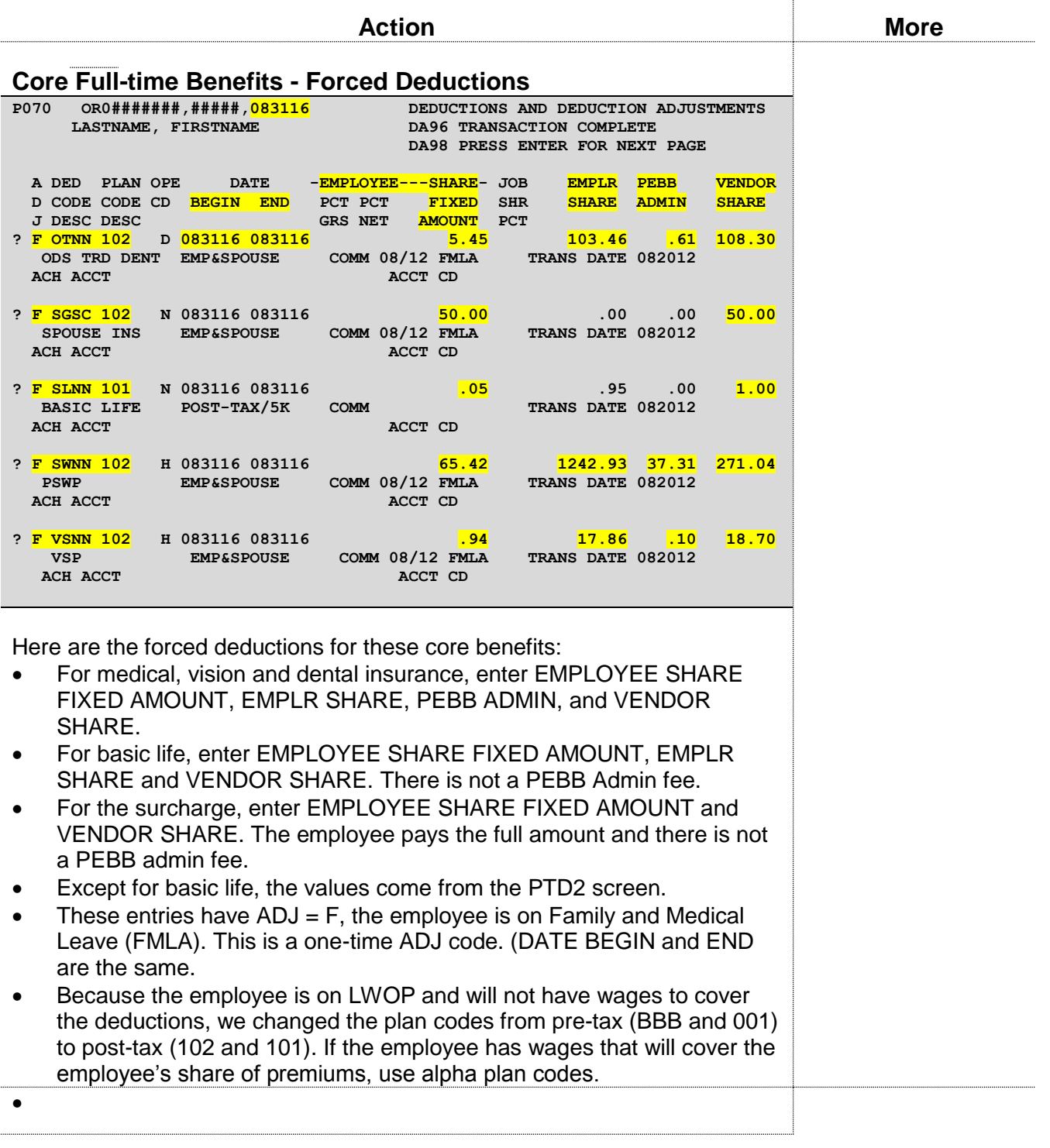

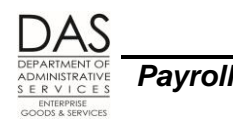

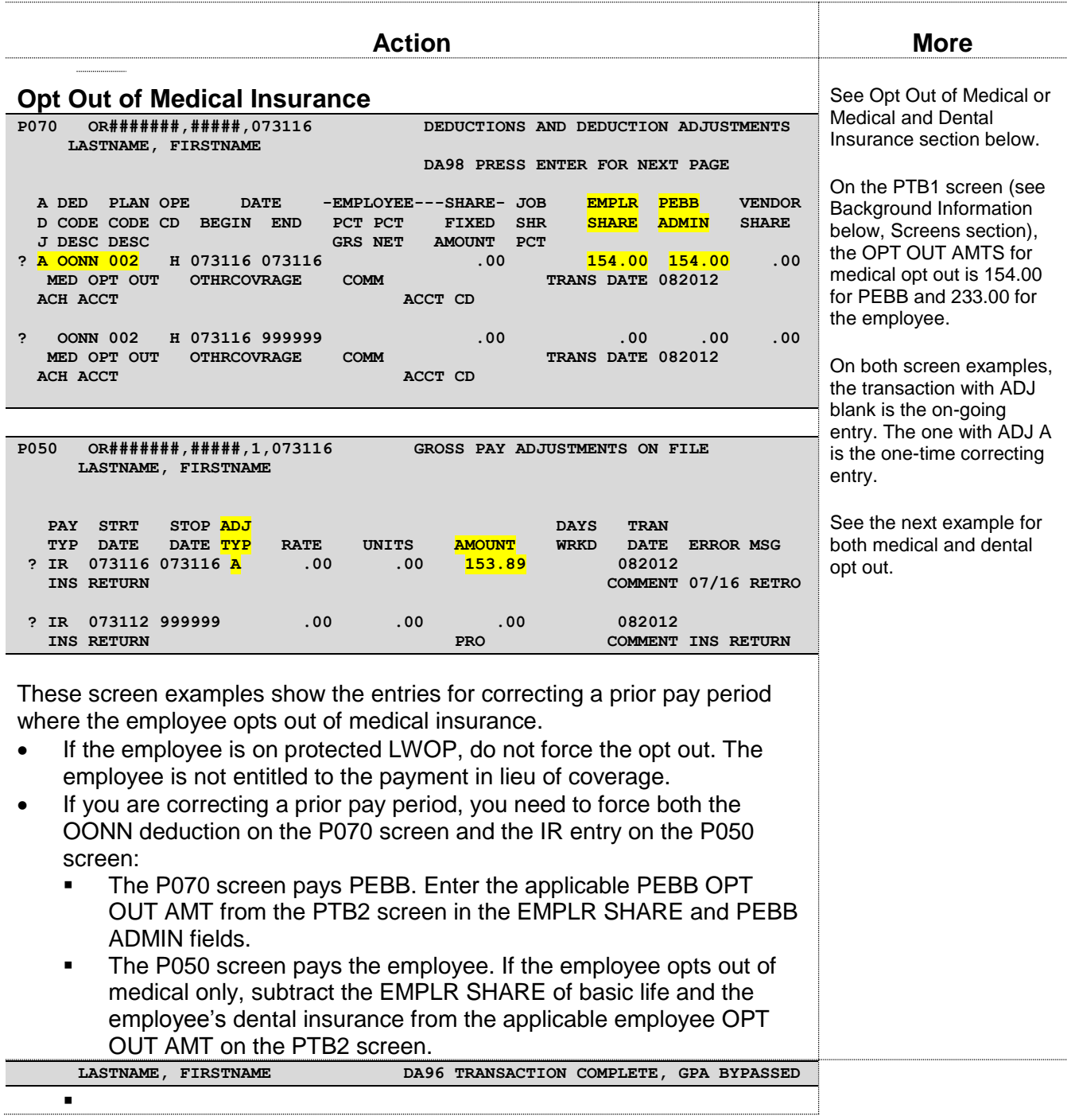
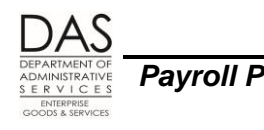

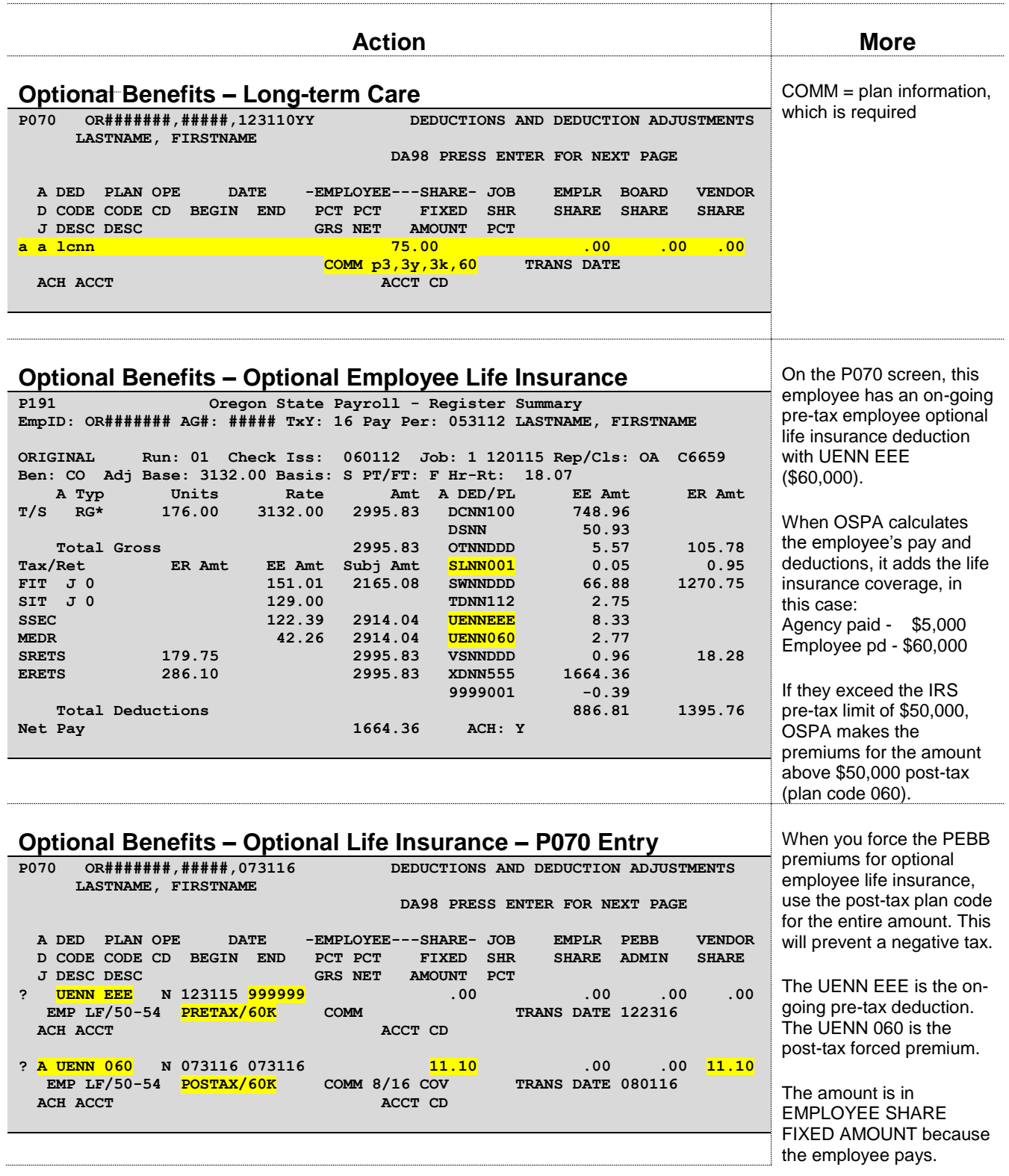

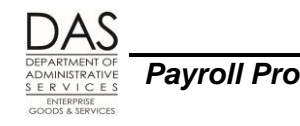

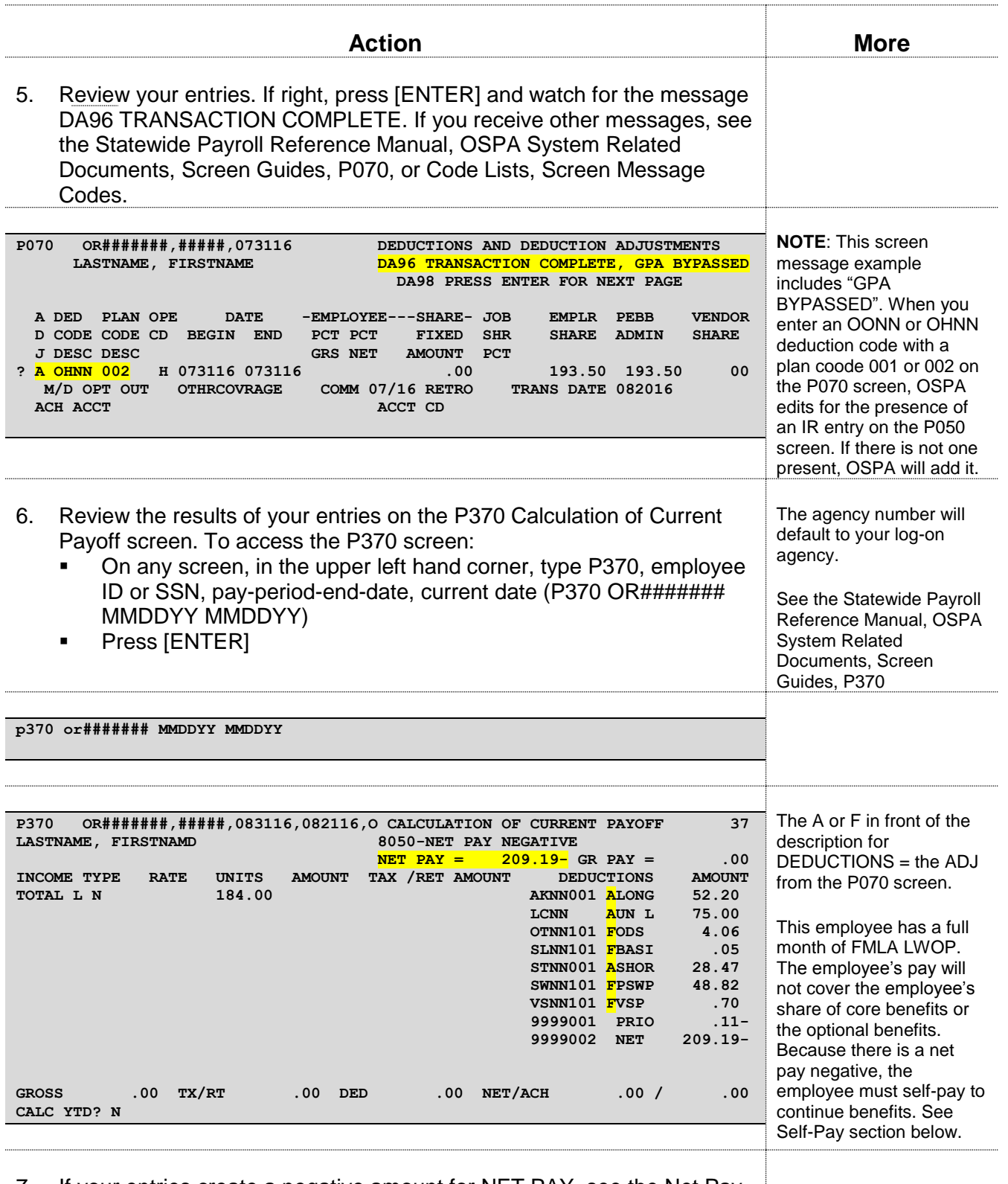

#### 7. If your entries create a negative amount for NET PAY, see the Net Pay Negative section below

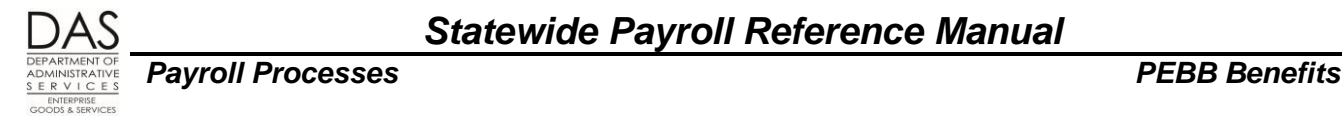

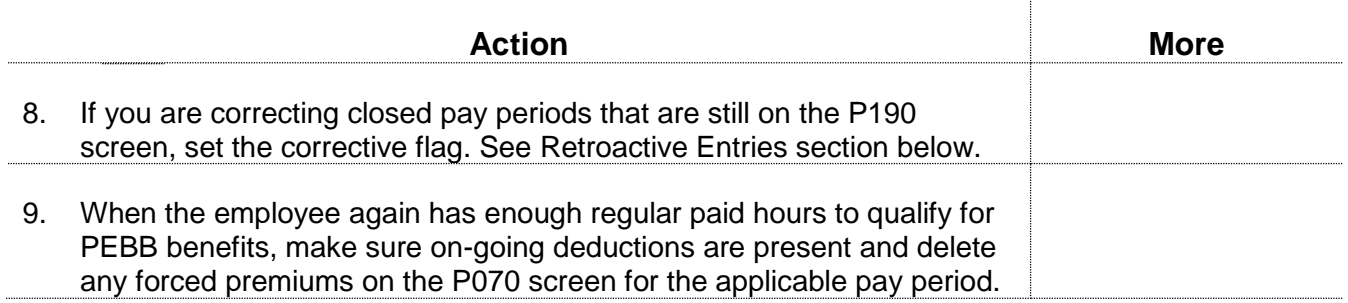

### *Part-time Employees*

For core PEBB insurances for part-time employees, you calculate the benefit amount the employer will pay. The employee will pay the remaining amount. (For optional insurances, the employee pays the total amount.)

OSPS provides the Insurance Force Entry Worksheet to facilitate your calculations. The worksheet is in the OSPS On-line Resources: [http://oregon.gov/DAS/Financial/Payroll/Documents/insforce\\_2016.xls](http://staging.apps.oregon.gov/DAS/Financial/Payroll/Documents/insforce_2016.xls) 

The following instructions will take you through the entries on the Force Entry Worksheet for a part-time employee with part-time insurances. The Attachments section below has additional examples.

Use the information under Full-time Employees for actual entries. In addition, if you need to make entries for closed months, see the Retroactive Entries section below.

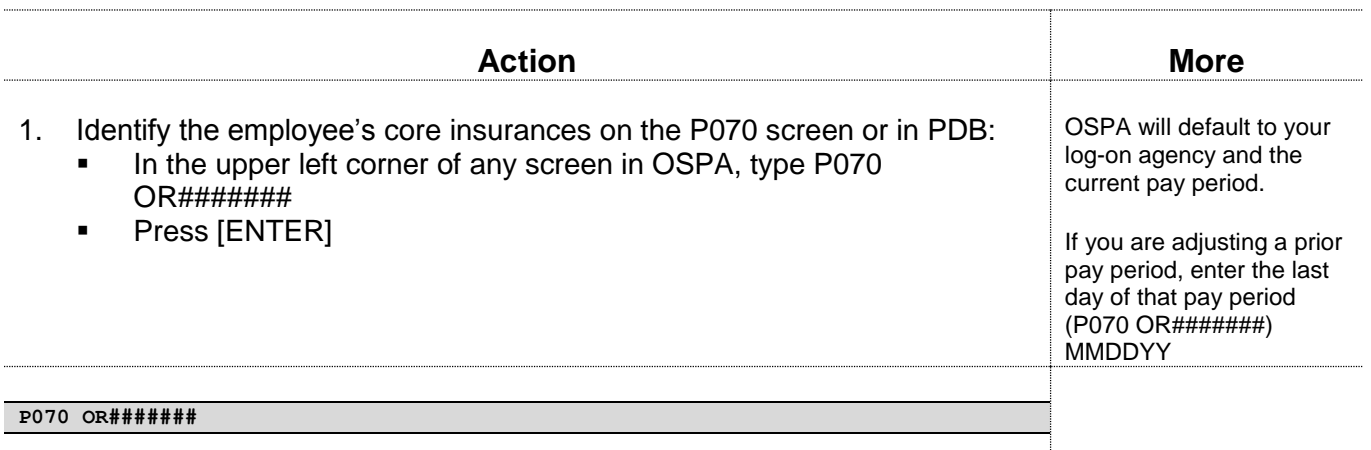

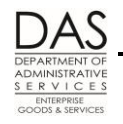

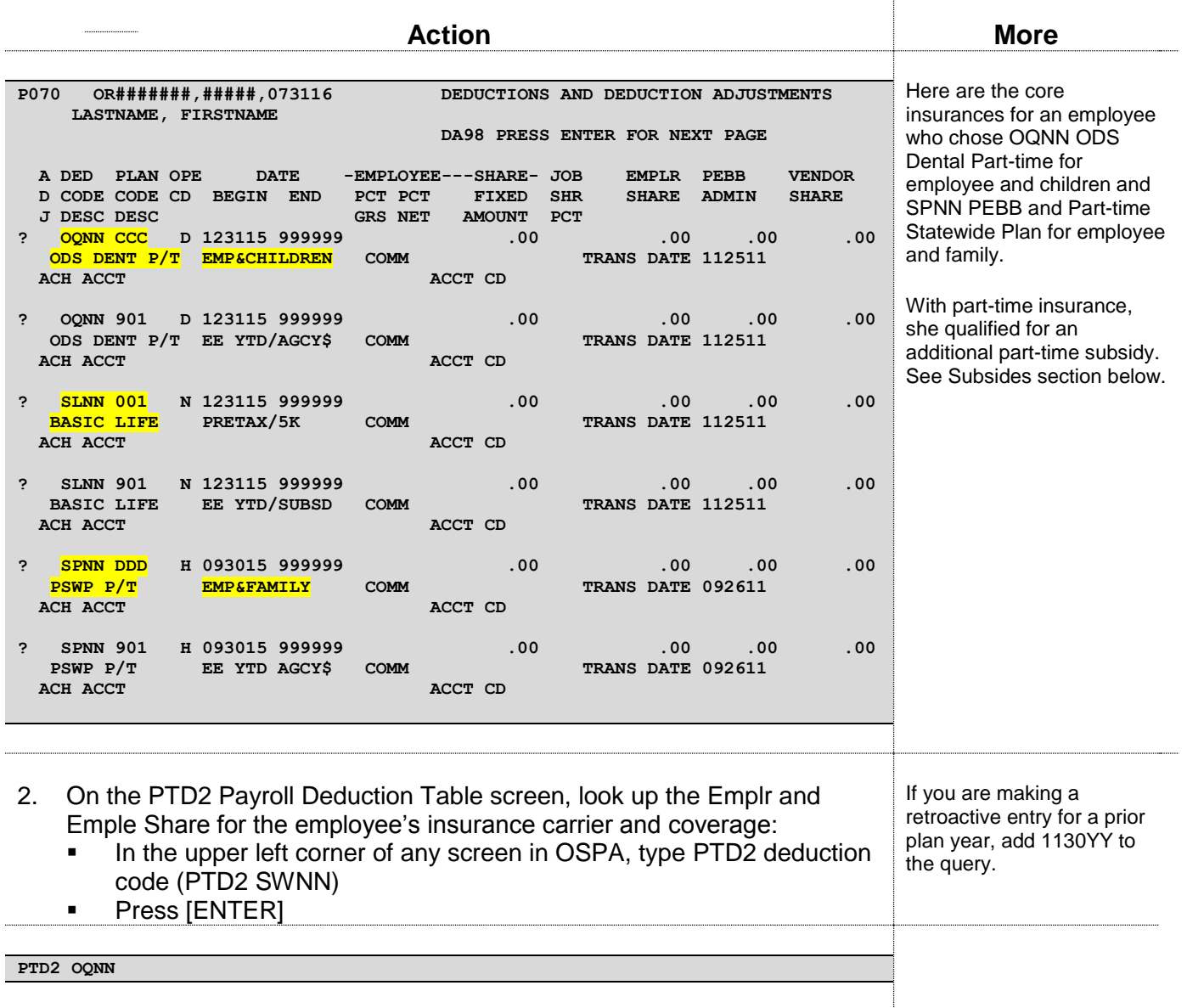

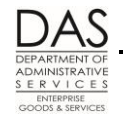

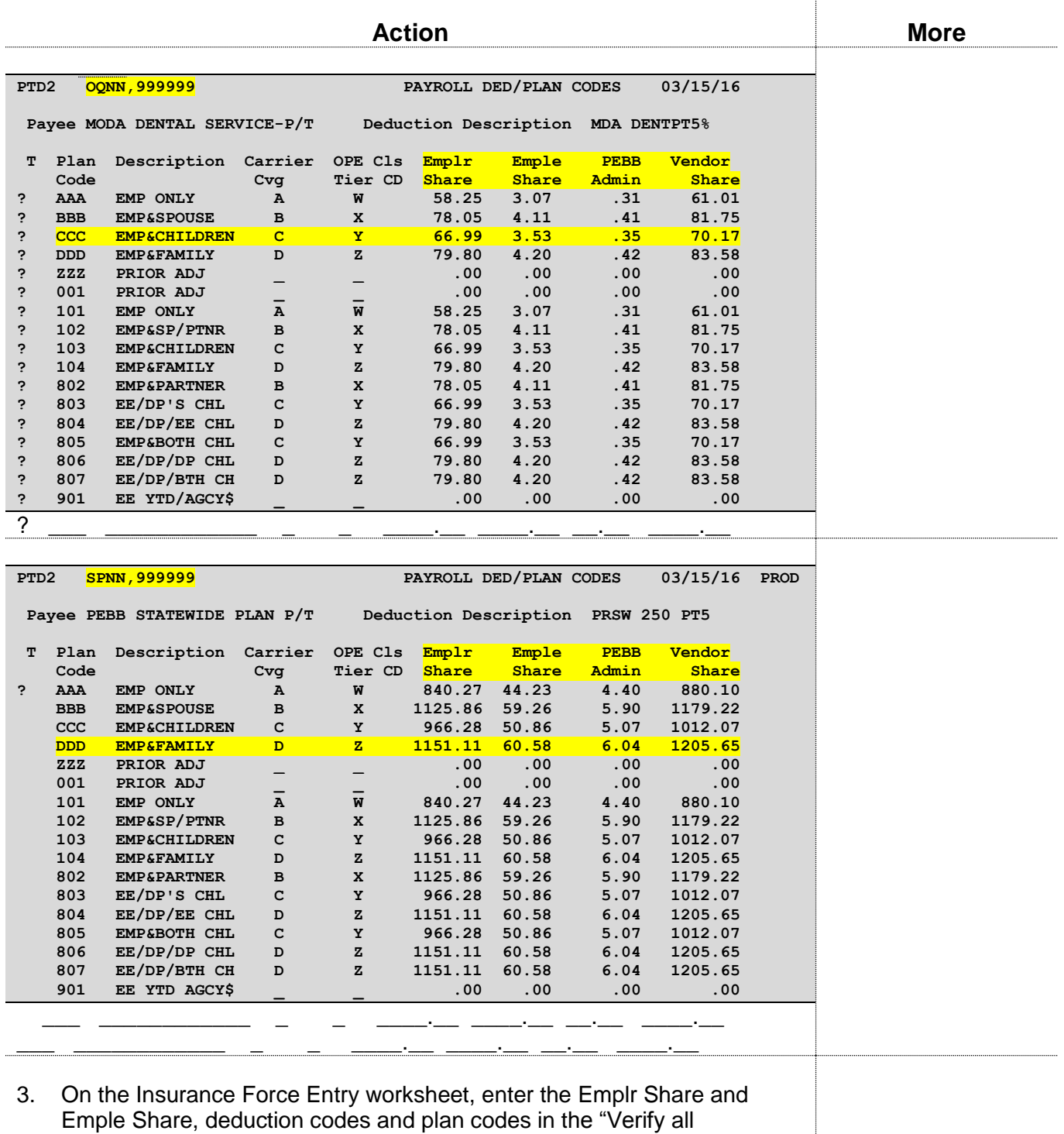

amount…" section.

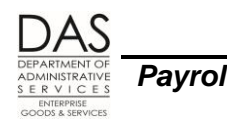

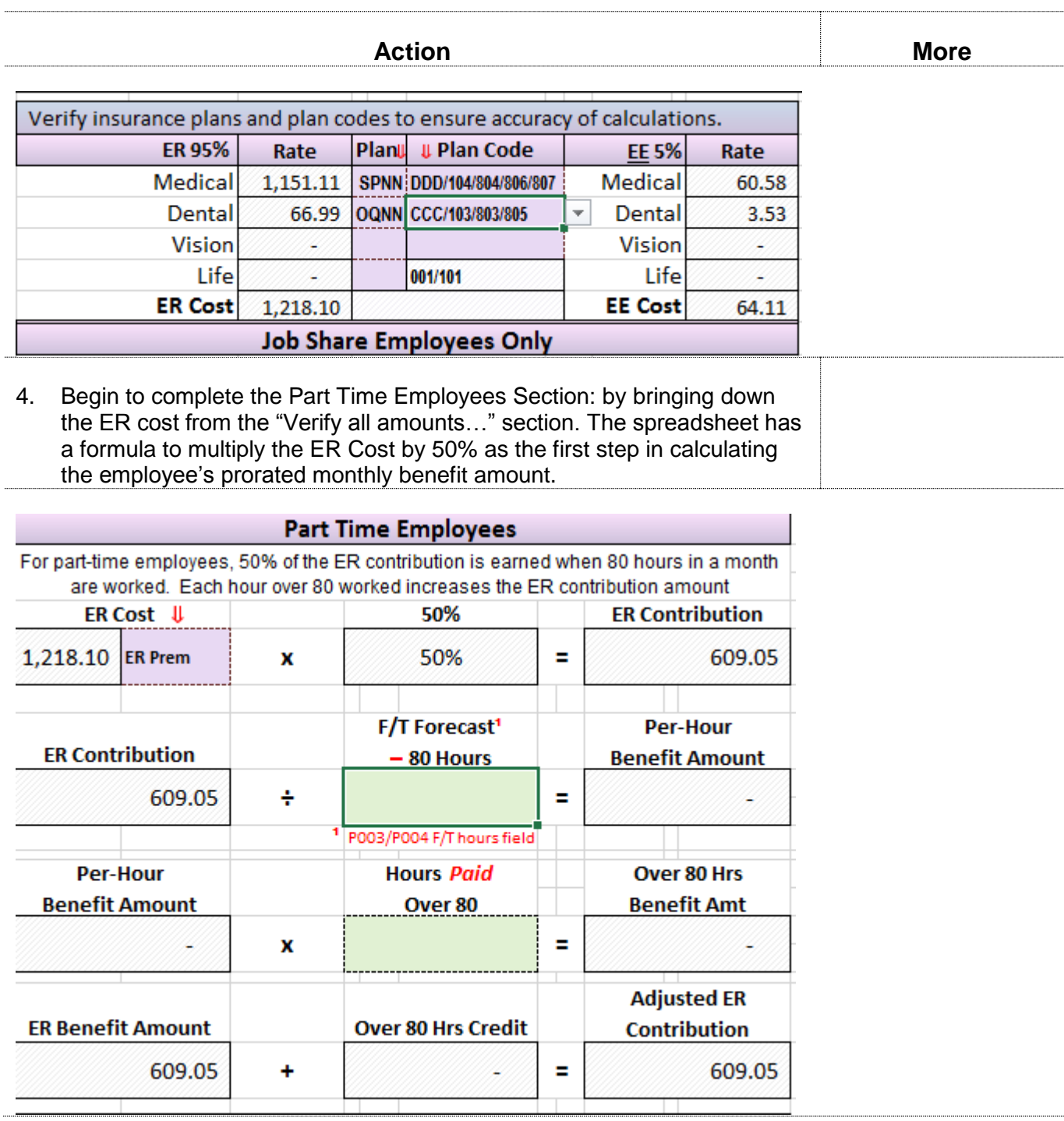

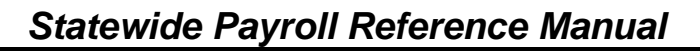

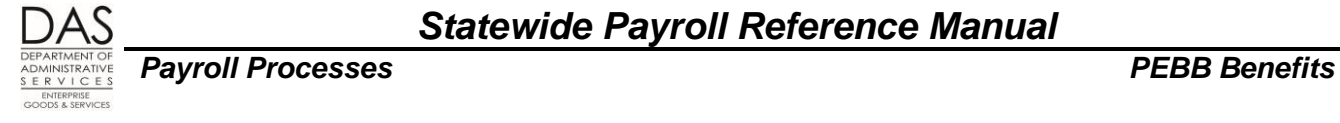

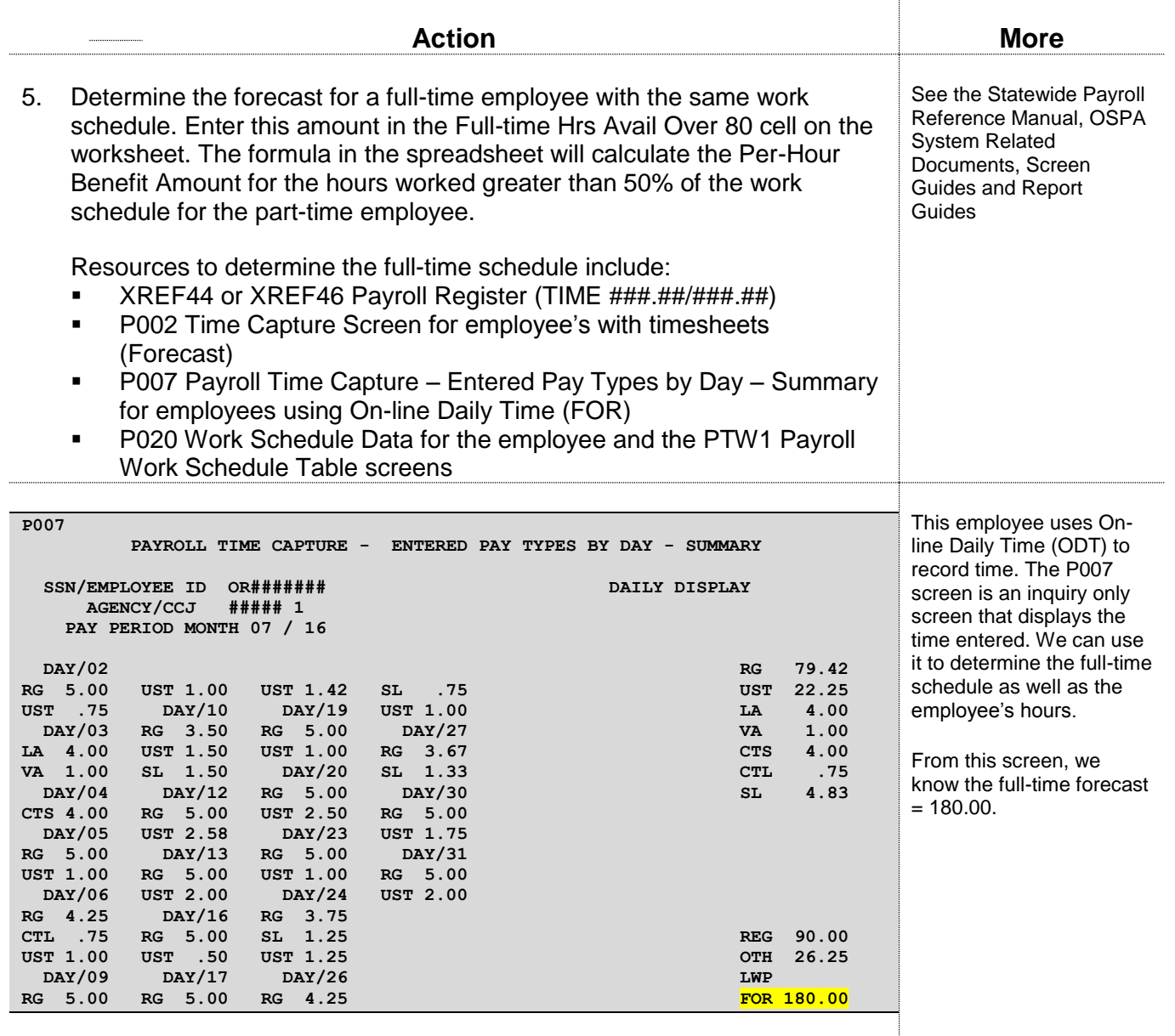

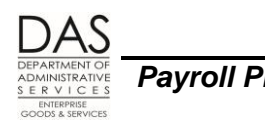

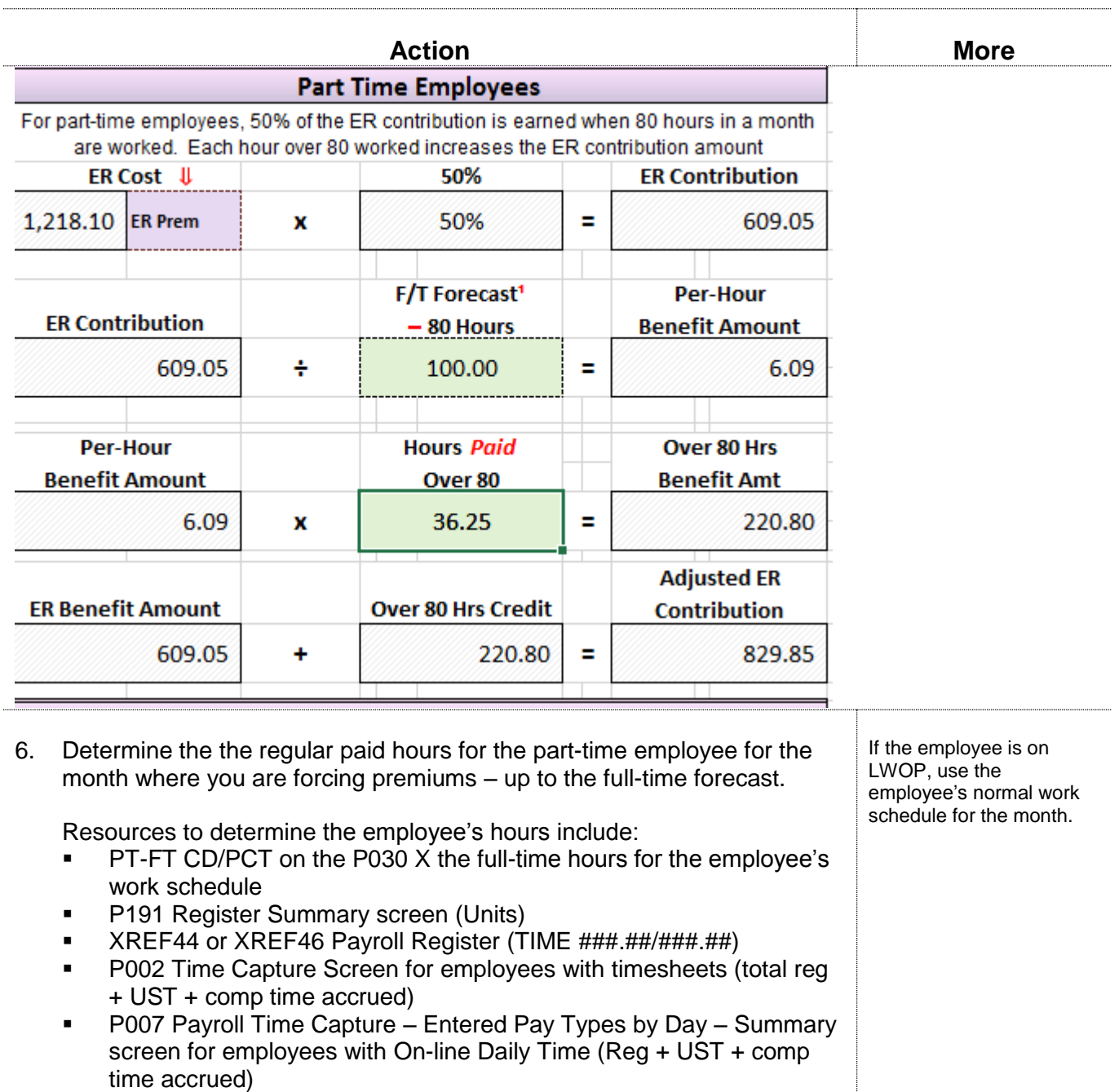

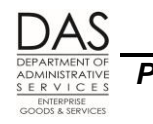

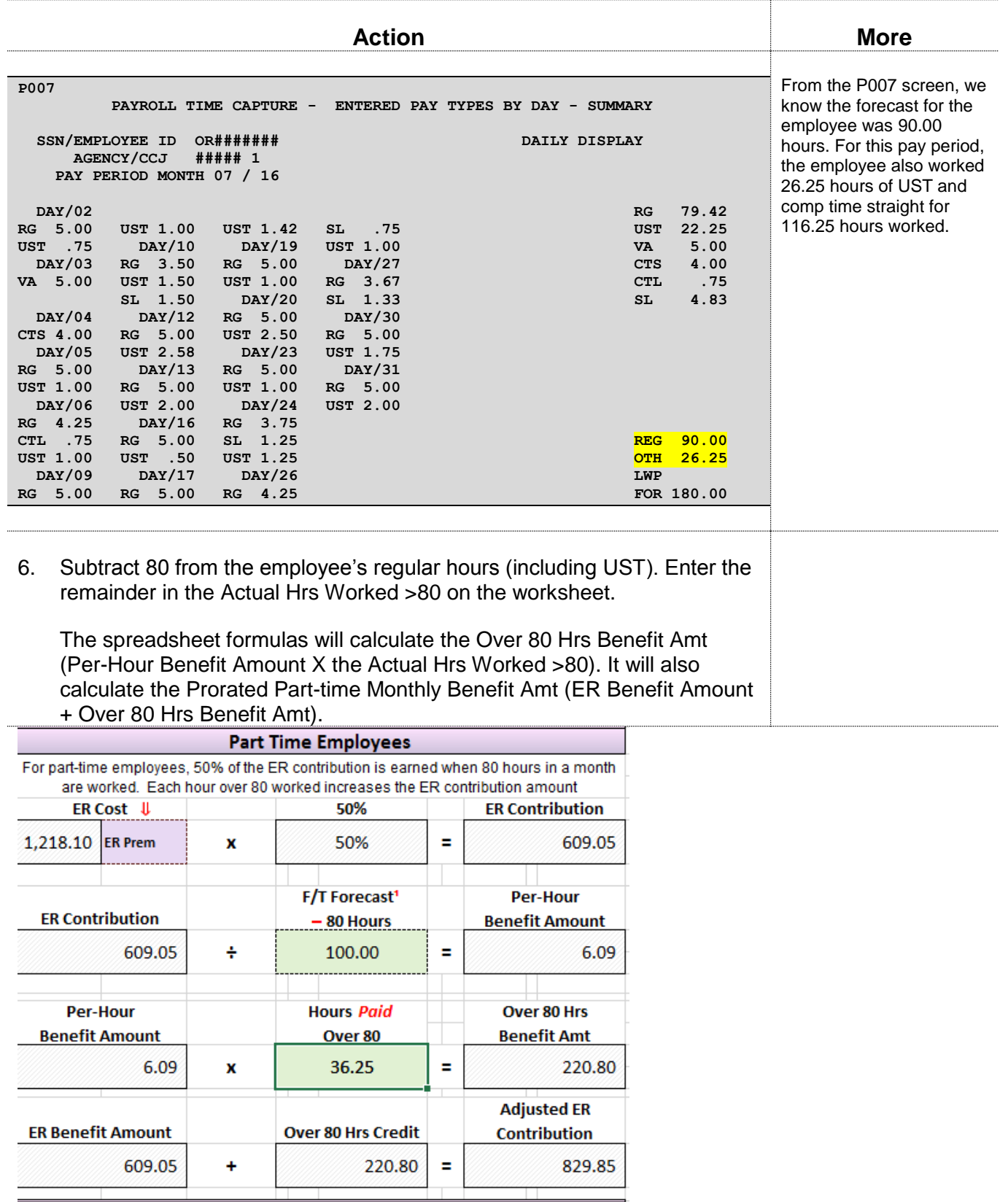

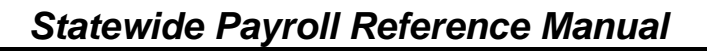

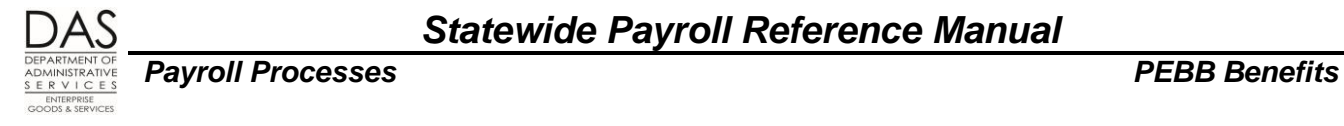

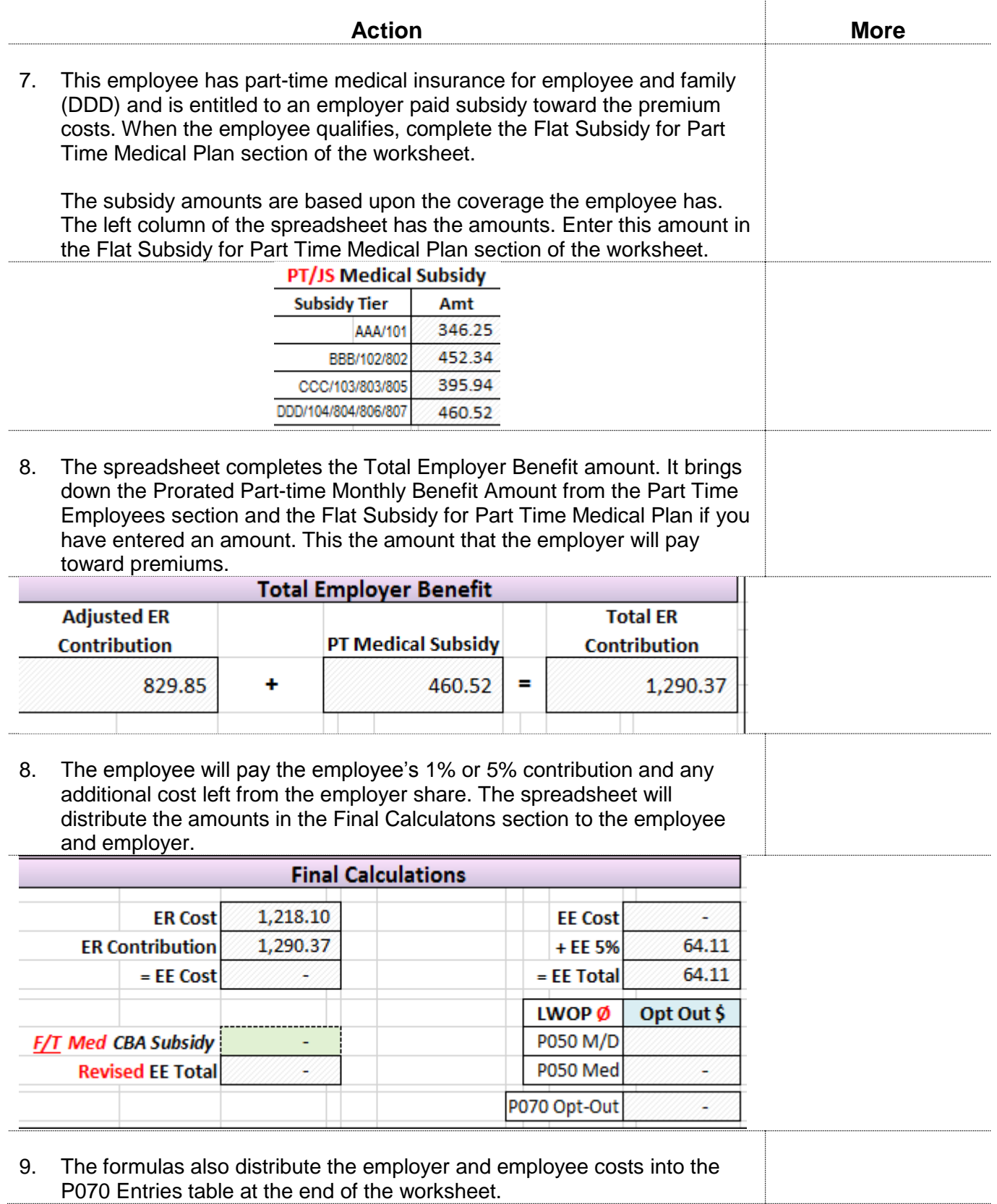

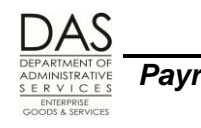

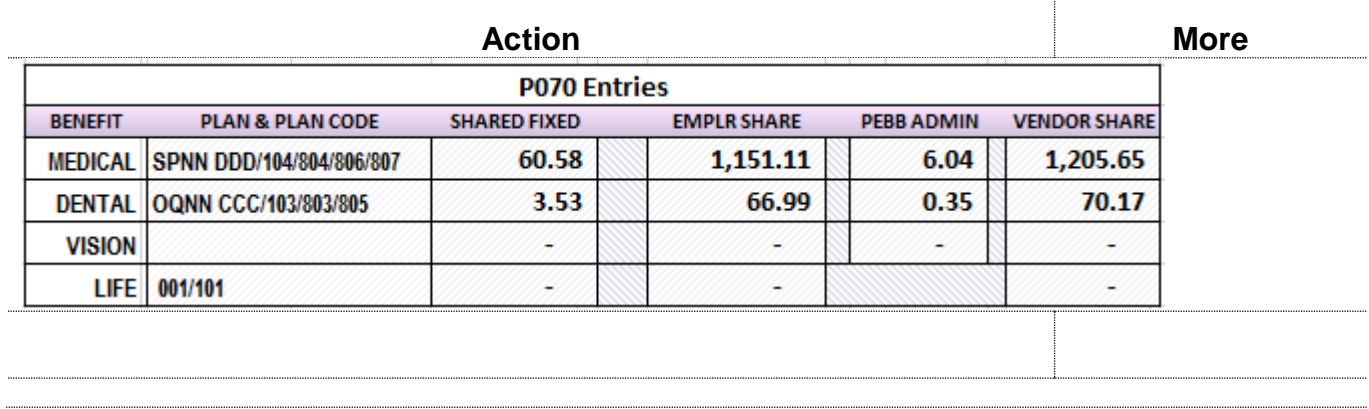

# *NET PAY NEGATIVE*

When an employee has LWOP or reduced hours or you make prior month adjustments, you may see:

- A negative NET PAY amount on the P370 Calculation of Current Payoff screen
- A NET PAY NEGATIVE message on the E120-042A, E120-052A, E122-042A, E122-046A, or E122-056A Payroll Exception reports

## *CURRENT PAY PERIOD NEGATIVE*

The following circumstances may create negatives when an employee has LWOP or reduced hours:

- The employee is salaried. The employee reported LWOP after final payroll run 1. The employee received an overpayment based upon the forecast.
- The employee has optional insurance and does not have enough pay to cover the premiums. See Self-Pay section below.
- The employee may be part-time or job share and normally have out-of-pocket costs for required PEBB insurances. See Part-time and Job Share Employees in General section below.
- The employee may have medical, dental or vision insurance for a domestic partner and/or the partner's dependent children. The employee has not claimed them as tax dependents. There are DPT / DPS entries on the P050 screen. The employee's wages do not cover the tax liability for the imputed value of these premiums. See Domestic Partner Insurance section above.
- The employee may have a fixed ADDL amount for FEDERAL and/or STATE withholding on the P010 Withholding Data / Locator Data screen and the wages do not cover the additional amount withheld. Request a new W-4 from the employee to give you permission to delete the ADDL amount. See the Statewide Payroll Reference Manual, Payroll Processes Using OSPA, Income Taxes.
- The employee has some paid regular hours and the wages do not cover the employee's existing voluntary deductions. Obtain written permission from the employee to reduce the amount or delete deductions from the P070 screen. Especially look at the following:
	- Deferred compensation (contact OSGP)

*Statewide Payroll Reference Manual*

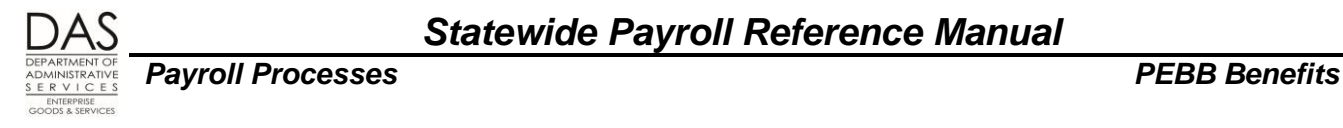

- **Fixed amount direct deposits**
- Charitable contributions
- **Flexible spending accounts**

## *NET PAY NEGATIVE WHEN CORRECTING PRIOR PAY PERIODS*

When you are correcting prior pay periods, your entries may create a negative for that pay period. OSPA will roll the negative forward into subsequent pay period(s). When the employee has enough pay, OSPA will deduct the negative or a portion of the negative until it is covered. The negative will display on the P370 and P191 screens under DEDUCTIONS with deduction code 9999, plan code 001 or 002, and a description of prior.

You may need to work out a repayment plan with the employee. See any applicable bargaining agreement and the Oregon Accounting Manual (OAM) 45.50.00.PO and 45.50.00.PR Collection of Overpayment.

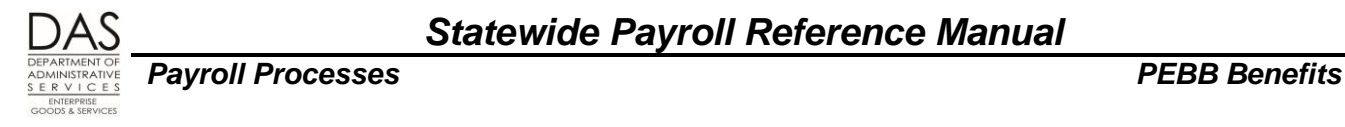

# *OPT OUT OF PEBB MEDICAL*

OAR 101-020-0015 allows an employee who has medical insurance coverage under another employer sponsored group plan to opt out of PEBB medical insurance. S/he cannot opt out of basic life.

The employee may opt out when first hired, during open enrollment or as the result of a qualifying family status change (QSC). S/he must give agency payroll evidence of the other coverage within five days. Payroll then enters the certification in PDB.

The employee who opts out may receive cash in lieu of coverage, if made available by the PEBB Board for that plan year. To give the employee the cash, agency payroll enters an on-going transaction on the P050 Gross Pay Adjustments on File screen with pay type IR. OSPA will not calculate cash in lieu of coverage unless the employee has:

- A deduction with OONN (medical) and plan code 001 (PEBB coverage) or 002 (other coverage) on the P070 screen and
- An IR entry on the P050 screen

PEBB designates the opt out amount for each plan year. OSPA displays the amounts on the PTB1 Payroll Benefit Package Table screen. See Background Information, Screens section below. OSPA pro-rates the amount for part-time and job share employees.

This section includes instructions for the following:

- Initial Opt Out Entries
- Retroactive Opt Out Entries

## *INITIAL OPT OUT ENTRIES*

When an employee first opts out of medical or medical and dental insurance, make the following entries. If you are retroactively entering opt out amounts for closed pay periods, see Retroactive Opt Out Entries below in this same section.

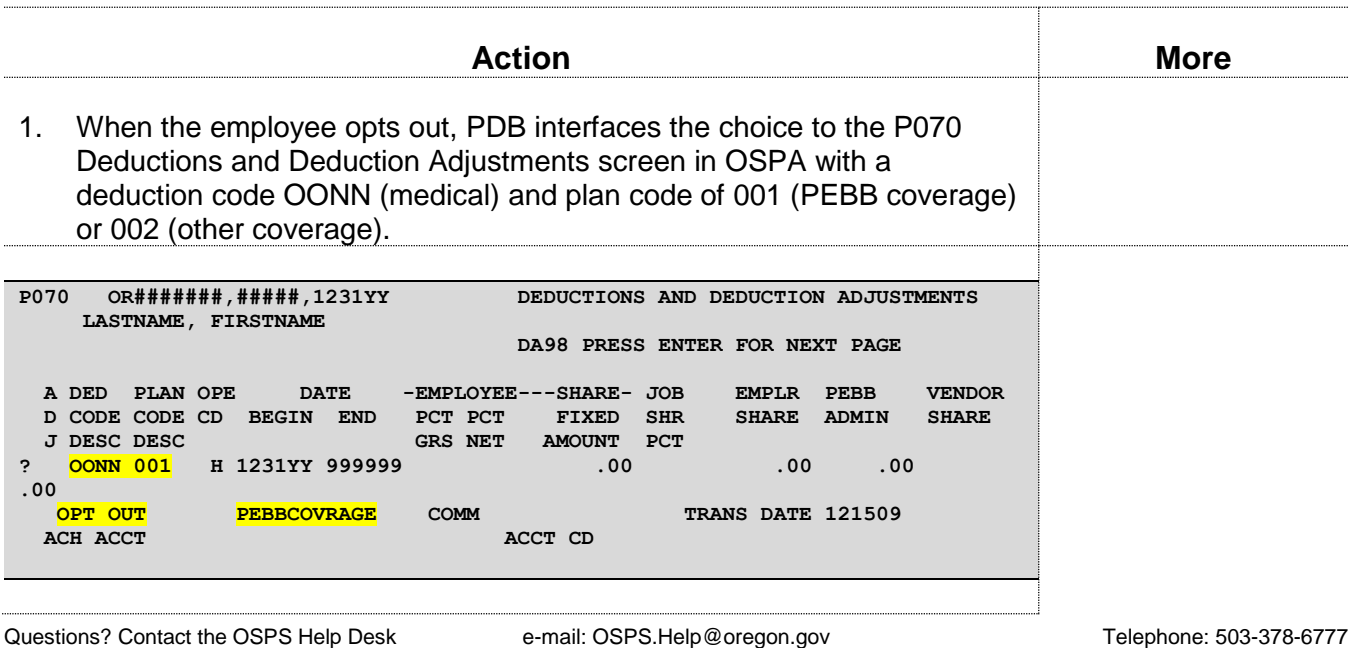

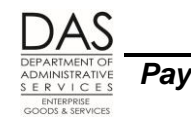

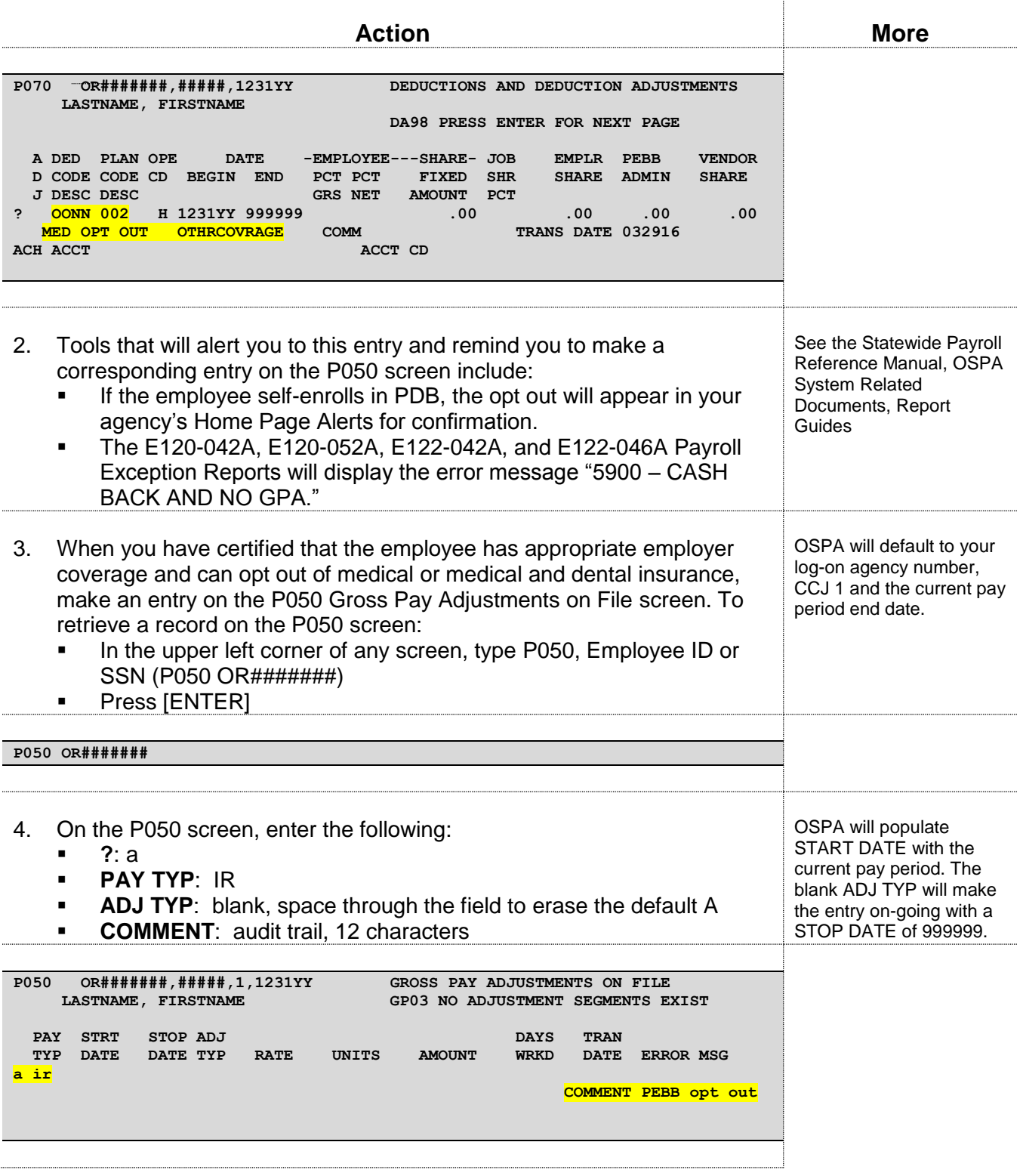

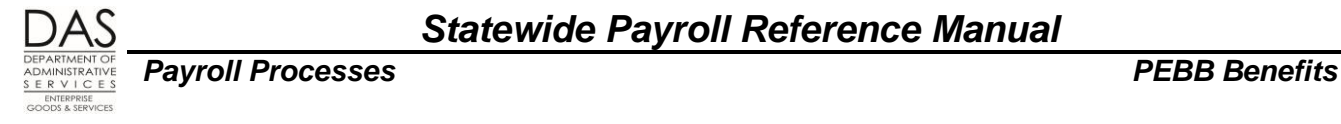

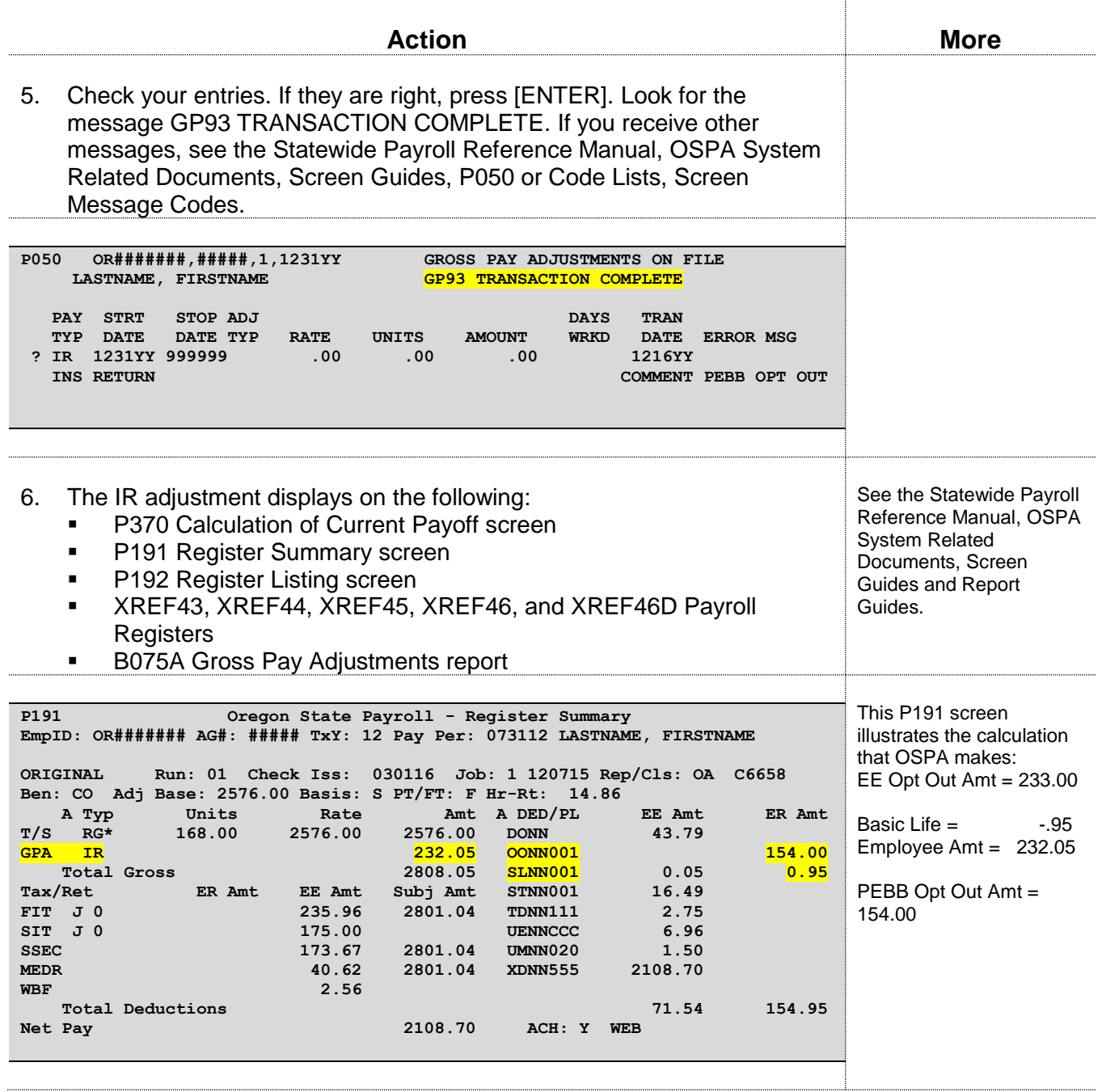

## *RETROACTIVE OPT OUT ENTRIES*

You may need to make retroactive IR entries on the P050 screen if payroll did not make the IR entry when the employee first opted out.

#### **Pay Period On the P190 Payroll Register Data Screen** -- If the pay periods are still on the P190

Payroll Register Data screen:

- Make sure the OONN deduction is on the P070 screen for the affected pay period(s)
- **Make P050 IR entries for each applicable month.**

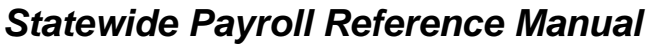

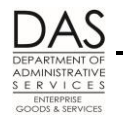

- o **NOTE**: if you need to make an on-going IR entry for the current and future months, you can make the on-going entry in the first prior month where the opt out applies and let OSPA carry it forward.
- o If the IR already exists in the current and future months. Make one-time IR entries in each month that you need to correct.
- Set corrective(s) (Corr Flag = Y) on the P190 screen for each affected pay period
- **OSPA will calculate the correct IR amount**

#### Pay Period Not On the P190 Payroll Register Data Screen -- If you need to make entries for pay

- periods that are no longer on the P190 screen:
- Make the entries in the current pay period
- You will need to calculate and enter the AMOUNT for the IR pay type
- If the employee had overtime in the month(s) affected, you will need to recalculate overtime for those months
- See the entries that follow

See Retroactive Entries section for more information.

**NOTE**: If the employee received IR payments in error, ask the OSPS Help Desk to make the entry. Agencies cannot make negative IR entries.

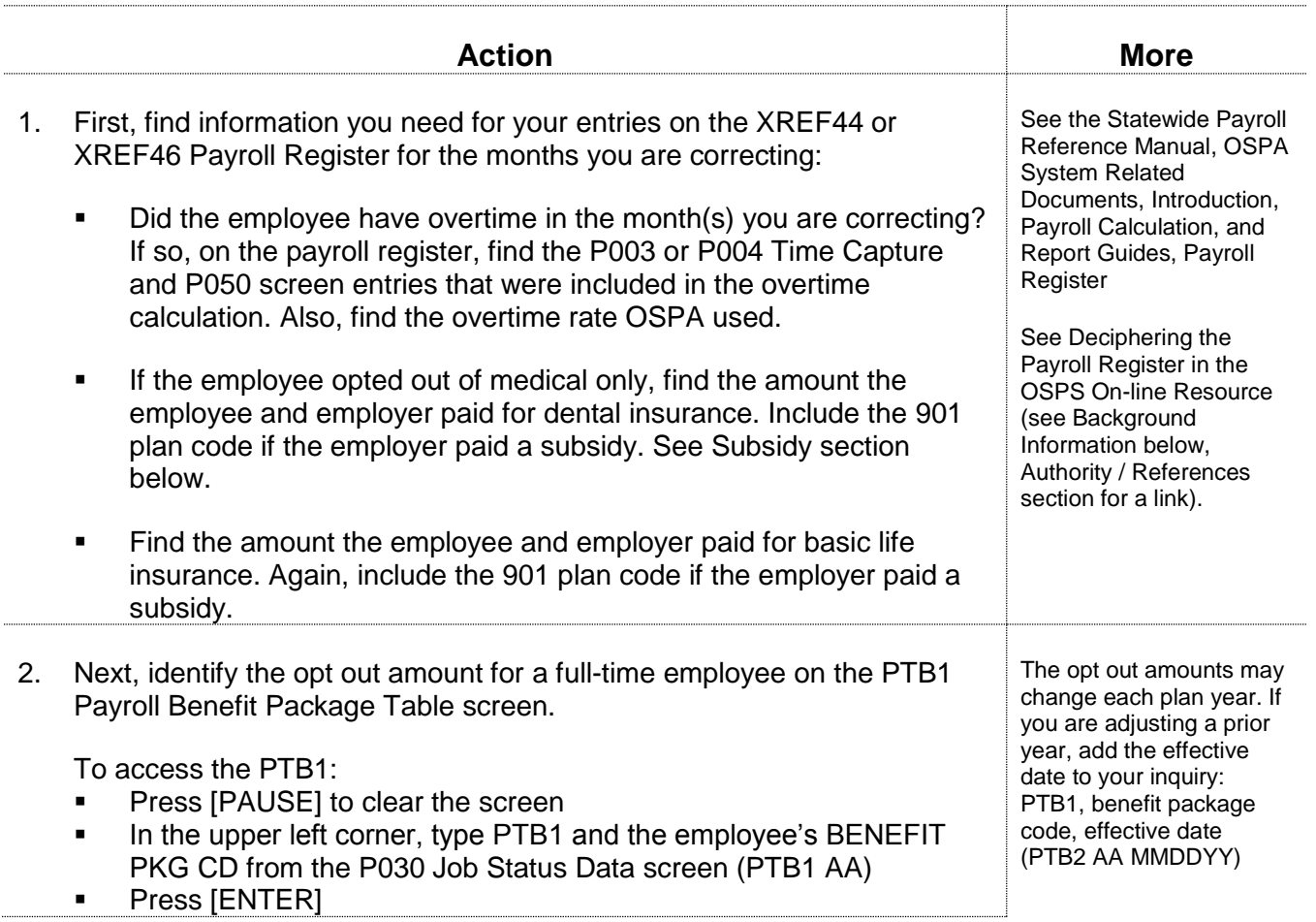

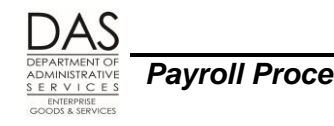

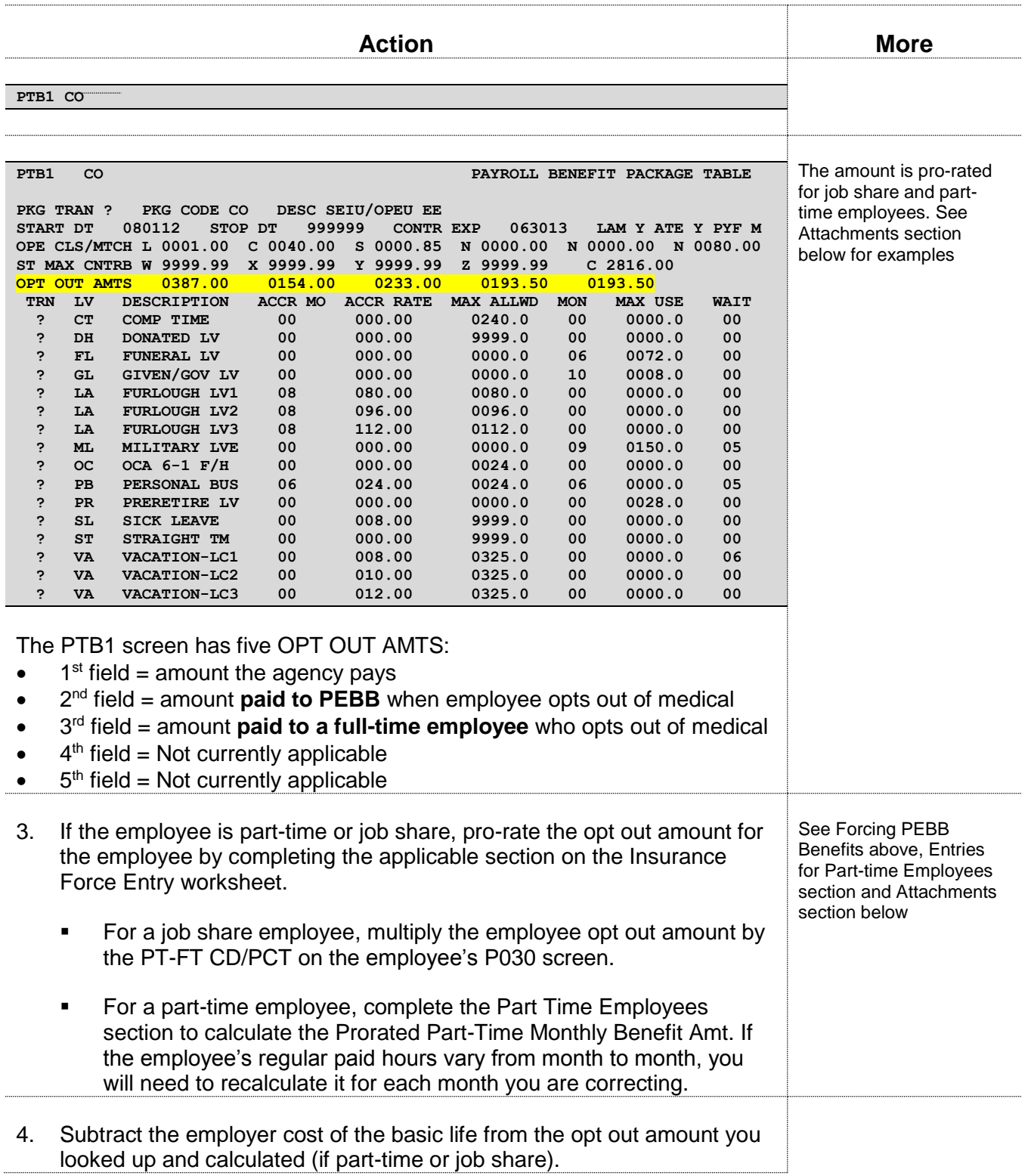

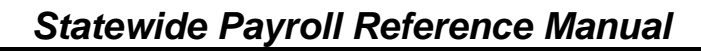

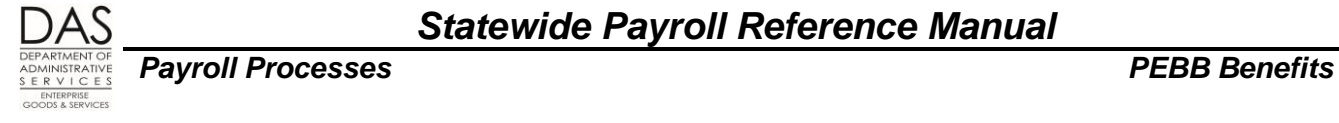

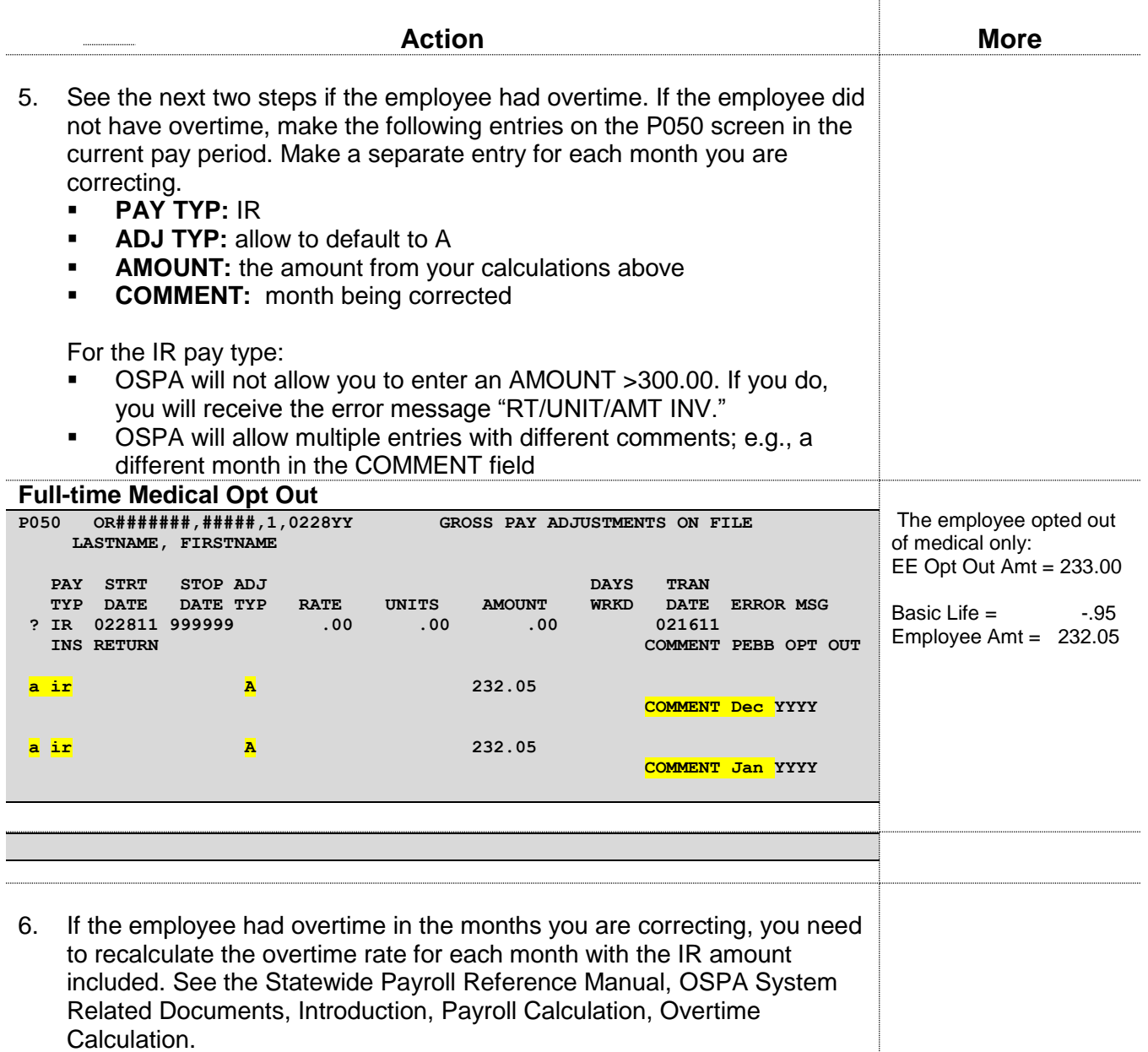

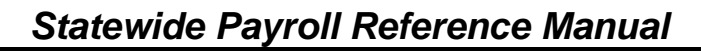

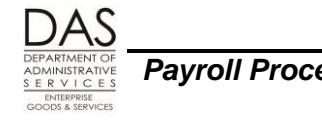

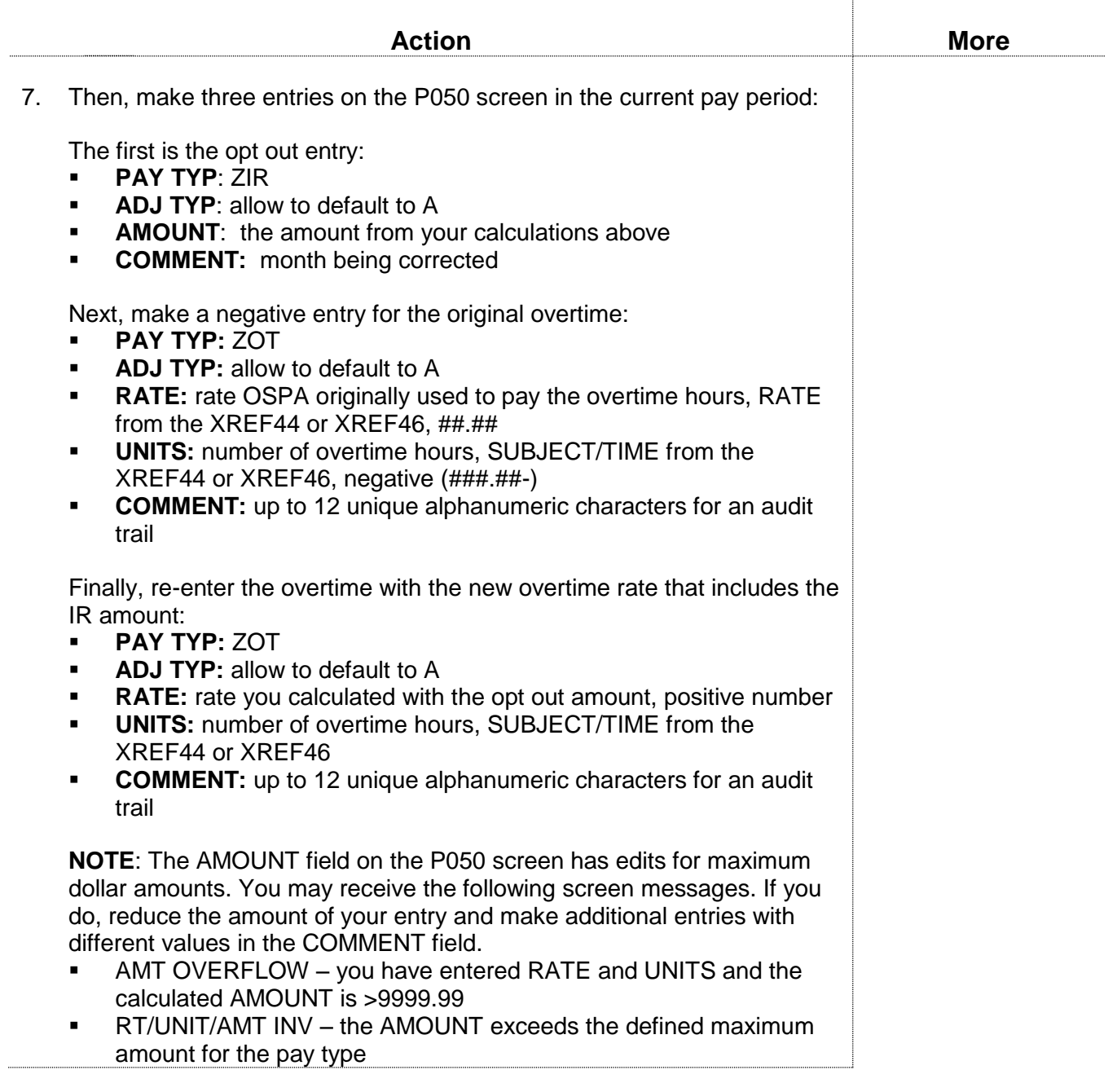

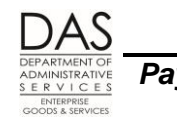

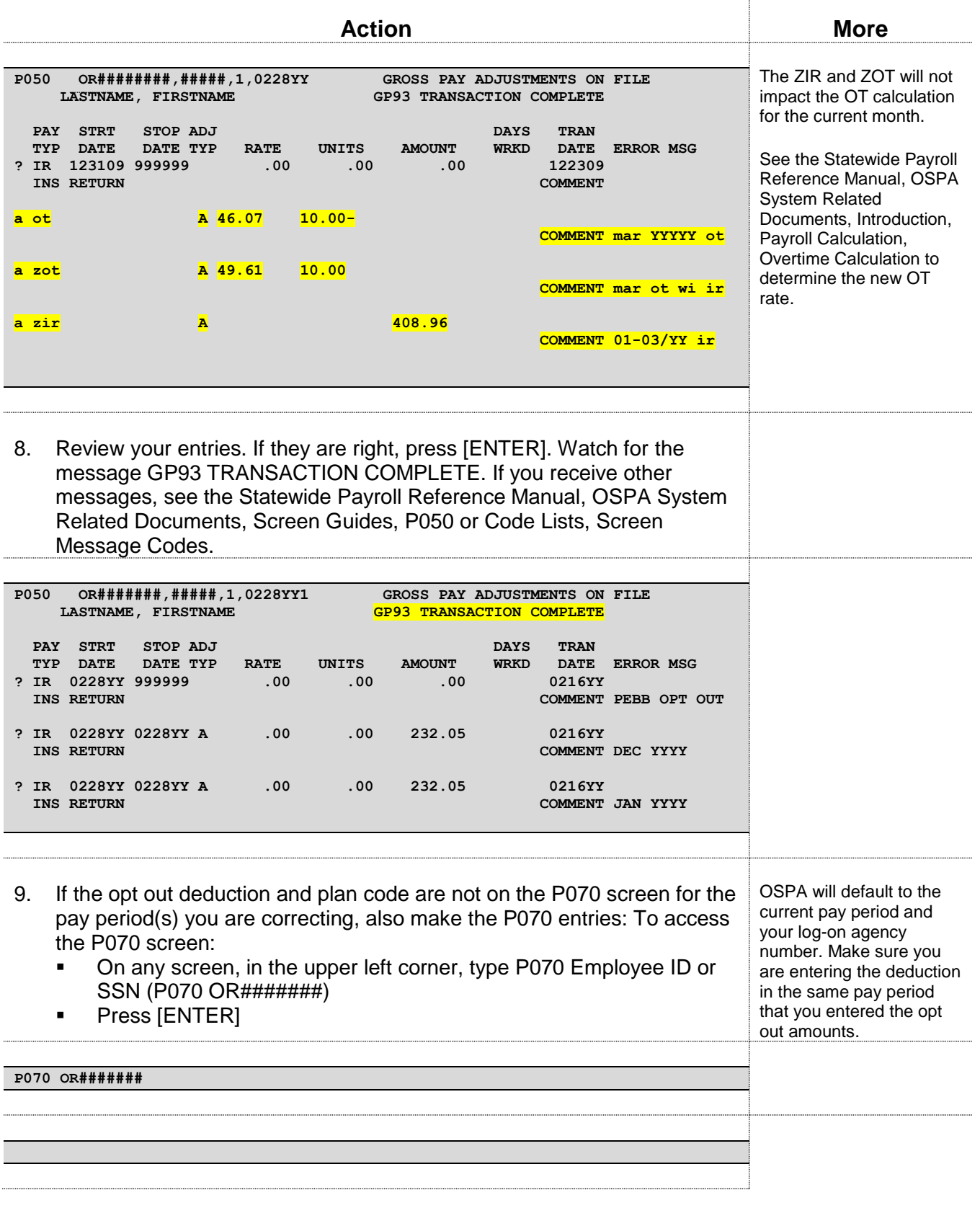

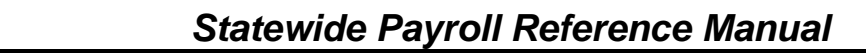

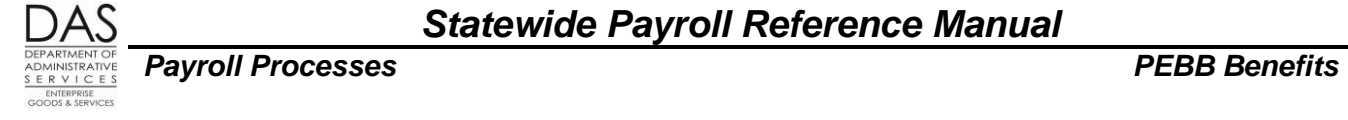

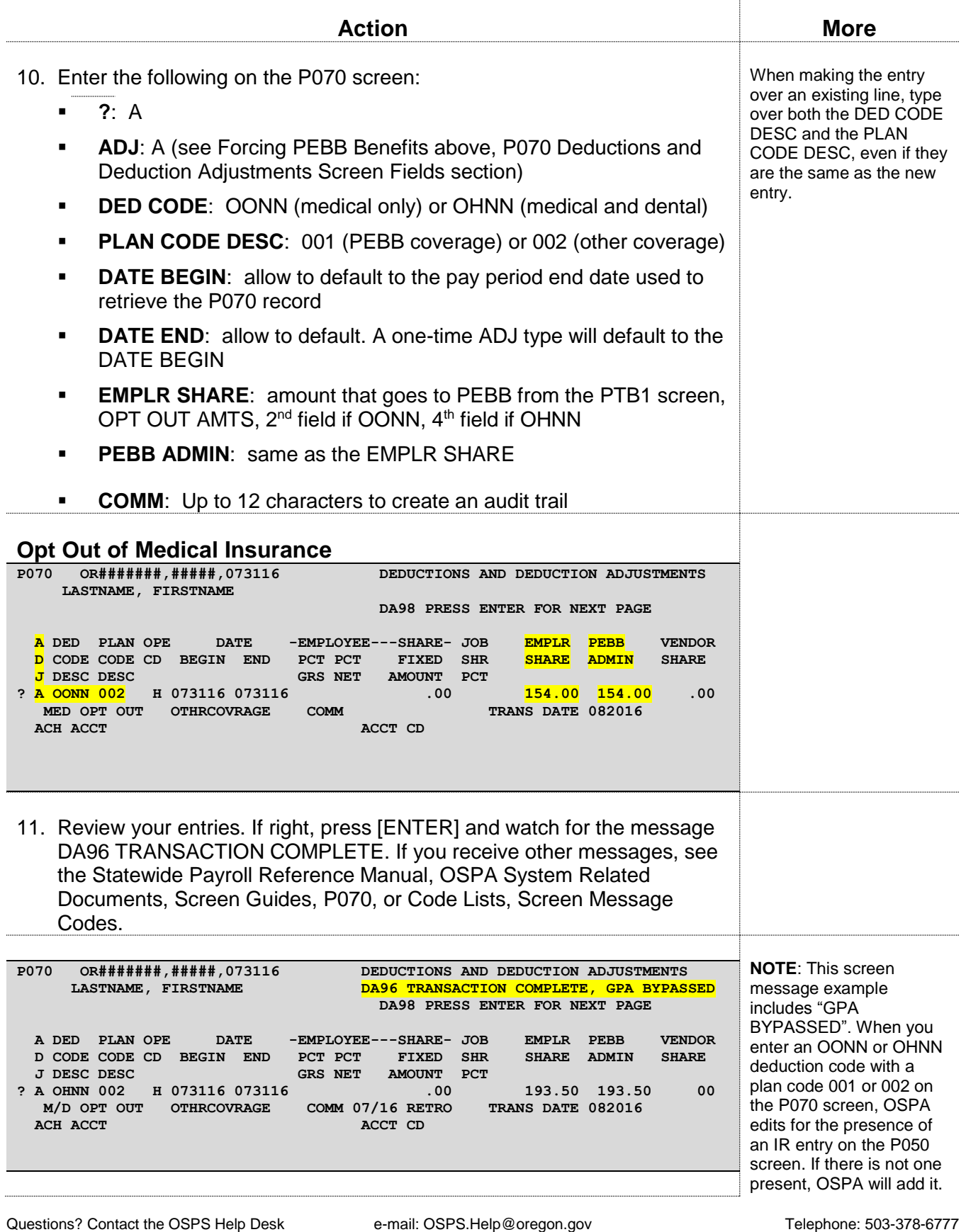

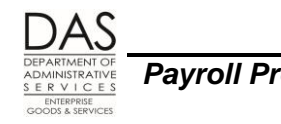

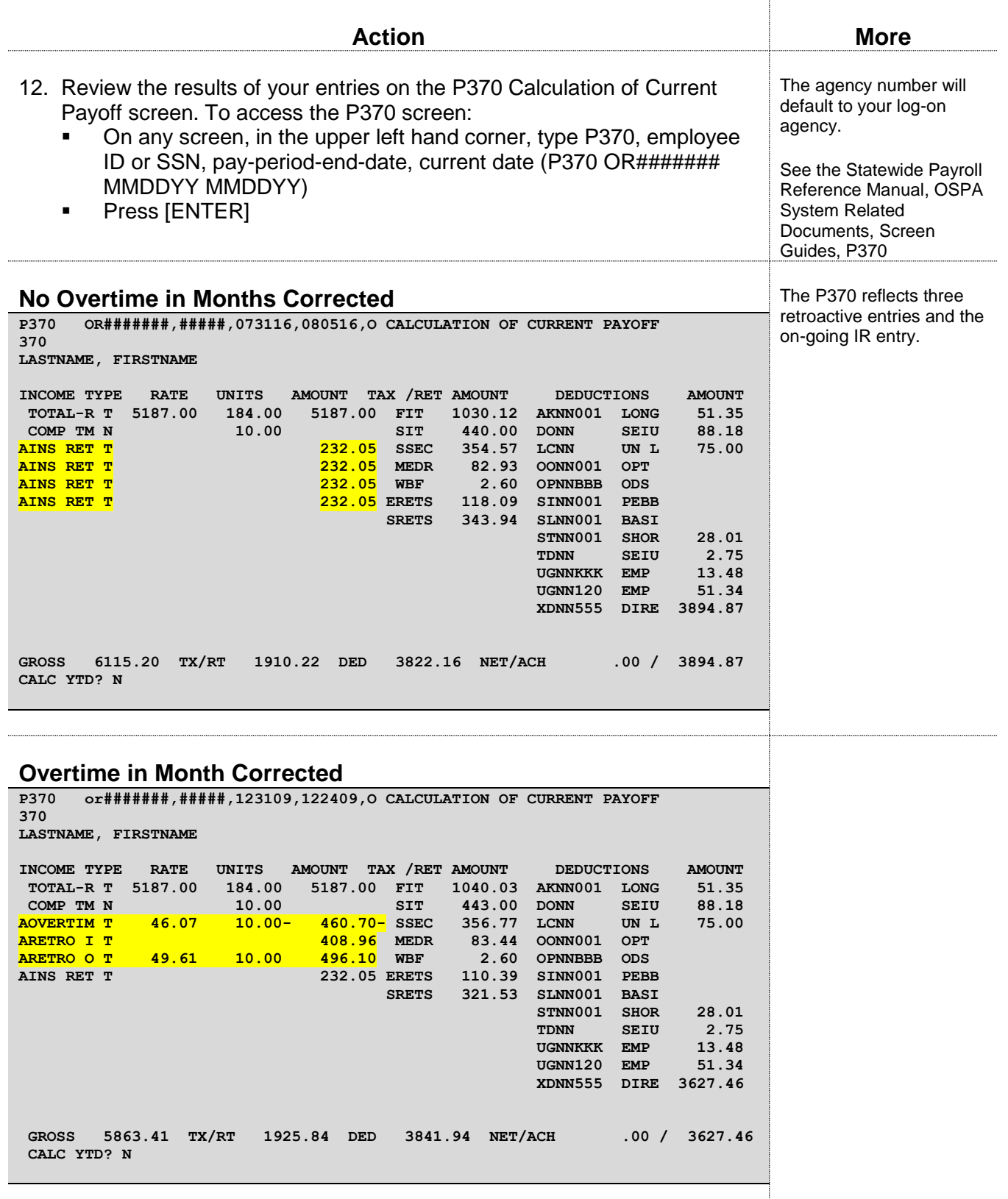

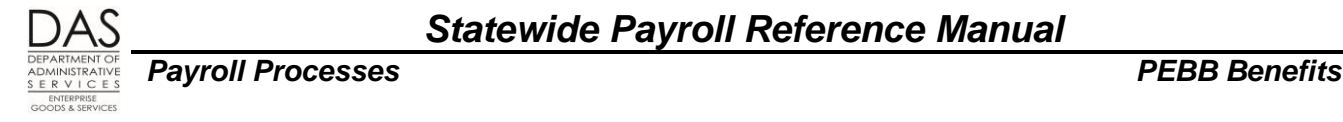

# *PART-TIME AND JOB SHARE EMPLOYEES IN GENERAL*

To be eligible for PEBB benefits, part-time employees must:

- Have at least 80 regular paid hours in the month or
- Be in a job share position or
- Be covered by a collective bargaining agreement (CBA) provision

Each month, part-time employees receive a pro-rated benefit amount from the agency for medical, dental, vision and basic life. Most part-time employees receive a pro-rated amount based upon the regular paid hours in the previous month.

Job share employees who have ≥one regular paid hour in the prior month receive a fixed amount based upon the PT-FT PCT on the P030 Job Status Data screen. **NOTE:** OSPA will back-out the benefits for job share employees if the following exceptional circumstances occur:

- The employee had some regular paid hours and some LWOP hours in the month **AND**
- The agency's HR staff entered a LWOP code in the PPDB (LOA BEG DT/CD on the P030 Job Status Data screen) after the LWOP hours were entered

Eligible part-time and job share employees must pay the difference between the pro-rated benefit amount they receive and the sum of the costs for the basic life, vision, medical and dental plans that they select. They may choose to purchase either part-time and retiree or full-time medical and dental plans. They receive a monthly subsidy if they select part-time plans, see Subsidies section below.

If the employee's salary falls at or below a defined salary threshold and the employee has full-time medical insurance, the employee may receive a subsidy toward the employee's share of the insurance premiums. See Subsidies section below.

This section describes the way OSPA normally handles part-time and job share employees who are eligible for PEBB benefits. It does not require any entries in OSPA.

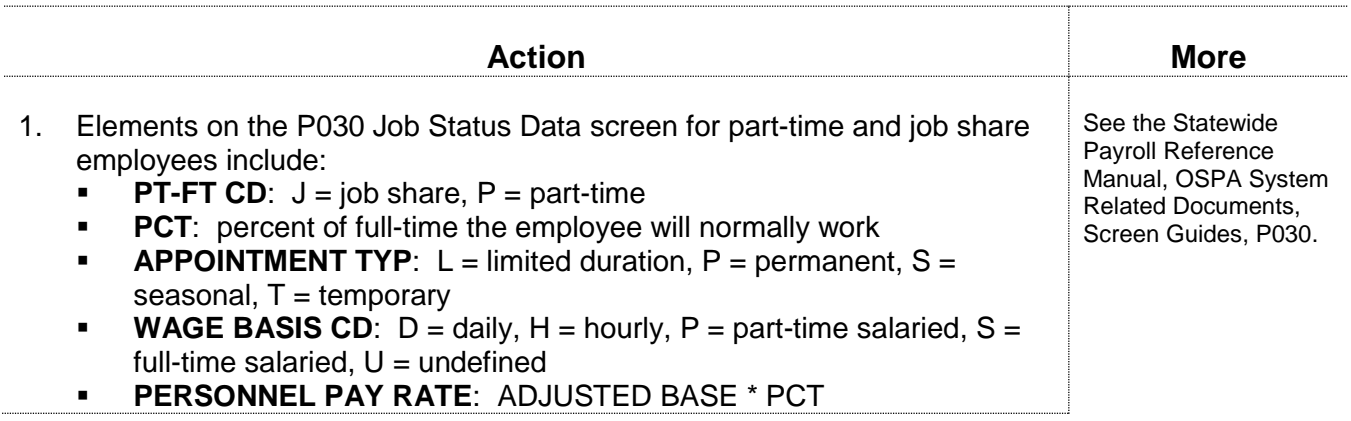

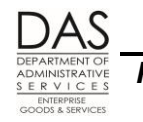

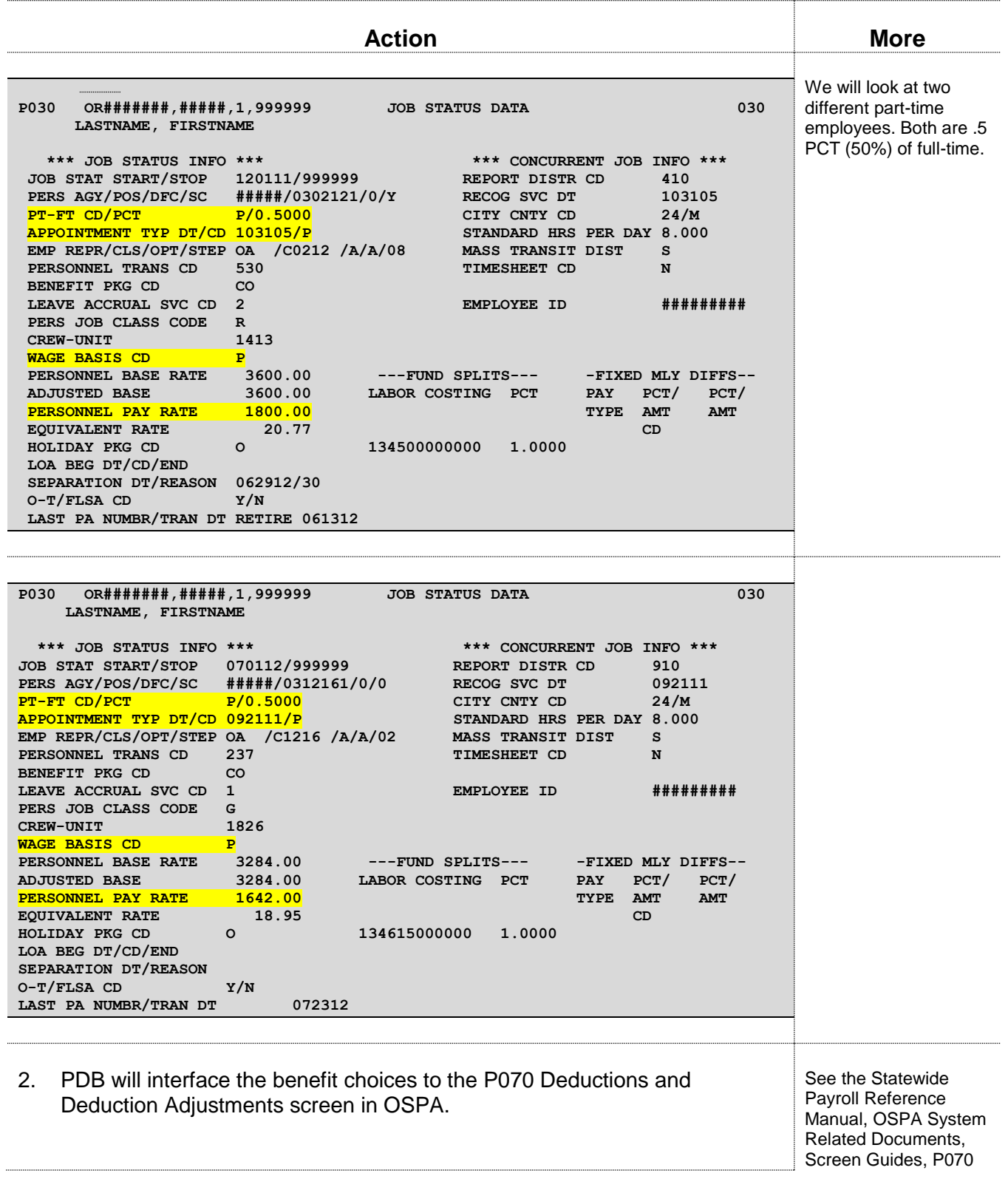

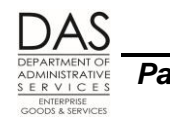

T

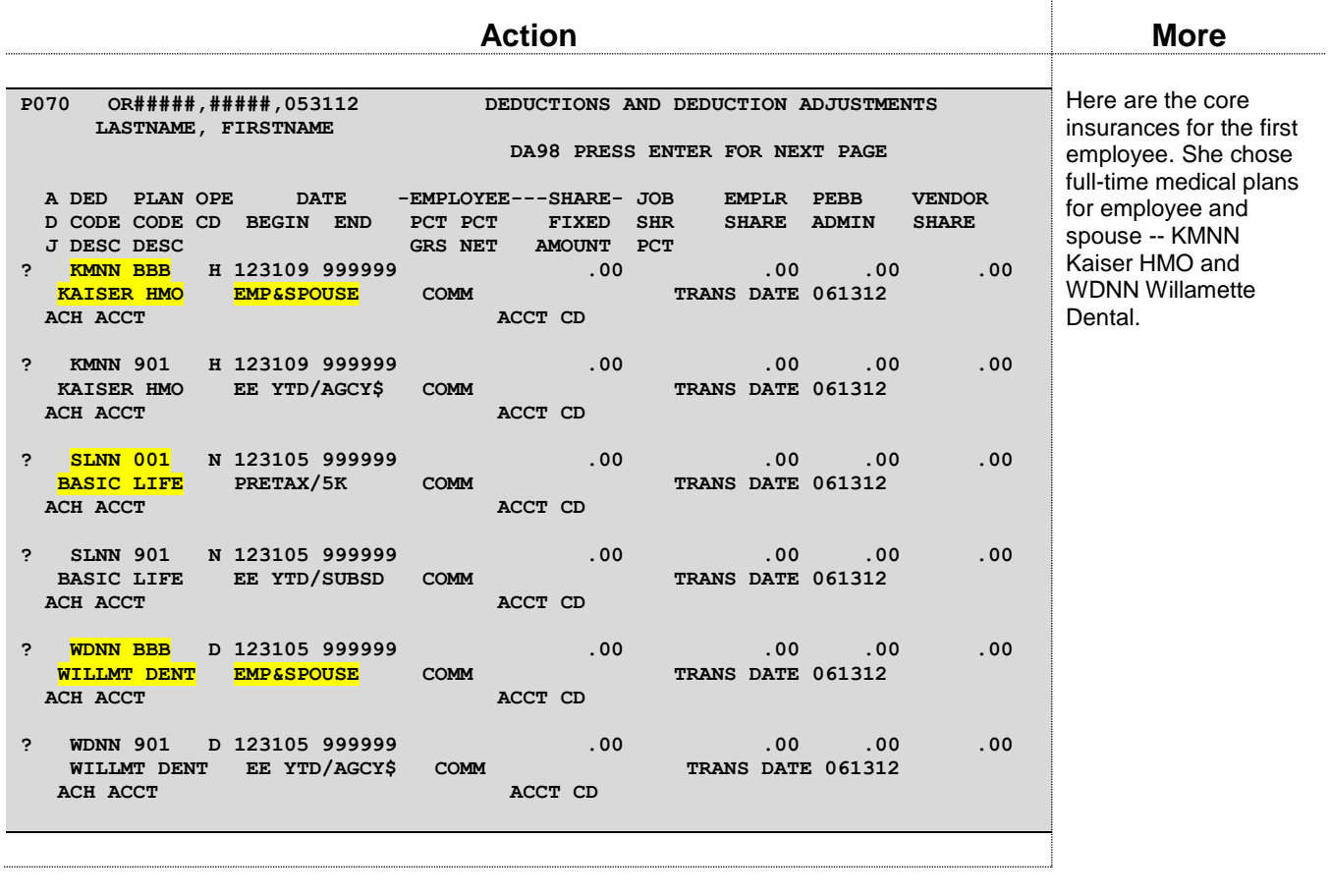

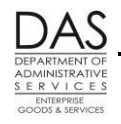

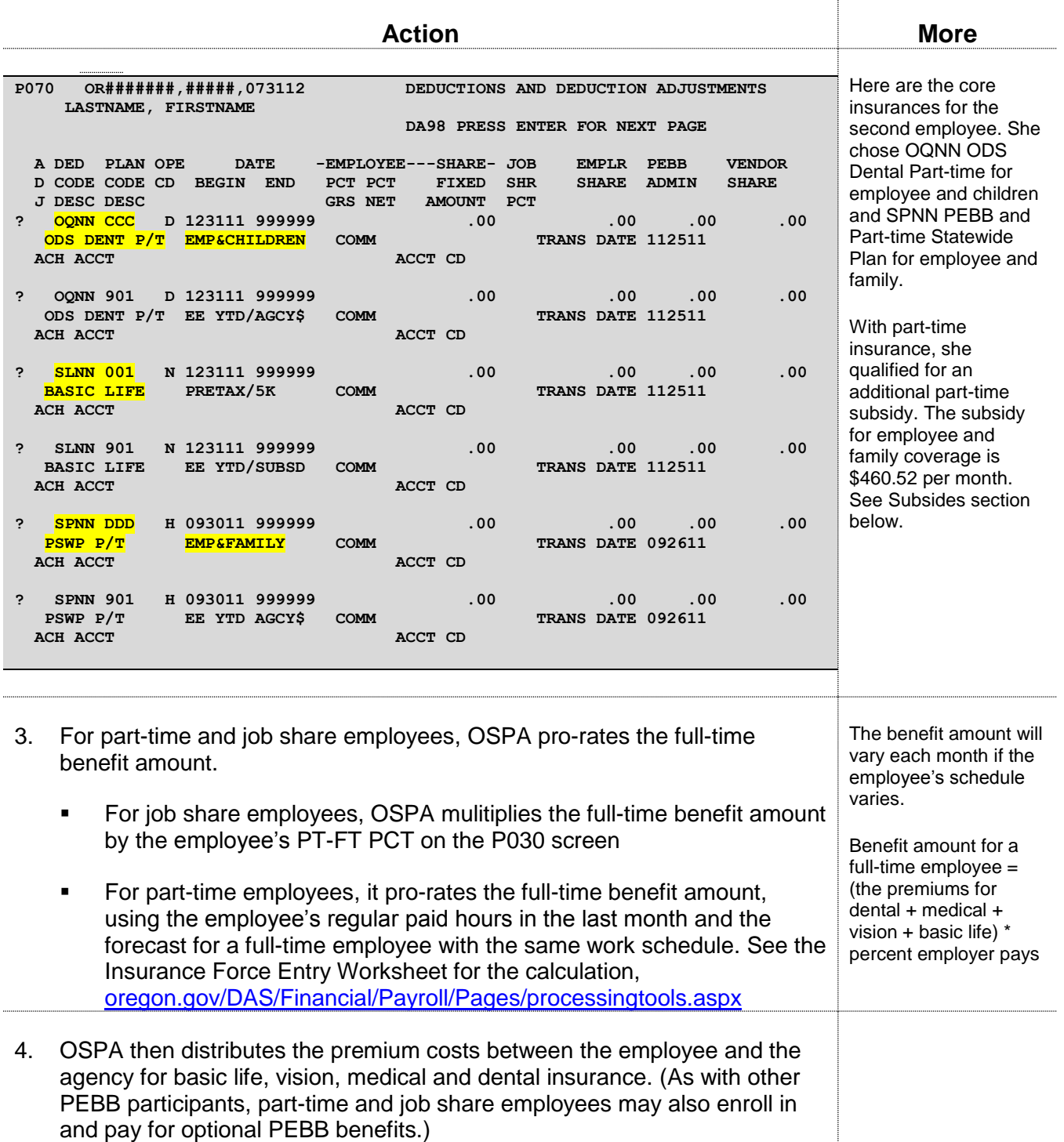

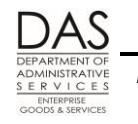

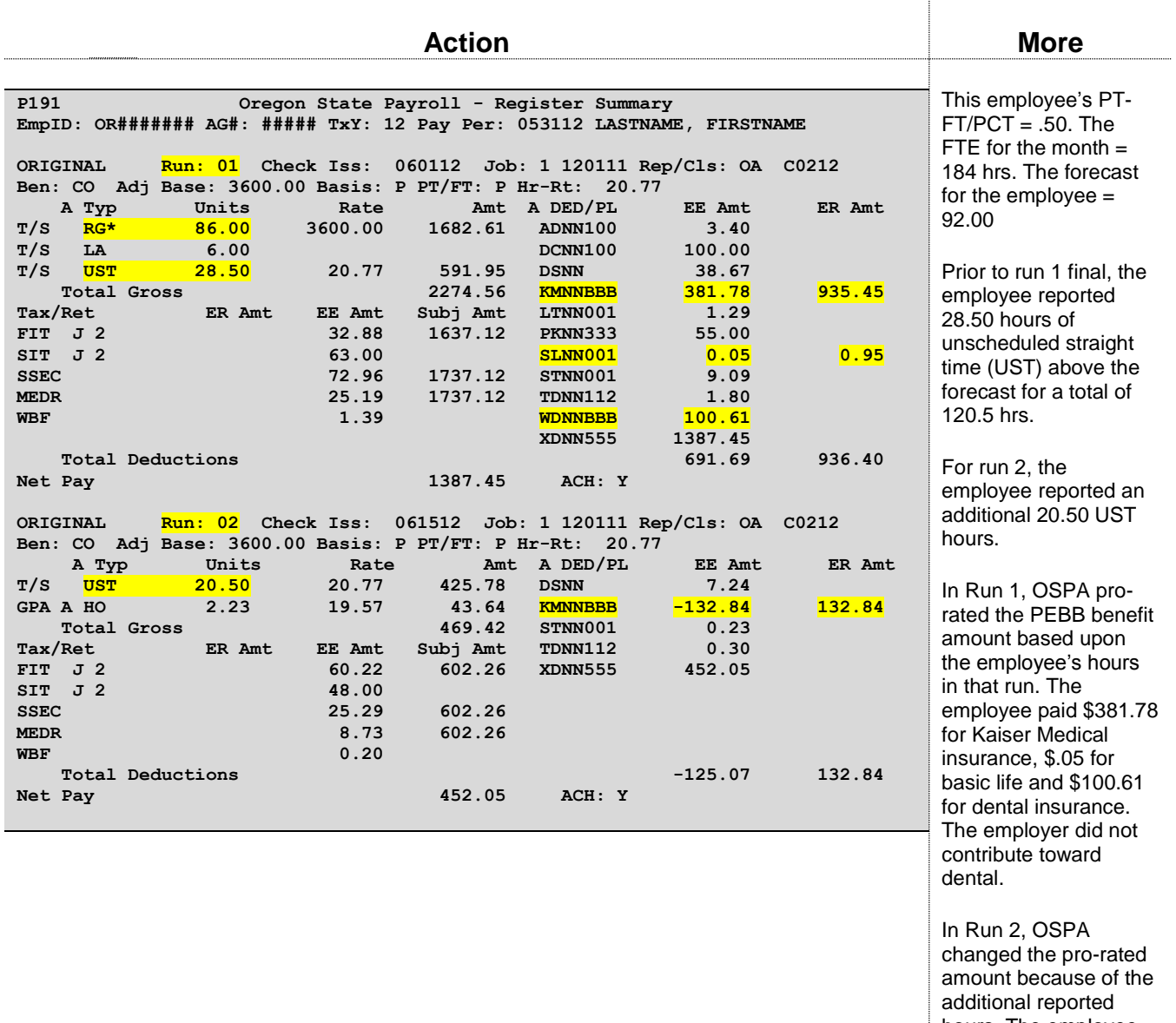

hours. The employee received 132.84 back for medical; the employer paid an additional 132.84.

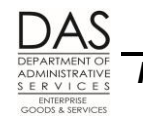

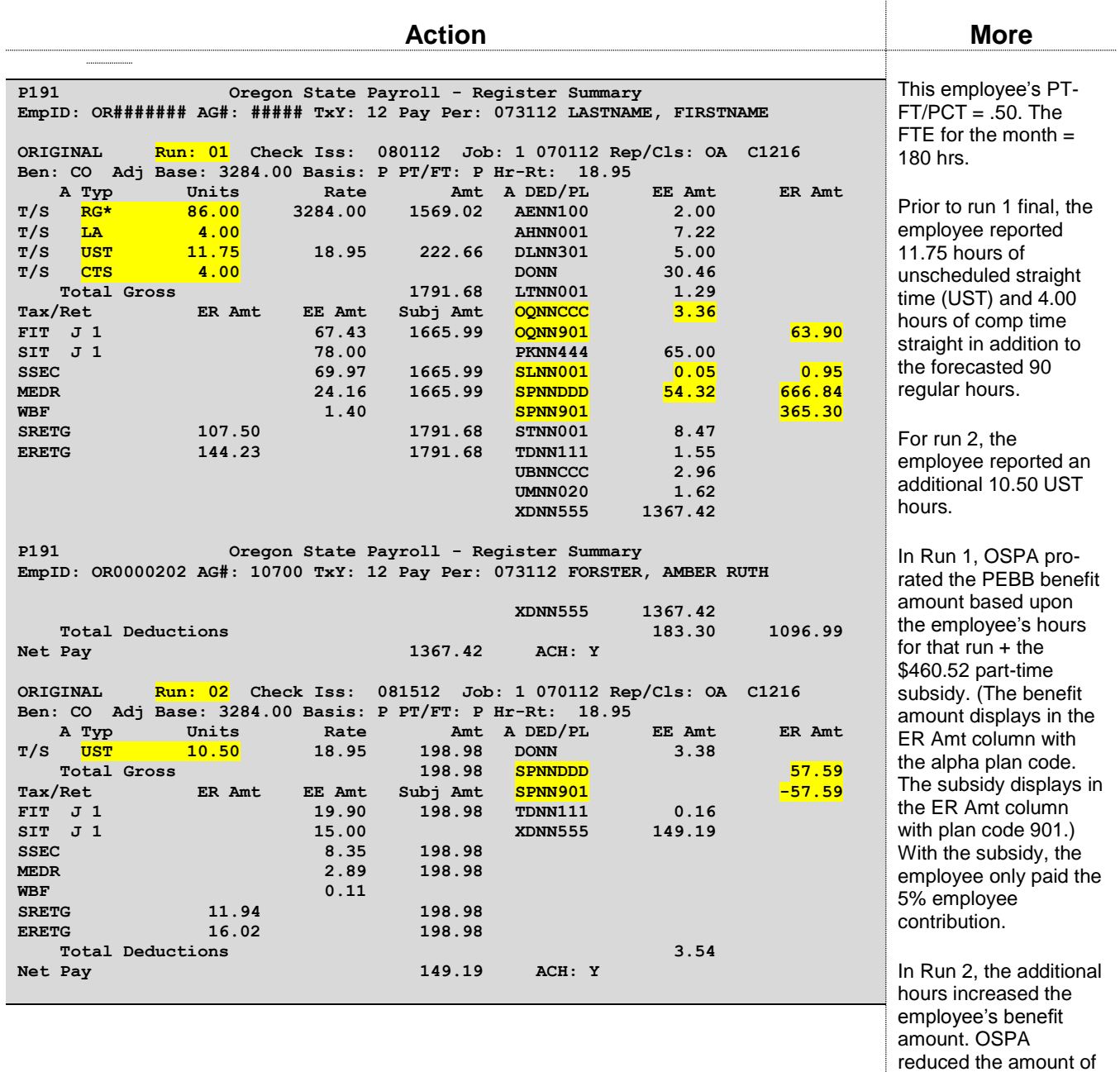

the subsidy and increased the benefit

amount.

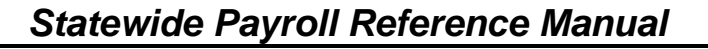

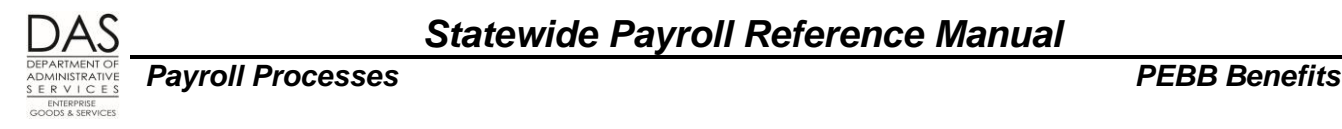

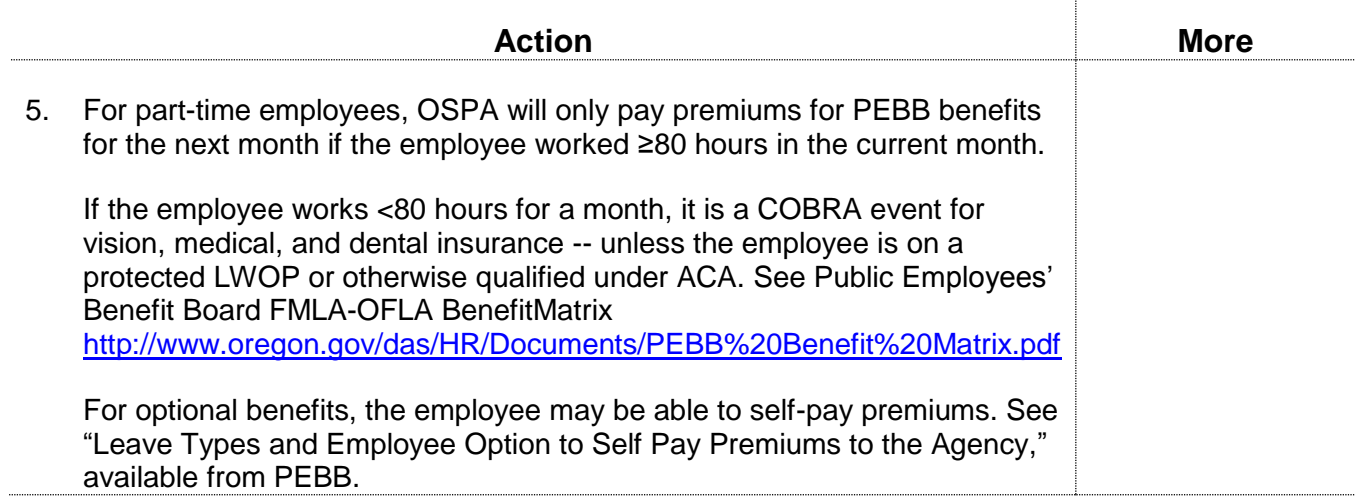

# *RETROACTIVE ENTRIES*

Normally, an employee or agency payroll enters the eligible employee's insurance selections in PEBB "dot" Benefits (PDB). Then, PDB interfaces the selections to the P070 Deductions and Deduction Adjustments screen in OSPA in the current pay period. OSPA will not accept entries from PDB for a closed pay period (run 2 final has processed).

There will be circumstances in which you will make new or correcting entries on the P070 Deductions and Deduction Adjustments and/or P050 Gross Pay Adjustments on File screens for a closed pay period. **Do not make P070 screen entries for a closed pay period unless PEBB or a specific insurance carrier directs you to do so.**

The circumstances may include:

- PEBB has approved an employee's appeal for insurance coverage and agreed to begin coverage in a prior pay period
- PEBB has given agency payroll instructions to correct missing or incorrect entries in OSPA
- A specific insurance carrier has notified you of an error in premiums paid
- DPT / DPN / DPS or IR entries on the P050 screen were made in error, are missing or the employee's circumstances have changed

## *WHERE TO MAKE ENTRIES*

The timing plays a part in how you make the entries:

 If the pay period is still on the P190 Payroll Register Data screen, enter the changes in the appropriate month and set the corrective flag on the P190 screen.

**NOTE**: after November run 2, you can only correct November, even though the current tax year remains on the P190 screen.

If it is after November run 2, make the entries in the current pay period.

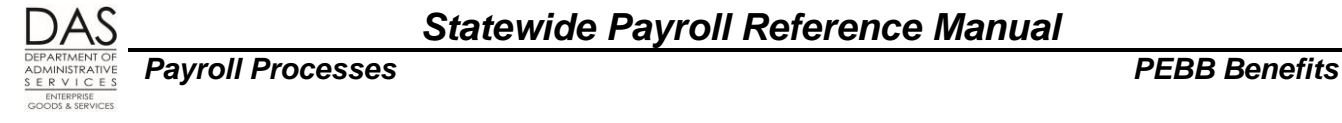

**NOTE**: there are some exceptions for corrections for a prior tax year, see Prior Tax Year Guidelines below.

### *GUIDELINES*

### *Pay Period on the P190 Payroll Register Data Screen*

If the affected pay period is still on the P190 screen, do the following in OSPA:

- Make the entries on the P070 Deductions and Deduction Adjustments or P050 Gross Pay Adjustments on File screen in the appropriate pay period. See Forcing PEBB Benefits section above for specific entries.
- Set a corrective on the P190 screen for the affected pay period

See Reviewing Entries, Setting a Corrective below in this section.

### *Pay Period Not on the P190 Payroll Register Data Screen*

If the pay period is no longer on the P190 screen or it is after November run 2, enter the premiums in the current pay period. Some guidelines for specific entries follow. If the corrections are for a prior tax year, also see Prior Tax Year Guidelines immediately after.

- **Overtime Calculation** includes pay codes that have OT ≠ N on the PTB2 Payroll Benefit Package Table screen. The IR pay code has  $OT = D$ , which means a retroactive entry will affect the overtime calculation for an employee who had overtime in the month being corrected. If you enter the correcting entry in the current month and the employee has overtime in the current month, it could also affect the current month overtime calculation. See Opt Out of Medical or Medical and Dental Insurance above, Retroactive Opt Out Entries section for specific information on the entries. See the Statewide Payroll Reference Manual, OSPA System Related Documents, Introduction, Payroll Calculation for additional information about the overtime calculation in general.
- **P050 Screent AMOUNT** field has edits for maximum dollar amounts. You may encounter the following screen messages. If you do, reduce the amount of your entry and make duplicate entries with different values in the COMMENT field or make entries in multiple months that are still on the P190 screen and set correctives.
	- AMT OVERFLOW you have entered RATE and UNITS and the calculated AMOUNT is >9999.99
	- RT/UNIT/AMT INV the AMOUNT exceeds the defined maximum amount for the pay type
- **P070 Screen Amounts** have edits for maximum dollar amounts. They vary by deduction code. You may receive the following messages. If you encounter any of these screen messages, create multiple entries with different ADJ codes or make entries in multiple months that are still on the P190 screen and set correctives.
	- DA16 FIXED AMT INV
	- **DA18 FMPLR SHARF INV**
	- **DA19 PEBB ADMIN INV**
	- DA20 VEND SHR INV

### *Prior Tax Year Corrections*

Questions? Contact the OSPS Help Desk e-mail: OSPS.Help@oregon.gov Telephone: 503-378-6777 ProcessPEBB.docx 5/12/2016

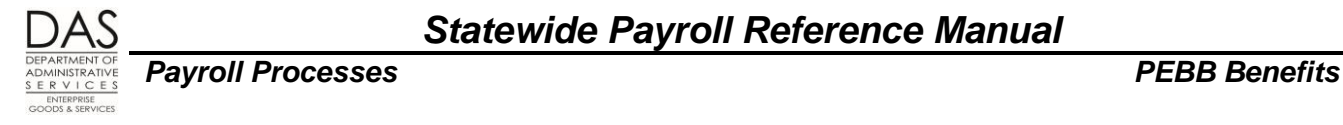

PEBB or an insurance carrier may ask you to correct or enter insurance coverage in OSPA for a prior year. Here are some guidelines for specific insurances:

- **Domestic Partner Insurance** –Do not make the DPT / DPN / DPS entries on the P050 screen for the prior year (see Domestic Partner Insurance section above). The DPT and DPS entries increase taxable income without increasing cash to the employee. The DPN entry decreases taxable income. Because the employee received the benefit in the year that you are correcting, request a corrected W-2 (W-2c) for the affected year after you make the P070 screen entries. See the Statewide Payroll Reference Manual, Payroll Processes Using OSPA, Income Taxes.
- **Flexible Spending Accounts** Do not make P070 entries in OSPA to correct FSA's for prior years. The employee will pay any make-up contributions directly to PEBB's third-party administrator; they are post-tax. If the employee receives a refund, PEBB will notify agency payroll; this will increase the employee's taxable income for the affected year. In this case, request a corrected W-2 (W-2c) for the affected tax year. See the Statewide Payroll Reference Manual, Payroll Processes Using OSPA, Income Taxes.
- **Medical, Vision and Dental Insurances** -- use the ZZZ (pre-tax) or 001 (post-tax) prior year adjustment plan codes. See Premium Rates immediately below.
- **Premium Rates** -- You will need the premium amounts for the affected plan year. For medical, vision, dental and optional life insurance, you can look up prior rates by including a date in the inquiry on the PTD2 screen: PTD2 AAAA 1130YY. For other insurances, consult PEBB.

**For example, this is an inquiry for plan year 2015:**

ptd2 otnn 113015

| PTD <sub>2</sub> | OTNN, 113015 |                                 |                         |                          | 03/15/16 PROD<br>PAYROLL DED/PLAN CODES |                                    |                  |        |  |
|------------------|--------------|---------------------------------|-------------------------|--------------------------|-----------------------------------------|------------------------------------|------------------|--------|--|
|                  |              | Payee MODA DENTAL SERVICE-PEBB/ |                         |                          |                                         | Deduction Description MDA PRE DT5% |                  |        |  |
|                  |              |                                 |                         |                          |                                         |                                    |                  |        |  |
| т                | Plan         | Description Carrier             |                         | OPE Cls                  | Emplr                                   | Emple                              | PEBB             | Vendor |  |
|                  | Code         |                                 | Cvq                     | Tier CD                  | Share                                   | Share                              | Admin            | Share  |  |
| c,               | AAA          | EMP ONLY                        | $\mathbf{A}$            | W                        | 81.84                                   | 4.31                               | .48              | 85.67  |  |
|                  | <b>BBB</b>   | <b>EMP&amp;SPOUSE</b>           | в                       | x                        | 109.70                                  | 5.77                               | .64              | 114.83 |  |
|                  | ccc          | <b>EMP&amp;CHILDREN</b>         | $\mathbf C$             | Y                        | 94.14                                   | 4.95                               | .55 <sub>1</sub> | 98.54  |  |
|                  | DDD.         | <b>EMP&amp;FAMILY</b>           | D                       | z                        | 112.15                                  | 5.90                               | . 66             | 117.39 |  |
|                  | ZZZ          | PRIOR ADJ                       | —                       | $\overline{\phantom{m}}$ | $.00 \,$                                | .00                                | .00              | .00    |  |
|                  | 001          | PRIOR ADJ                       |                         | $\overline{\phantom{m}}$ | $.00 \,$                                | .00                                | .00              | .00    |  |
|                  | 101          | EMP ONLY                        | $\overline{\mathbf{A}}$ | W                        | 81.84                                   | 4.31                               | .48              | 85.67  |  |
|                  | 102          | <b>EMP&amp;SP/PTNR</b>          | в                       | x                        | 109.70                                  | 5.77                               | .64              | 114.83 |  |
|                  | 103          | <b>EMP&amp;CHILDREN</b>         | c                       | Y                        | 94.14                                   | 4.95                               | .55 <sub>1</sub> | 98.54  |  |
|                  | 104          | <b>EMP&amp;FAMILY</b>           | D                       | ${\bf z}$                | 112.15                                  | 5.90                               | . 66             | 117.39 |  |
|                  | 802          | <b>EMP&amp;PARTNER</b>          | B                       | X                        | 109.70                                  | 5.77                               | . 64             | 114.83 |  |
|                  | 803          | EE/DP'S CHL                     | $\mathbf C$             | Y                        | 94.14                                   | 4.95                               | .55              | 98.54  |  |
|                  | 804          | EE/DP/EE CHL                    | D                       | $\mathbf{z}$             | 112.15                                  | 5.90                               | .66              | 117.39 |  |
|                  | 805          | EMP&BOTH CHL                    | $\mathbf{C}$            | Y                        | 94.14                                   | 4.95                               | .55 <sub>1</sub> | 98.54  |  |
|                  | 806          | EE/DP/DP CHL                    | D                       | z                        | 112.15                                  | 5.90                               | . 66             | 117.39 |  |
|                  | 807          | EE/DP/BTH CH                    | D                       | $\mathbf{z}$             | 112.15                                  | 5.90                               | .66              | 117.39 |  |
|                  | 901          | EE YTD/AGCY\$                   |                         |                          | $.00 \,$                                | $.00 \,$                           | .00              | .00    |  |

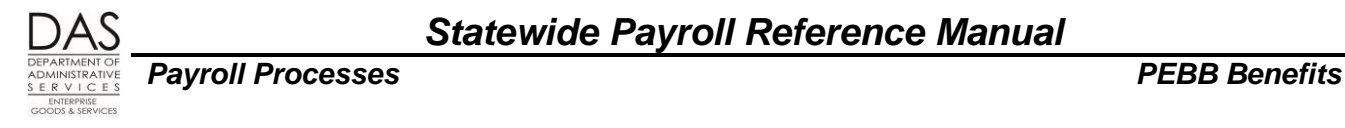

### *Correcting an Existing Deduction*

If you are correcting an existing deduction on the P070 screen:

First back-out the original deduction with negative entries:

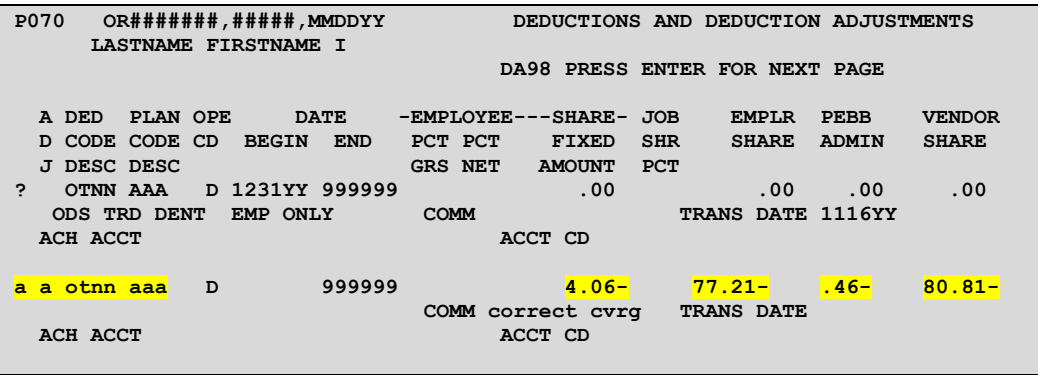

- This example shows reversing a deduction for ODS Traditional Dental, employee only.
- The on-going deduction does not have amounts, OSPA looks them up from the PTD2 Payroll Deduction Table screen.
- To make the negative entries, find the amounts on the XREF76C Deduction Detail Register for the month(s) you are correcting. For medical, dental or vision, you must enter an amount in EMPLOYEE SHARE FIXED AMOUNT, EMPLR SHARE, PEBB ADMIN and VENDOR SHARE.
- Use ADJ A for the negative entries. This is a one-time entry, if you are correcting more than one month, you will need to enter the negative deduction in each month. (OSPA will not allow two on-going deductions with the same deduction and plan code.)
- Then, make the correct entry:

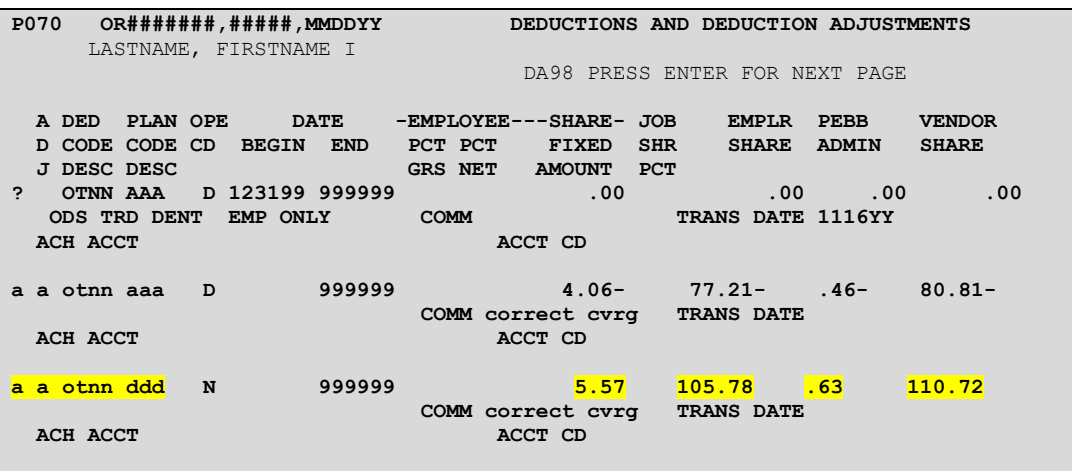

- In this example, the coverage should have been employee and family, not employee only.
- In the current pay period, delete the incorrect deduction and enter the correct on-going deduction

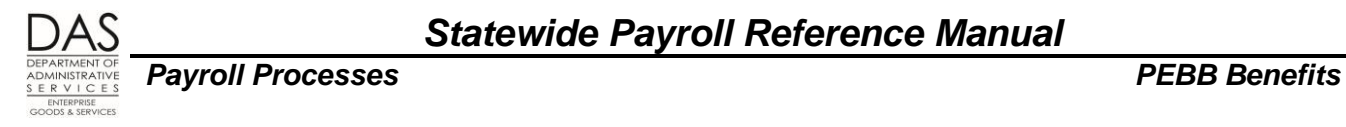

### *REVIEWING ENTRIES, SETTING THE CORRECTIVE*

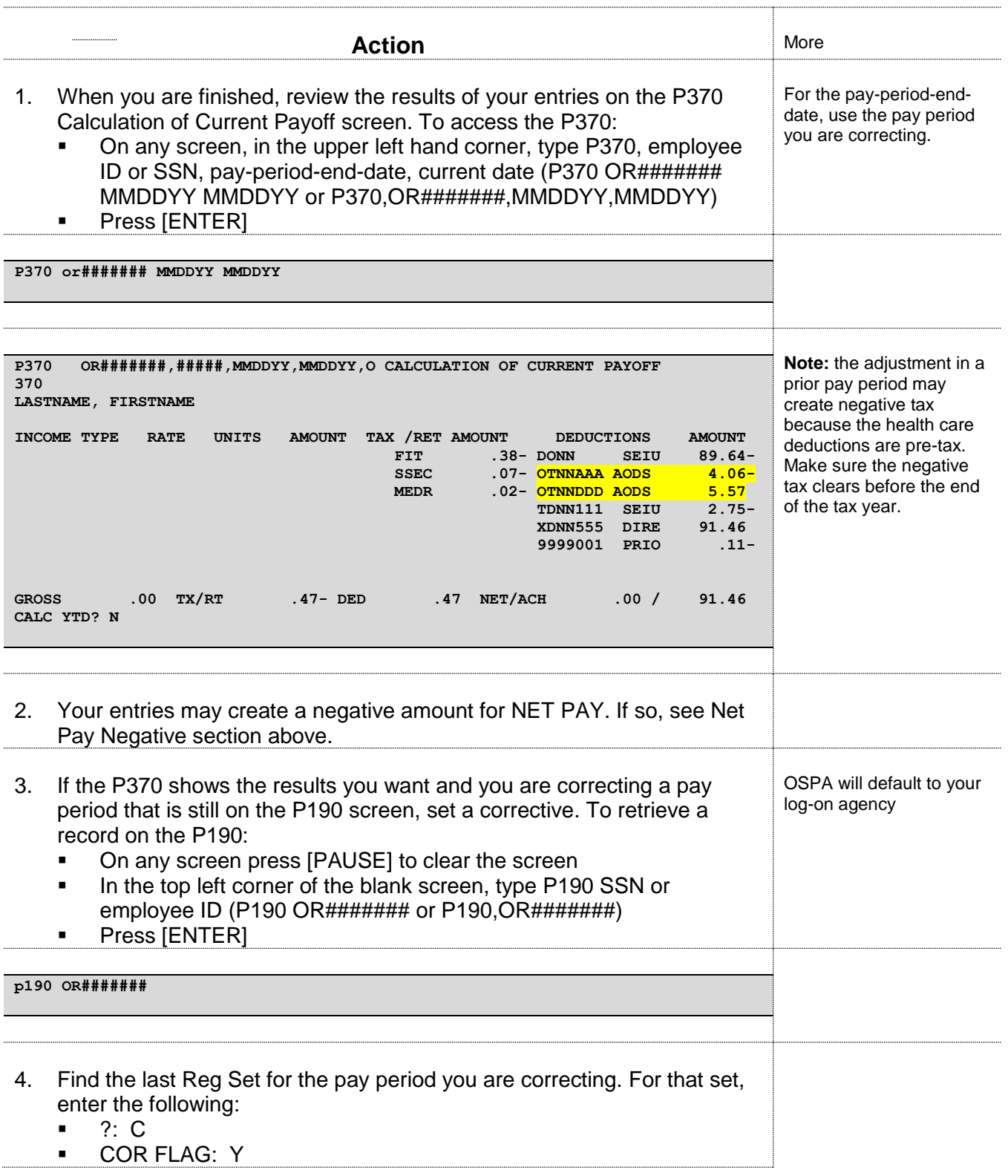

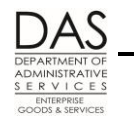

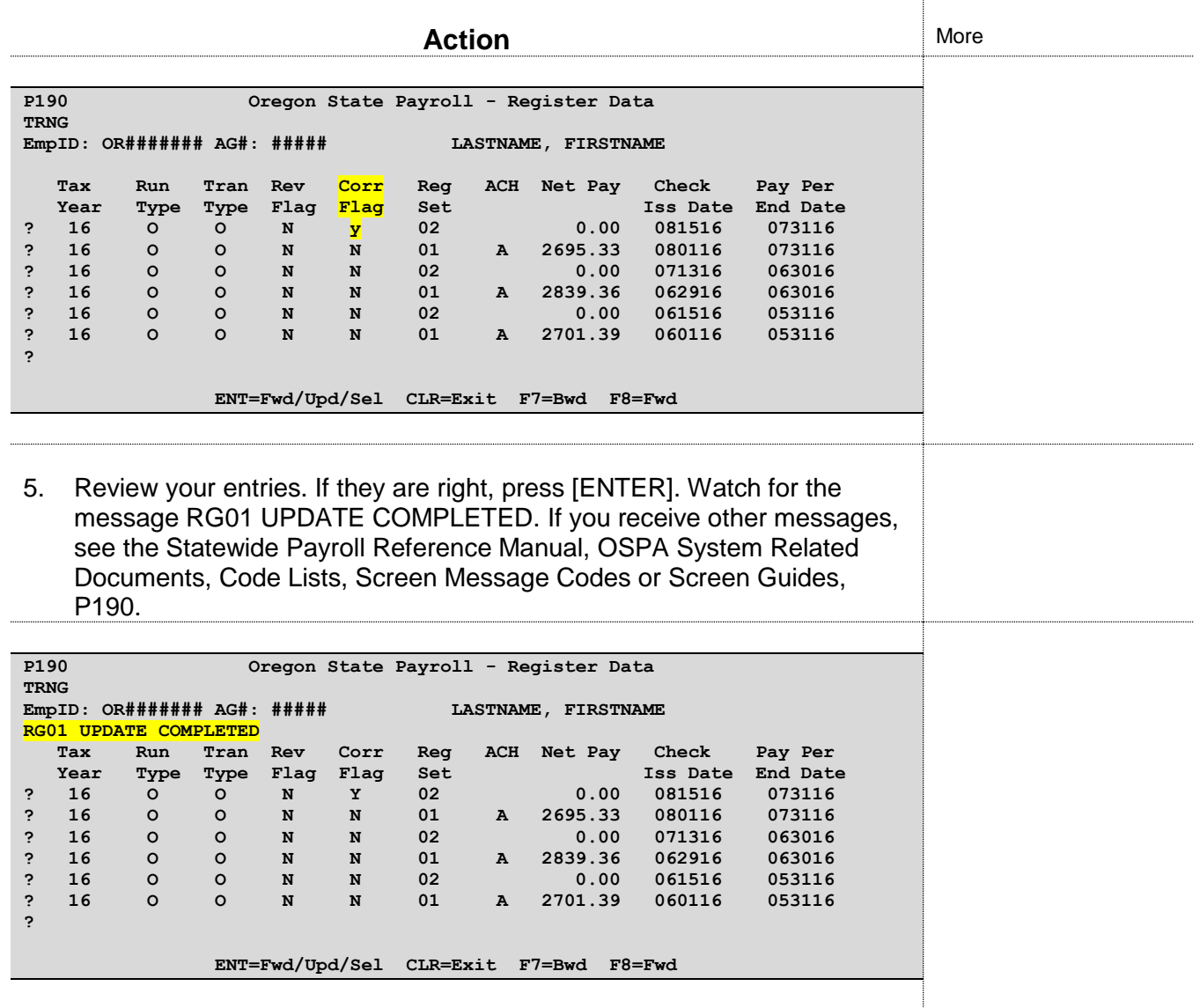

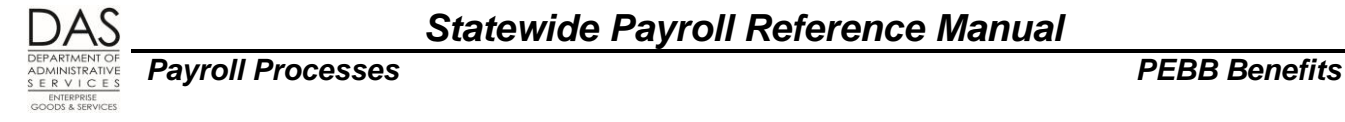

# *SELF-PAY PREMIUMS*

An employee may self-pay PEBB benefits when the employee is eligible for the benefits and does not have enough wages to cover the costs. Circumstances under which an employee may self-pay include:

- Part-time and job share employees may routinely have out-of-pocket costs for required PEBB (medical, dental, vision and basic life) insurances and any applicable surcharges. If, for a given month, their pay does not cover the out-of-pocket costs, they may self-pay their portion of the premiums.
- Employees who are on LWOP or reduced hours and are eligible for PEBB benefits under a protected leave must continue to pay their portion of the premiums for core benefits and any applicable surcharges to continue coverage. They may also have the opportunity to continue their optional PEBB benefits by self-paying the premiums.
- Adjustments to prior pay periods may result in the employee owing additional premiums

Work with your agency's Human Resources office and PEBB to determine if the employee is eligible to self-pay. Resources to determine eligibility include (see the Authority / References section below):

- OAR Chapter 101 Public Employees' Benefit Board
- The Public Employees' Benefit Board FMLA-OFLA Benefit Matrix
- The Leave Types and Employee Option to Self-Pay Premiums to the Agency Matrix, available from PEBB

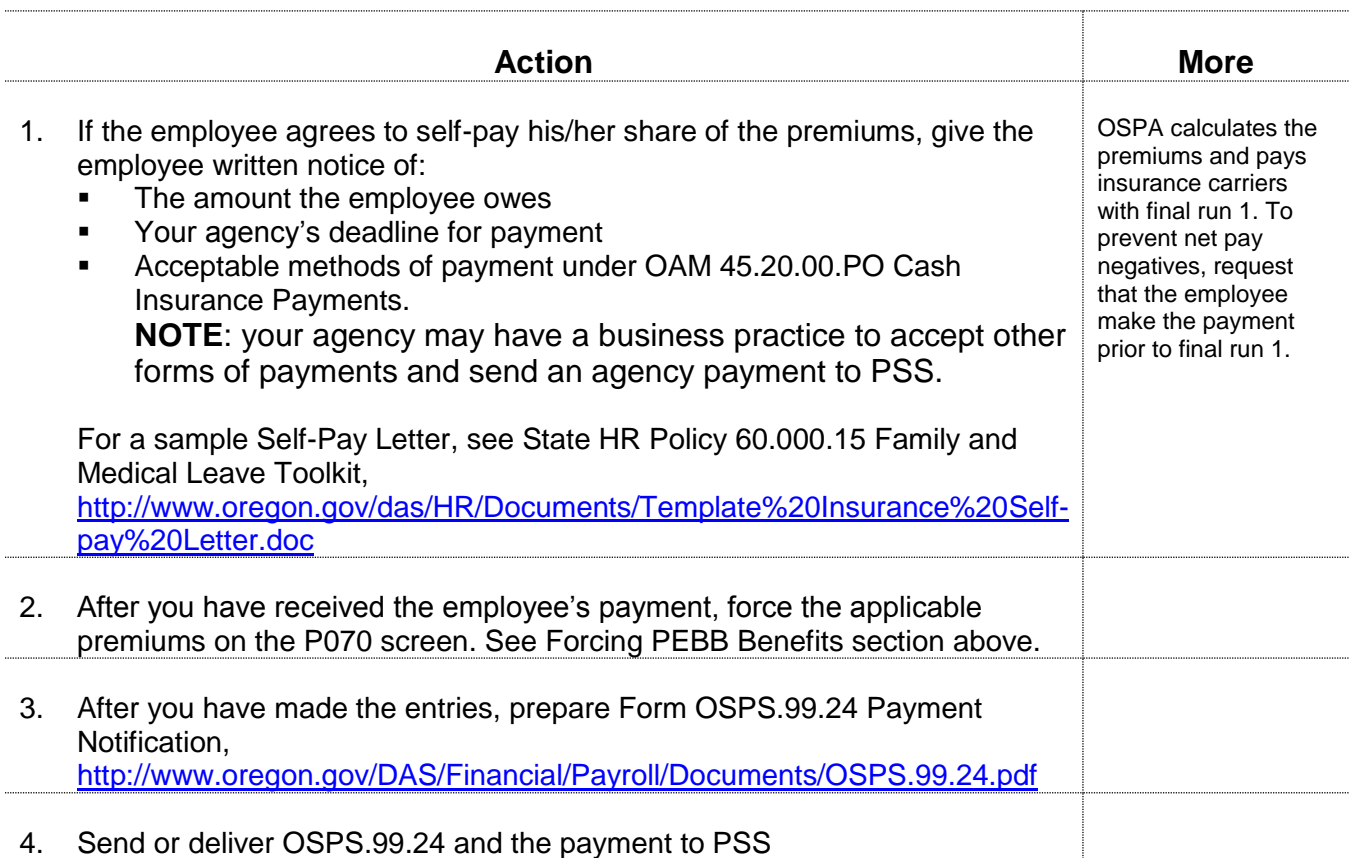

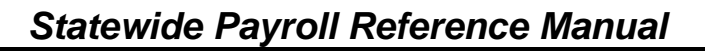

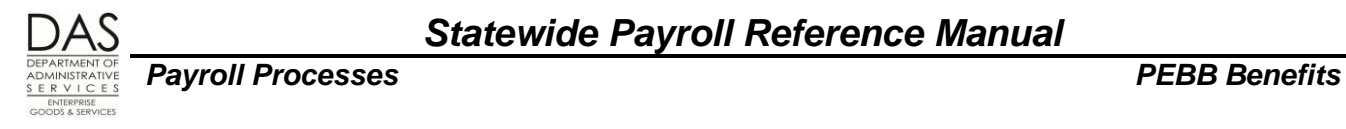

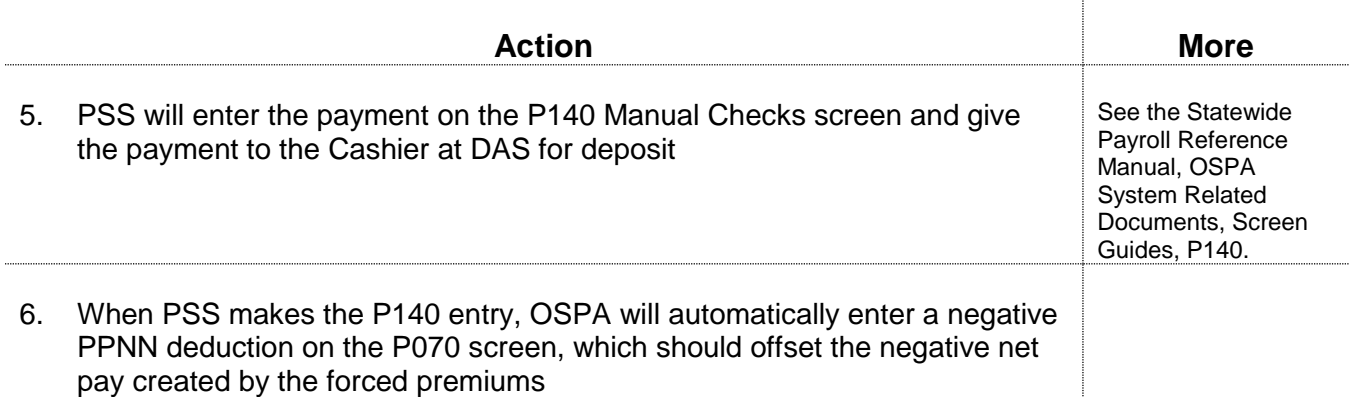
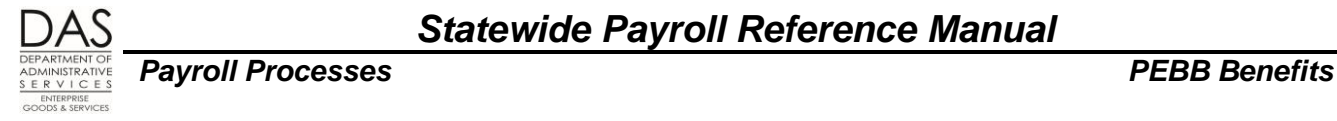

# *SUBSIDIES*

Employees may receive a subsidy toward the core insurance premiums with the following conditions:

- A part-time or job share employee has part-time medical insurance
- An employee has full-time medical insurance and a monthly salary ≤ a defined amount

## *PART-TIME MEDICAL INSURANCE SUBSIDY*

In addition to the 1 or 5% employee contribution, part-time and job share employees may have out-ofpocket costs for core insurances. This occurs when the pro-rated benefit amount for the employee is less than the total of the Emplr Share on the PTD2 Payroll Ded/Plan Table screen for the employee's core insurances.

Part-time and job share employees who choose a part-time medical plan receive an additional monthly benefit amount. The employee's plan tier determines the value. See the OSPS Insurance Force Entry worksheet [oregon.gov/DAS/Financial/Payroll/Pages/processingtools.aspx](http://staging.apps.oregon.gov/DAS/Financial/Payroll/Pages/processingtools.aspx) for the amounts.

OSPA uses the subsidy to increase the employer contribution to premiums. It applies it to the Emplr Share for the core PEBB benefits in alphabetical order by deduction code. If the subsidy does not cover the entire employer cost for the insurances, OSPA deducts the remaining amount plus the 1% or 5% employee contribution from the employee's pay

When forcing the premiums, add the subsidy to the pro-rated benefit amount to determine the Employr Share. The employee always pays the employee's 1% or 5% share of the cost. If the prorated benefit amount + the subsidy does not cover the remaining cost, the employee pays the rest.

=

## *DISPLAY ON SCREENS AND REPORTS*

OSPA uses a plan code 901 to identify the employee's contribution and any employer subsidies. The 901 values display on the following screens and reports:

## *Employee's Check Stub / Remittance Advice*

This is an example of an employee pay stub where the employee receives a monthly subsidy based upon the employee's salary. The three numeric columns are:

- Employee paid, current pay period
- Employee paid, year-to-date
- Employer paid, current pay period

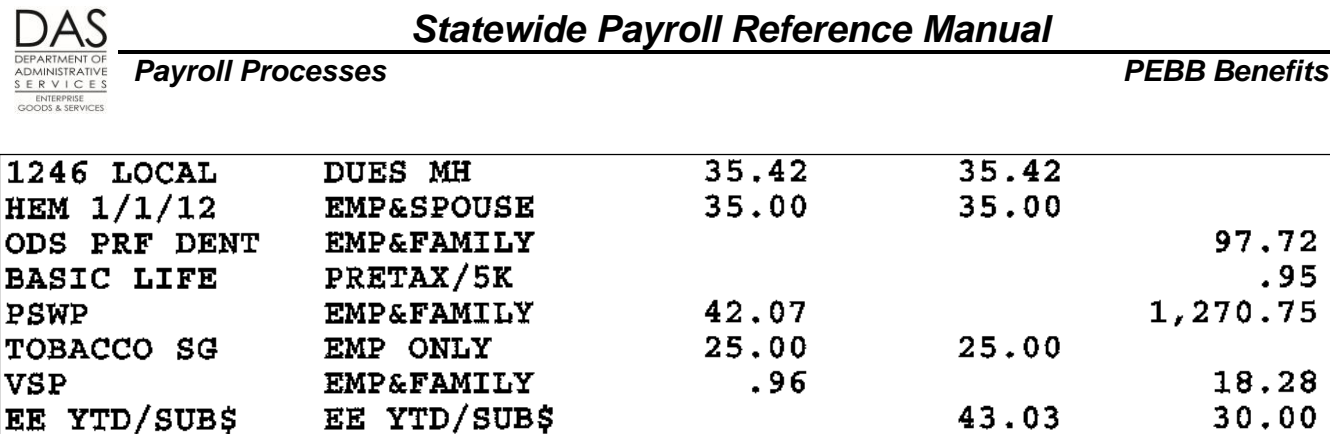

The line with the insurance plan shows what the employee and employer paid for the pay period.

EE YTD/SUB\$ indicates the following:

- **Employee Paid, YTD**: employee's total 1% or 5% contribution toward core benefits, YTD
- **Employer Paid, Current Pay Period**: subsidy paid by the employer, either for part-time insurance or because of the salary threshold.

### *Payroll Register*

Ì

This is an example of the payroll register for the same employee.

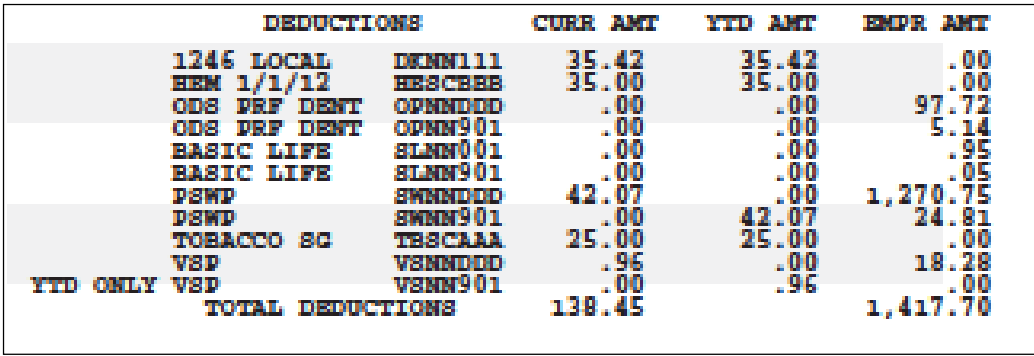

For the register, the 901 plan code displays as a second deduction for each of the core insurances. For this example, the register provides the amount the employee paid YTD and the amount the employer paid for the subsidy in the current pay period:

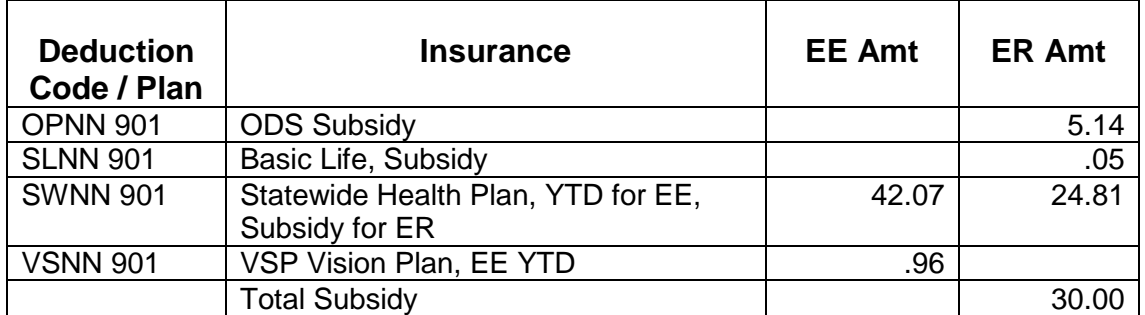

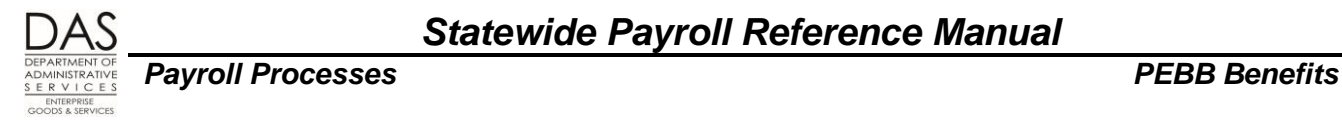

## *P191 Register Summary Screen*

This is the first page of the P191 Payroll Register Summary screen for an employee who pays 1% contribution to core benefits.

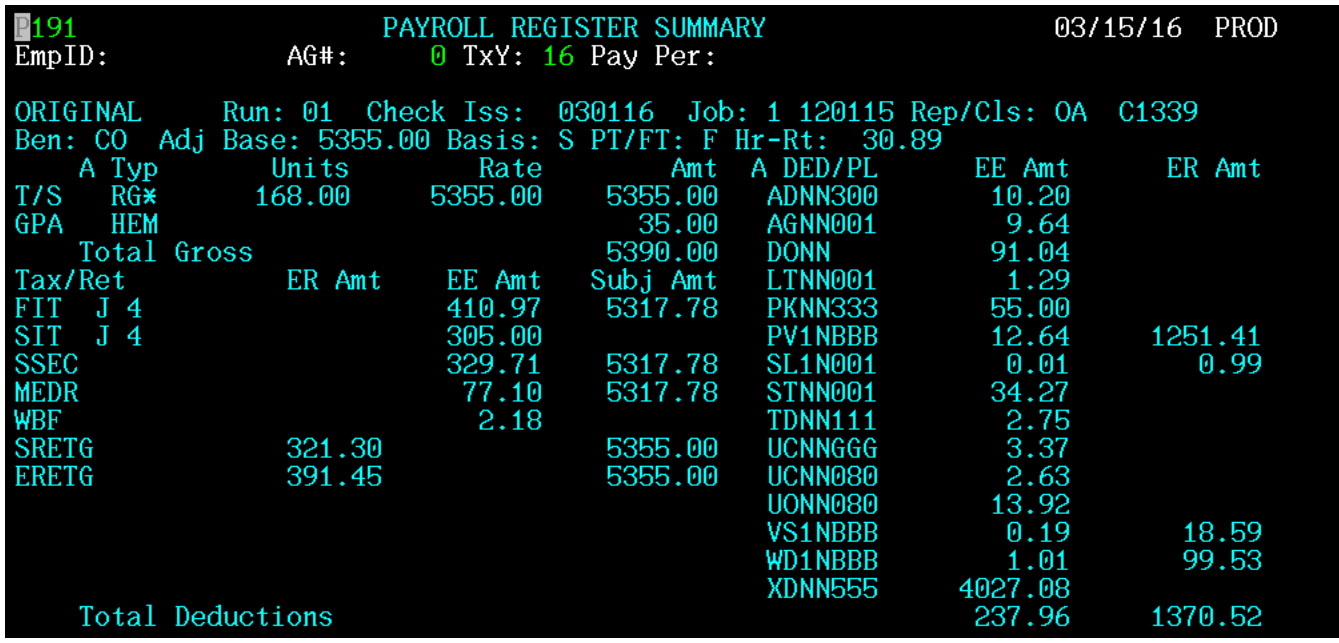

## *YEAR END PROCESS*

At the end of each plan year, PEBB and PSS activate processes in PDB and OSPA to close out one plan year and begin another. To comply with state and federal tax laws, these processes include actions for employees with domestic partner insurance and flexible spending accounts.

## *DOMESTIC PARTNERS AND PARTNER'S CHILDREN*

## *DP and/or DP's Children as Tax Dependents*

If the employee claims the domestic partner and/or the partner's children as tax dependents, the employee must submit a new PEBB Domestic Partner Certification for Dependent Tax Status each plan year. During open enrollment, PDB will erase the indicator that the agency received a Certification from the employee for the closing plan year. Then, during open enrollment for the new plan year, the employee has five days to submit a new Certification to payroll. Agency payroll enters the new certification in PDB.

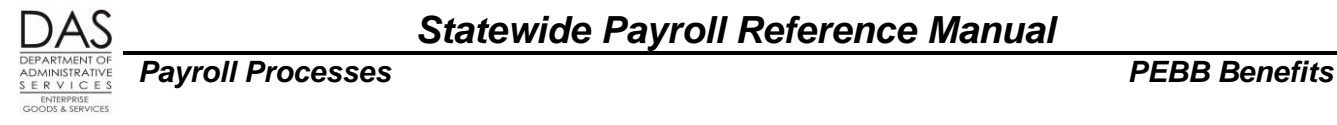

### *Imputed Value for Non-Tax Dependents*

For employees who do not claim their domestic partners and/or partners' children as tax dependents, PEBB carriers review the market and their plans each year and give PEBB the imputed values prior to the beginning of a new plan year. PEBB, in turn, publishes an updated chart.

After the carriers update the imputed or fair market value, agency payroll needs to update the DPT/DPN/DPS entries in OSPA for the new plan year (STRT DATE = 12/31/YY). To facilitate this process, OSPA will outdate the DPT, DPN and DPS entries on the P050 screen for the current plan year before October run 1. The END DATE will be 11/30/YYYY. With October run 1 reports, payroll will receive the following:

- E820-1 Gross Pay Adjustments Outdated, which lists employees where OSPA has outdated the DPT, DPN and DPS entries
- E820-2 Gross Pay Adjustments Beginning after Outdate, which shows GPA's with a STRT DATE after the END DATE for the automated process
- E820-3 Duplicate Gross Pay Adjustments

Agency payroll will make new on-going DPT / DPN / DPS entries effective 12/31/YYYY. You can request the Imputed Value report in PDB for the values.

## *FLEXIBLE SPENDING ACCOUNTS*

Toward the end of the tax year, the E120-042A, E120-052A, E122-042A, E122-046A, and E122-056A Payroll Exception Reports may have one of the following messages:

- 8625-YTD AMT WILL EXCEED MAX NEXT MONTH
- 8625-YTD REDUCE MONTHLY DED AMOUNT

These messages indicate that if the employee continues to deduct the same amount each month, the total YTD amount will exceed the amount the IRS has defined as tax exempt. Near year end PEBB will notify employees who exceed the maximum.

Employees must re-enroll in FSA's each plan year. At the end of each year, PDB will outdate the FSA deduction in OSPA as of the 11/30/YYYY pay period.

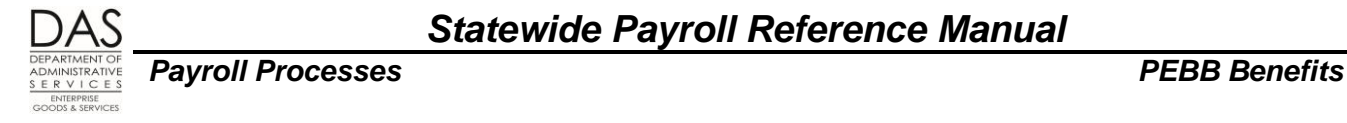

## *BACKGROUND INFORMATION*

## *AUTHORITY / REFERENCES*

Federal Regulations:

- Federal Consolidated Omnibus Budget Reconciliation Act (COBRA), <http://www.dol.gov/dol/topic/health-plans/cobra.htm>
- Publication 15 (Circular E) Employer's Tax Guides,<http://www.irs.gov/pub/irs-pdf/p15.pdf>
- IRS Publication 15-A Employer's Supplemental Tax Guide, [http://www.irs.gov/pub/irs](http://www.irs.gov/pub/irs-pdf/p15a.pdf)[pdf/p15a.pdf](http://www.irs.gov/pub/irs-pdf/p15a.pdf)
- **Publication 501 Exemptions, Standard Deduction, and Filing Information,** <http://www.irs.gov/pub/irs-pdf/p501.pdf>

Oregon Revised Statutes, [https://www.oregonlegislature.gov/bills\\_laws/Pages/ORS.aspx](https://www.oregonlegislature.gov/bills_laws/Pages/ORS.aspx) 

- Chapter 243 Public Employee Rights and Benefits
- <sup>1</sup> 106.300 to 106.340 Domestic Partnership

Oregon Administrative Rules,<http://arcweb.sos.state.or.us/pages/rules/access/numerically.html>

- Chapter 101, Public Employee Rights and Benefits
- 150-316.007-(B) Application of Various Provisions of Tax Law to Domestic Partners

Collective Bargaining Agreements (CBA),<http://www.oregon.gov/DAS/HR/Pages/LRU.aspx>

Oregon Accounting Manual, <http://www.oregon.gov/DAS/Financial/Acctng/Pages/OAM.aspx>

- **45.20.00.PO Cash Insurance Payments**
- 45.35.00.PO and 45.35.00.PR Review of Gross Pay Adjustment Reports
- 45.50.00.PO and 45.50.00.PR Collection of Overpayment

PEBB Resources:

- PEBB web site, <http://oregon.gov/DAS/PEBB/pages/index.aspx>
- **PEBB Information for Agencies web site, <http://oregon.gov/DAS/PEBB/PDB/Pages/index.aspx>**
- **Public Employees' Benefit Board FMLA-OFLA Benefit Matrix,** <http://www.oregon.gov/DAS/HR/Documents/PEBB%20Benefit%20Matrix.pdf>
- **EXECTS** Leave Types and Employee Option to Self Pay Premiums to the Agency, available from PEBB.

Statewide Payroll Reference Manual, <http://www.oregon.gov/DAS/Financial/Payroll/Pages/referencemanual.aspx>

## *HELP / TROUBLESHOOTING*

## *PDB / OSPA Update Error Messages*

When OSPA receives data from PDB, it performs edits to ensure data integrity. If the data does not meet the reasonability edits, OSPA rejects the transactions and provides a message.

The following messages are transaction specific. They will appear on the agency's Home Page Alert in PDB.

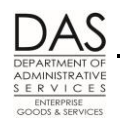

*Payroll Processes PEBB Benefits*

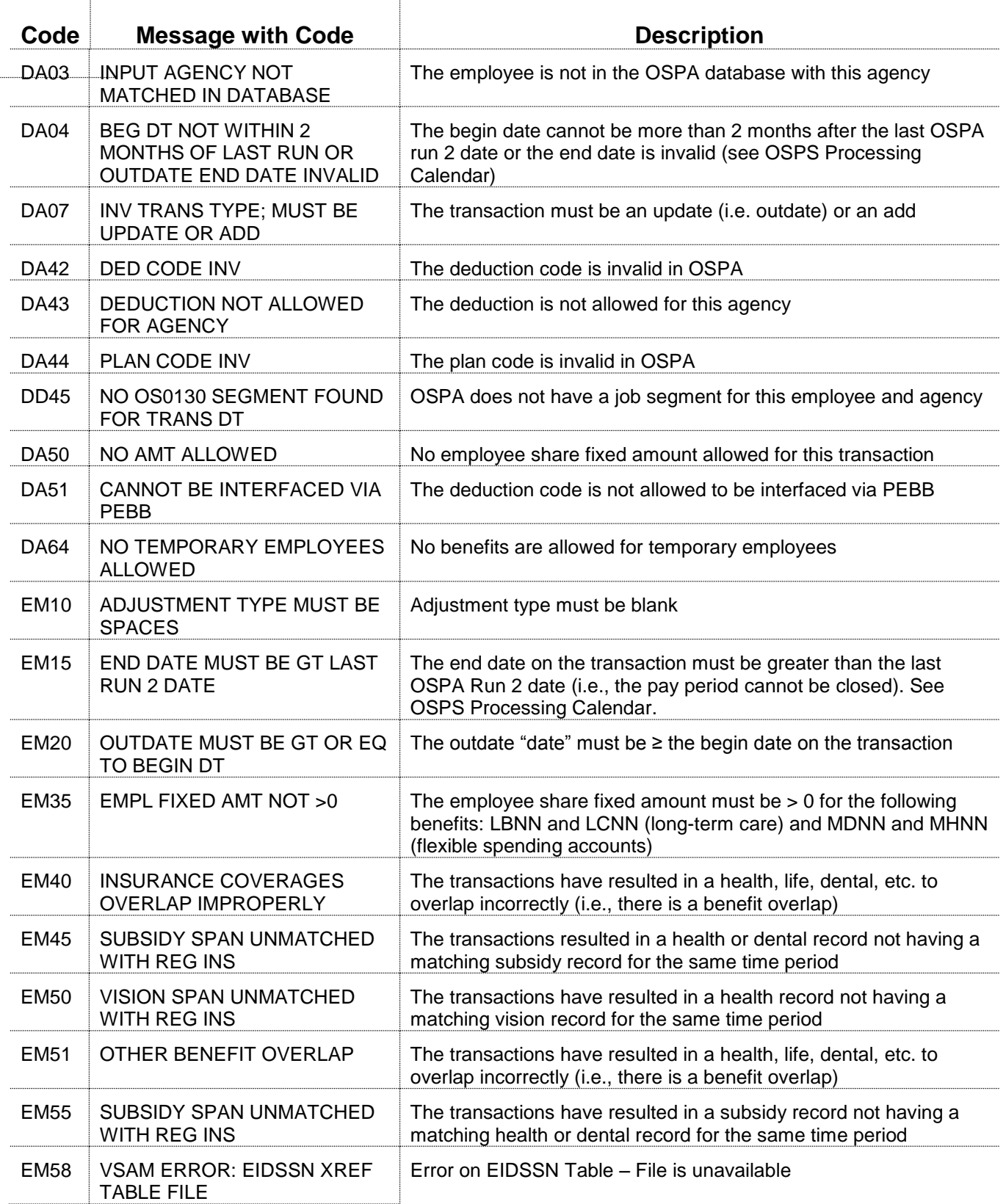

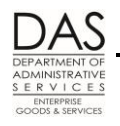

*Payroll Processes PEBB Benefits*

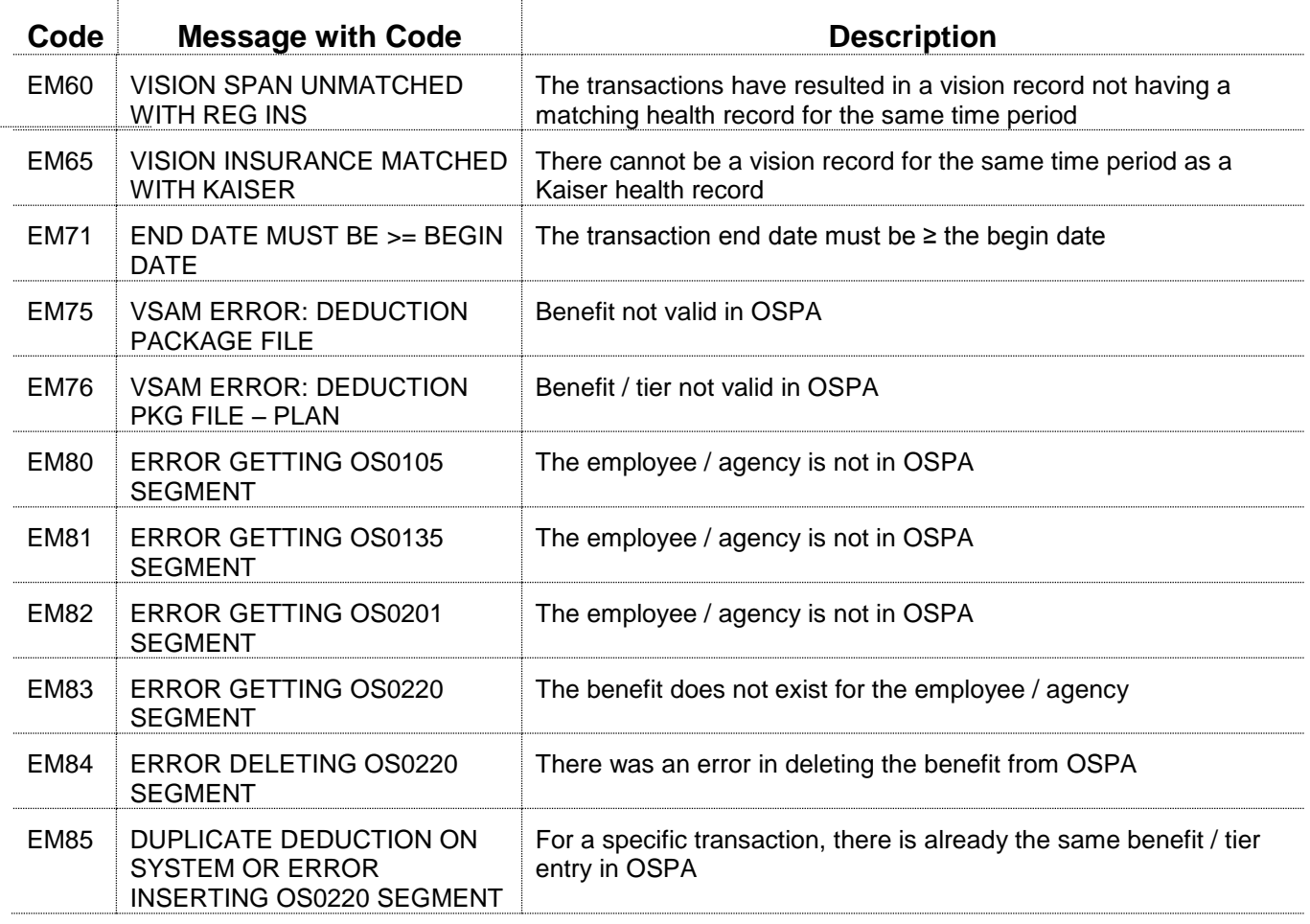

The following messages are not transaction specific and indicate that a serious error has occurred in the interface. They will appear on the OSPA VSAM interface file.

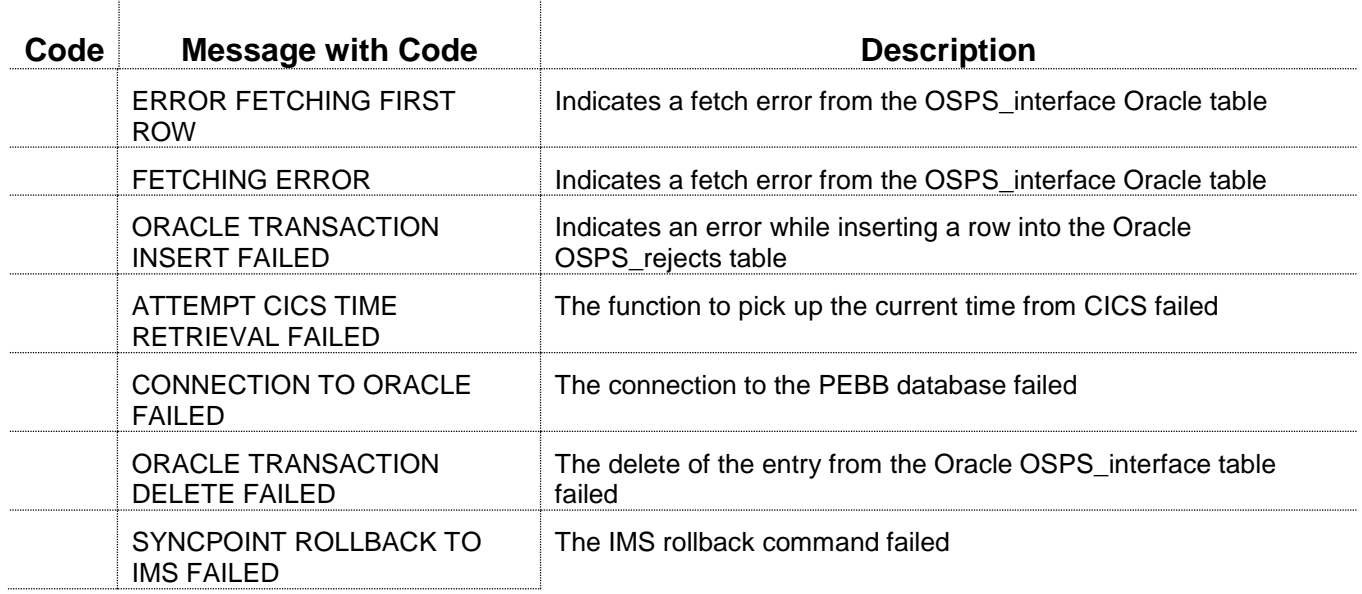

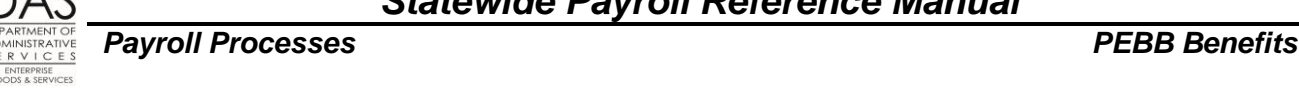

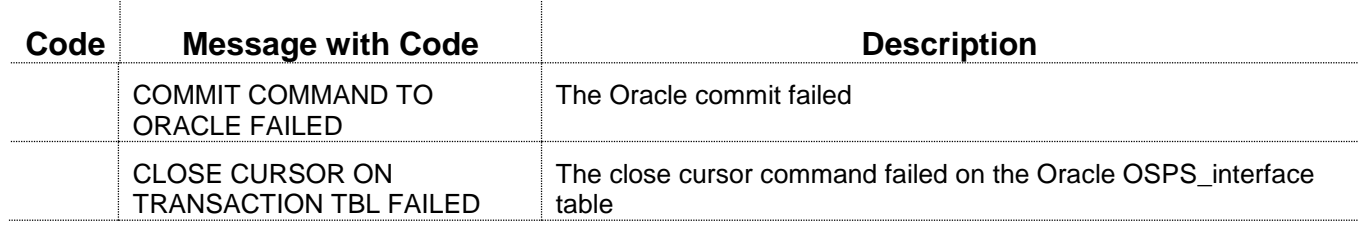

### *REPORTS*

See the Statewide Payroll Reference Manual, OSPA System Related Documents, Report Guides for additional information about any of these reports.

- **B075A and B075B Gross Pay Adjustments** OSPA produces both of these reports after each final payroll run. The B075A lists the P050 IR entries in effect for your agency for the pay period. The B075B includes the DPT, DPN and DPS entries. OAM 45.35.00.PO and 45.35.00.PR Review of Gross Pay Adjustment Reports require that a manager who is not associated with payroll review the reports each final payroll run prior to the release of checks and pay stubs.
- **E120-042A, E120-052A, E122-042A, E122-046A, E122-056A Payroll Exception** Produced after each preliminary and final payroll run, each of these reports lists payroll exceptions for current and corrective pay periods. See the report guide for possible report messages.
- **E120-052B, E122-042B, E122-042C PEBB Domestic Partner Report** OSPA produces the E120- 052B after each preliminary run and E122-042B after each final run. An employee will be listed on the PEBB Domestic Partner Report if there is a DPT, DPN or DPS entry on the P050 screen or a PEBB insurance deduction with an 800 plan code on the P070 screen. Make sure the employee has both the 800 plan code(s) and a DPT entry. If the employee is less than full-time, (hours are included on the report) also determine if the employee should have a DPN entry. If the employee has a domestic partner related surcharge on the P070 screen, make sure there is a DPS entry on the P050 screen. See Domestic Partner Insurance section above.
- **E315-009A Employees Unqualified for State Pay Benefits** Produced after each final payroll run, this report lists employees who do not qualify for PEBB required or core benefits and have deductions on the P070 Deductions and Deduction Adjustments screen.
- **E315-009B, E315-009C, E315-009D Payroll Deduction Adjustment** OSPA produces these reports after each final payroll run. E315-009B Payroll Deduction Adjustment (W) Ongoing lists employees who have entries on the P070 screen with  $ADJ = W$  (CBIW and Military leave). E315-009C Payroll Deduction Adjustment (F) FMLA lists employees who have entries on the P070 screen with ADJ = F (FMLA). E315-099D Payroll Deduction Adjustment (A) Other lists employees who have PEBB entries on the P070 screen with ADJ = A. See Forcing PEBB Benefits section above.
- **E322-01 Deductions Past Job End Date** OSPA produces this report after each final payroll run. Serving as a reminder to delete deductions for separated employees, it lists employees who have a SEPARATION DT on the P030 screen and deductions on the P070 screen with DATE END 999999 or >SEPARATION DT.
- **E497 Employees with Non-blank Waiver Codes** OSPA produces this report quarterly (see the OSPS Processing Calendar for specific dates for Q# reports). It lists employees who have

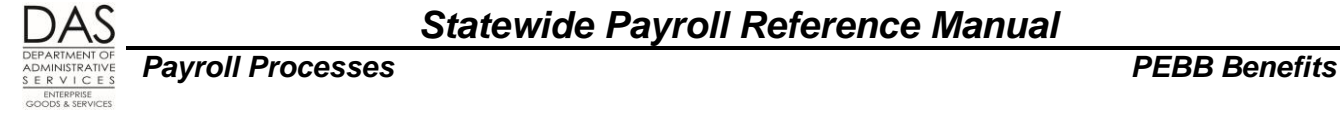

WAIVER codes on the P010 Withholding Data / Locator Data screen. Use the report to confirm the employees listed still have deduction code OONN and plan code 005 and no other PEBB deduction codes on the P070 screen.

- **E820-1, E820-2, E820-3 Gross Pay Adjustments Outdated** –OSPA produces these reports after outdating the DPT, DPN and DPS entries at the end of the plan year. Agency payroll will need to re-enter the DPT, DPN and DPS for applicable employees for the new plan year. See Domestic Partner Insurance section above.
- **XREF01 Deduction Reconciliation** OSPA produces this report after each final payroll run. It lists the changes in deductions for the payroll run by deduction code and employee. It is a tool for reviewing actions taken.
- **XREF43, XREF44, XREF45, XREF46, and XREF46D Payroll Registers** These reports list the wages and deductions for the employee for each payroll run. OSPA produces the XREF43 and XREF 45 after run 1 final and the XREF44 and XREF46 after run 2 final. The DPT, DPN, DPS and IR adjustments will be included in the wages portion. "GPA" indicates a P050 entry. With the exception of the XREF46D, the PEBB insurances will be included in the deductions. Employees who decline PEBB benefits should have only the OONN 005 PEBB deduction.
- **XREF51 PEBB Insurance Exceptions** Produced after each final payroll run 2, this report lists employees who are missing one or more of the required or core PEBB insurances or who have exceptions. OSPA will not pay the premiums for core benefits if any of them are missing on the P070 screen.
- **XREF76, XREF76C, Deduction Register Detail**  OSPA produces this report after each final payroll run. Sorted by deduction code, the report lists the employee name, deduction and plan code, and the amounts. XREF76C combines the deductions from both run 1 and run 2. For Opt Out, the reports include a separate section for OHNN and OONN deduction codes with plan codes 001 and 002. It does not include deduction code OONN and plan code 005 (decline benefits). This is a resource for identifying the employee, PEBB admin, vendor and employer amounts for an employee for a given pay period.

## *SCREENS*

For additional information about any of these screens, see the Statewide Payroll Reference Manual, OSPA System Related Documents, Screen Guides.

- **P003 and P004 Time Capture** The employee or an agency timekeeper enters the employee's time and leave on the P003 or P004 screen. PDB and OSPA use these hours to determine if the employee had enough regular paid hours to be eligible for PEBB benefits for the following month. For part-time employees, the benefit amount will vary with the number of hours the employee reports for the month.
- **P010 Withholding Data / Locator Data** If the employee declines all PEBB benefits, the agency will enter the WAIVERS on the P010 screen. See Decline Benefits section above.
- **P030 Job Status Data** The P030 screen is an inquiry only screen that displays the data entered in the PPDB. The RECOG SVC DT (for new employees), PT-FT CD / PCT, APPOINTMENT TYP, BENEFIT PKG CD and WAGE BASIS CD on the P030 screen affect PEBB benefits.

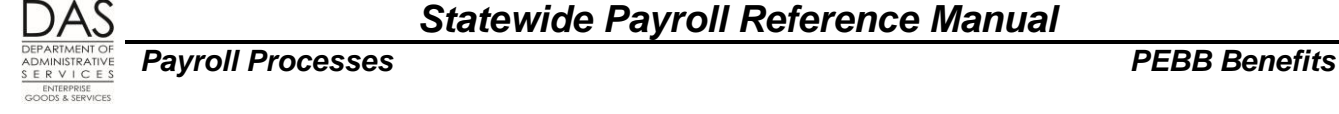

- **P050 Gross Pay Adjustments on File** Agency payroll will make entries on the P050 screen if the employee opts out of PEBB medical or medical and dental insurance or has domestic partner insurance. See Domestic Partner Insurance and Opt Out of PEBB Medical or Medical and Dental Insurance sections above.
- **P070 Deductions and Deduction Adjustments** PDB interfaces the PEBB benefits the employee selects to OSPA and creates deductions on the P070 screen to pay the premiums. Entries are pay period specific. A blank Adj code indicates an on-going deduction.

The employee should have a deduction code from the PTD1 screen on the P070 screen for each PEBB benefit the employee has selected. The deduction code designates the insurance carrier.

Many of the deduction codes also have plan codes from the PTD2 screen, which define the coverage the employee has selected. For example, deduction code SWNN with plan code DDD indicates the employee has coverage for the employee, spouse and children under the PEBB Statewide Plan.

**P190 Payroll Register Data** – The P190 screen shows net pay, check issue date and pay period ending date for the current tax year. OSPA updates the screen after each final payroll run. Except at year-end, agencies can set a corrective for a prior closed pay period as long as it is on the P190 screen. At year-end, they cannot set a corrective for months prior to November after November closes. See Retroactive Entries section above.

#### **Retrieving a Record on the P190 Screen**:

- 1. To retrieve a record on the P190:
	- o On any screen press [PAUSE] to clear the screen
	- o In the top left corner of the blank screen, type P190 SSN or employee ID (P190 OR####### or P190,OR#######)
	- o Press [ENTER]

**p190 OR#######**

#### **Setting a Corrective on the P190 Screen**:

- 1. Find the last Reg Set for the pay period you are correcting. For that set, enter the following:
	- o ?: C
	- o COR FLAG: Y
	- o Press [ENTER]. Watch for the message RG01 UPDATE COMPLETED.

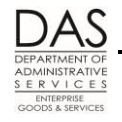

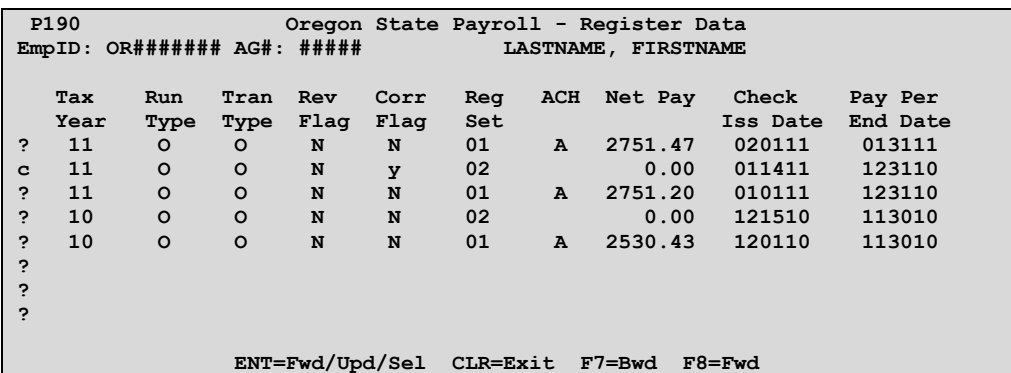

- **P191 Register Summary** The P191 is an inquiry only screen that shows summarized pay registers for an employee for the current tax year in run, register set and concurrent job number order. The display includes time from the P003 or P004, deductions on the P070 and adjustments on the P050 screens. OSPA updates the data after each final payroll run. It displays the amount that the employee and employer paid for PEBB benefits.
- **P192 Register Listing** The P192 is an inquiry only screen that displays the payroll register detail for a designated employee, pay period and payroll run. The display includes time from the P003 or P004, deductions from the P070( including the amounts the employer and employee paid and the PEBB admin amounts) and adjustments from the P050 screens. OSPA updates the screen after each final payroll run and maintains the data for the current tax year.
- **P370 Calculation of Current Payoff -- The P370 is an inquiry only screen that shows the results of an** on-line calculation for entries made since the last final payroll run. The DPT, DPN, DPS and IR entries from the P050 screen will display under INCOME TYPE on the P370 screen. An "A" with the description indicates a P050 entry. The deduction and plan codes will display under DEDUCTIONS. An A, F, T, or W in front of the description indicates a non-blank Adj field on the P070 screen. If the employee has declined PEBB benefits (OONN 005), there should not be any other PEBB deductions.

#### **Retrieving a Record on the P370 Screen**:

- 1. To retrieve a record on the P370 screen:
	- o In the top left corner of any screen, type P370, employee ID or SSN, pay-period-end-date, current date (P370 OR####### MMDDYY MMDDYY or P370,OR#######,MMDDYY,MMDDYY). If you are correcting a prior pay period, use that date for pay-period-end date.
	- o Press [ENTER]

**P370 or####### 123110 012711**

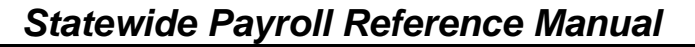

*Payroll Processes PEBB Benefits*

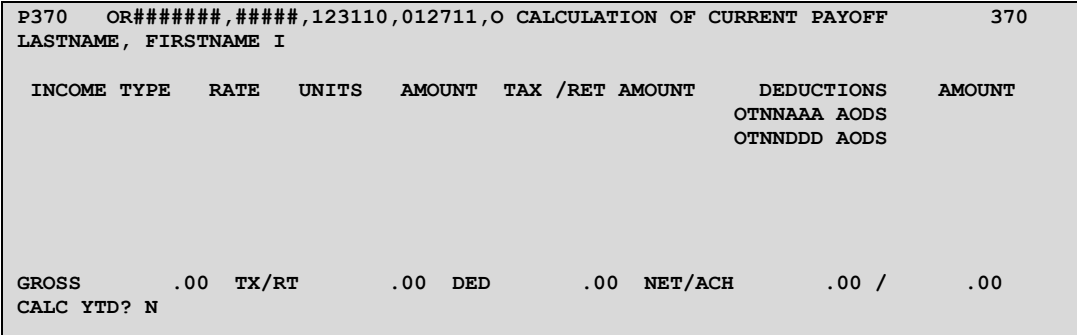

**PTB1 Payroll Benefit Package Table** – OSPS enters data through the ADB1 Payroll Benefit Package Table screen. Agency payroll views the data on the PTB1 screen. The screen lists the leave codes for the employee's benefit package and defines business rules and controls associated with them. It also contains the following information for PEBB benefits:

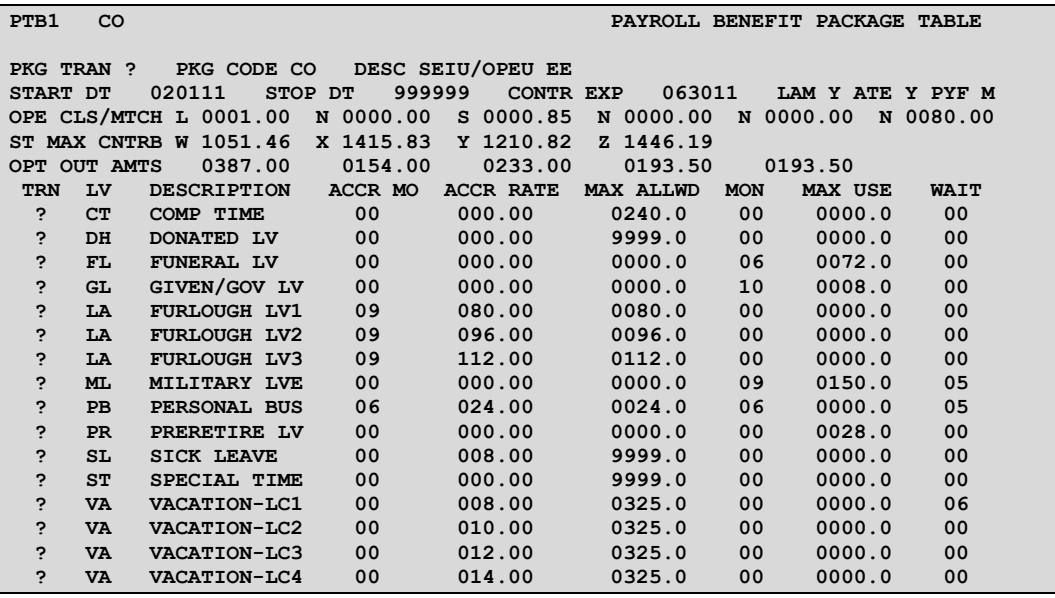

- **Maximum Contribution** In the past, the ST MAX CNTRB fields on the PTB1 screen defined the maximum PEBB benefit amount for a full-time employee's core or required insurances. The employee's coverage selection determined which ST MAX CNTRB OSPA used:
	- $\circ$  W = employee only
	- $\circ$  X = employee and spouse / domestic partner
	- $\circ$  Y = employee and children
	- $\circ$  Z = employee and family

Starting with the 2012 plan year, the amounts on the PTB1 are 9999.99. The maximum benefit amount =

total cost of employee's core benefits \* .095<sup>2</sup>

Questions? Contact the OSPS Help Desk e-mail: OSPS.Help@oregon.gov Telephone: 503-378-6777 ProcessPEBB.docx 5/12/2016

 $2$  For most benefit packages, the agency pays 99% and the employee pays 15%. There are a few benefit packages where the agency pays 957% and the employee pays 53%.

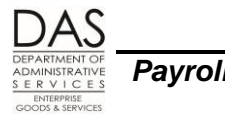

For the current use of one of these fields, see Subsidy for Employee Contribution to Core Benefits below in the description for this screen

- **Opt Out Amounts** There are five OPT OUT AMTS on the PTB1 screen. When an employee opts out of PEBB medical or medical and dental insurance, OSPA uses some of these fields to calculate the payment to PEBB and the insurance return amount for the employee. The fields include:
	- $\circ$  $1<sup>st</sup>$  field = amount the agency pays
	- $\circ$  $2<sup>nd</sup>$  field = amount **paid to PEBB** when employee opts out of medical
	- o 3 rd field = amount **paid to a full-time employee** who opts out of medical, minus the employer's share of basic life and dental insurance
	- $\circ$  4<sup>th</sup> field = amount **paid to PEBB** when employee opts out of both medical and dental insurance
	- o 5 th field = amount **paid to a full-time employee** who opts out of both medical and dental, minus the employer's share of basic life

OSPA pro-rates these amounts for part-time and job share employees.

See Opt Out of Medical or Medical and Dental Insurance section above.

- **Subsidy for Employee Contribution to Core Benefits** -- For the 2016 plan year, employees in benefit package code WS who have a monthly salary that is  $\leq$  a defined amount may receive a subsidy toward the employee contribution for the core PEBB benefits. ST MAX CNTRB  $C =$ the salary threshold for the employees in the benefit package. OPE CLS/MTCH  $C =$  the subsidy amount. OSPA applies the subsidy to the employee's share of the costs for core benefits in alpha order by deduction code. See Subsidy section above.
- **PTD1 Payroll Deduction Table** OSPS enters deduction and plan codes on the ADD1 Payroll Deduction Table screen. Agency payroll may view the codes on the PTD1 screen. Deduction codes must be on the deduction table before we can enter employee deductions in OSPA. The Statewide Payroll Reference Manual, OSPA System Related Documents, Code Lists, Deduction Codes lists the current codes.

The PTD1 screen designates the vendor name and address, establishes controls for the deduction, and determines if the benefit is pre or post-tax.

- **Non Taxable Code** This code determines if OSPA will calculate federal (FIT) and state (SIT) income or social security and Medicare (FICA) taxes and withholding before or after taking the deduction.
	- $\circ$  Flexible spending accounts have a code of X, which makes them exempt from FIT, SIT and FICA (pre-tax)
	- o The other PEBB deductions have a code of T.
		- $\checkmark$  If the deduction code does not have a plan code or has a numeric plan code, the deduction is subject to FIT, SIT, and FICA (post-tax)
		- $\checkmark$  With an alpha plan code, the deduction is exempt from FIT, SIT and FICA (pre-tax)
	- o **EXCEPTIONS**: Because of hard coding in OSPA, the following PEBB related deduction / plan codes are exceptions to these settings:

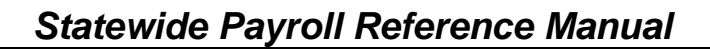

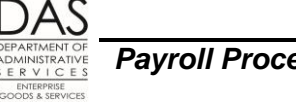

- $\checkmark$  For SLNN Basic Life, the Non Taxable Code on the PTD1 screen is T. Plan code 001 is not subject to FIT, SIT or FICA. Plan code 101 is subject to FIT, SIT and FICA.
- $\checkmark$  An employee may cover a domestic partner and/or the DP's children for medical, dental and vision insurance. If the employee does not claim the DP and/or children as tax dependents, the deductions have plan codes in the 800 series. Although numeric, OSPA treats these deductions as exempt from FIT, SIT and FICA.
- **PTD2 Payroll Ded/Plan Table** For PEBB insurances, we know the premiums for each insurance plan for each plan year. For some of the insurances, OSPS enters this information on the ADD2 or ADD3 screen. Agencies can view the information on the PTD2 or PTD3 screen (see below).

For deductions on the P070 screen with a plan code and ADJ blank or T, the P070 screen will not display amounts. Instead, OSPA will look up the amounts from the PTD2 screen.

If you are forcing PEBB benefits with an ADJ code on the P070 screen that requires that you enter amounts, use the amounts listed on the PTD2 screen. See Forcing PEBB Benefits section above.

**PTD3 Payroll Ded/Plan Table** – PSS staff only enter the associated costs for PEBB medical, dental and vision insurances on the ADD3 Payroll Ded/Plan Table screen, rather than the ADD2 screen. The PTD2 summarizes the costs from the PTD3 screen:

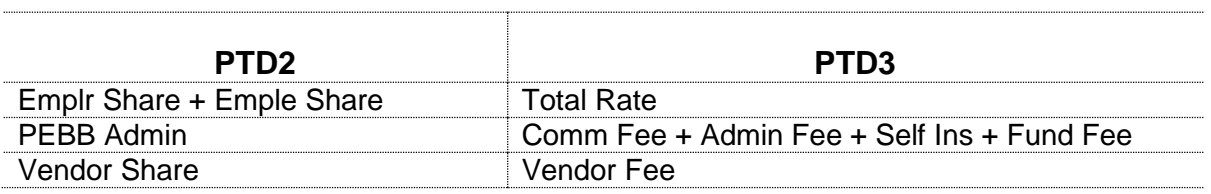

## *REVISION HISTORY*

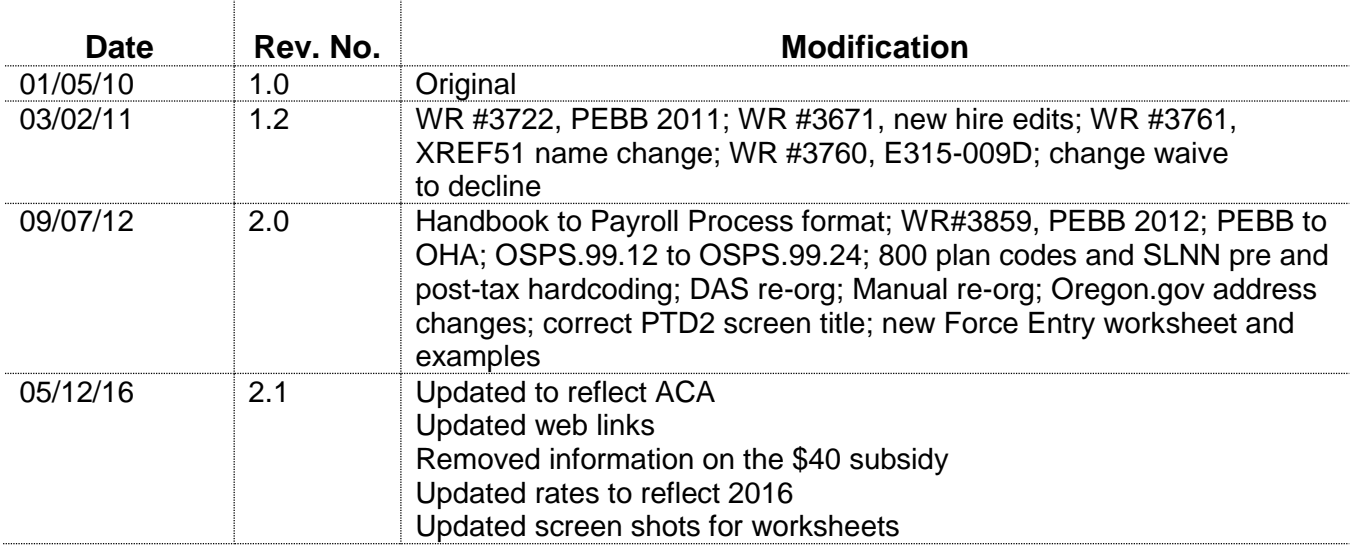